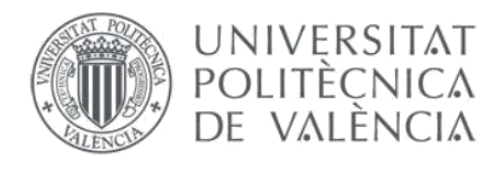

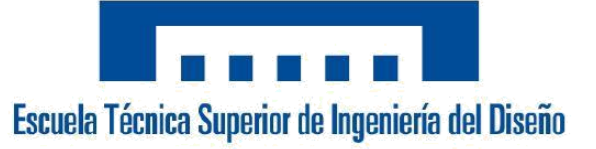

# Diseño y desarrollo de una celda de paletizado con un robot cartesiano controlado con KEBA

# TRABAJO FIN DE GRADO

Ingeniería Electrónica Industrial y Automática

**Alumno:** *Adrián García Valero*

**Tutora:** *Marina Vallés Miquel*

**Fecha:** Agosto *2020*

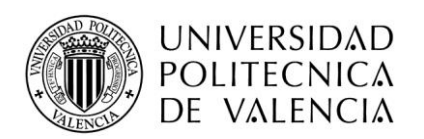

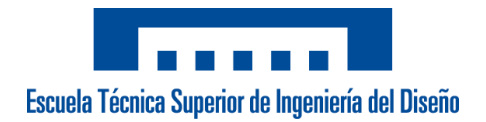

# Índice:

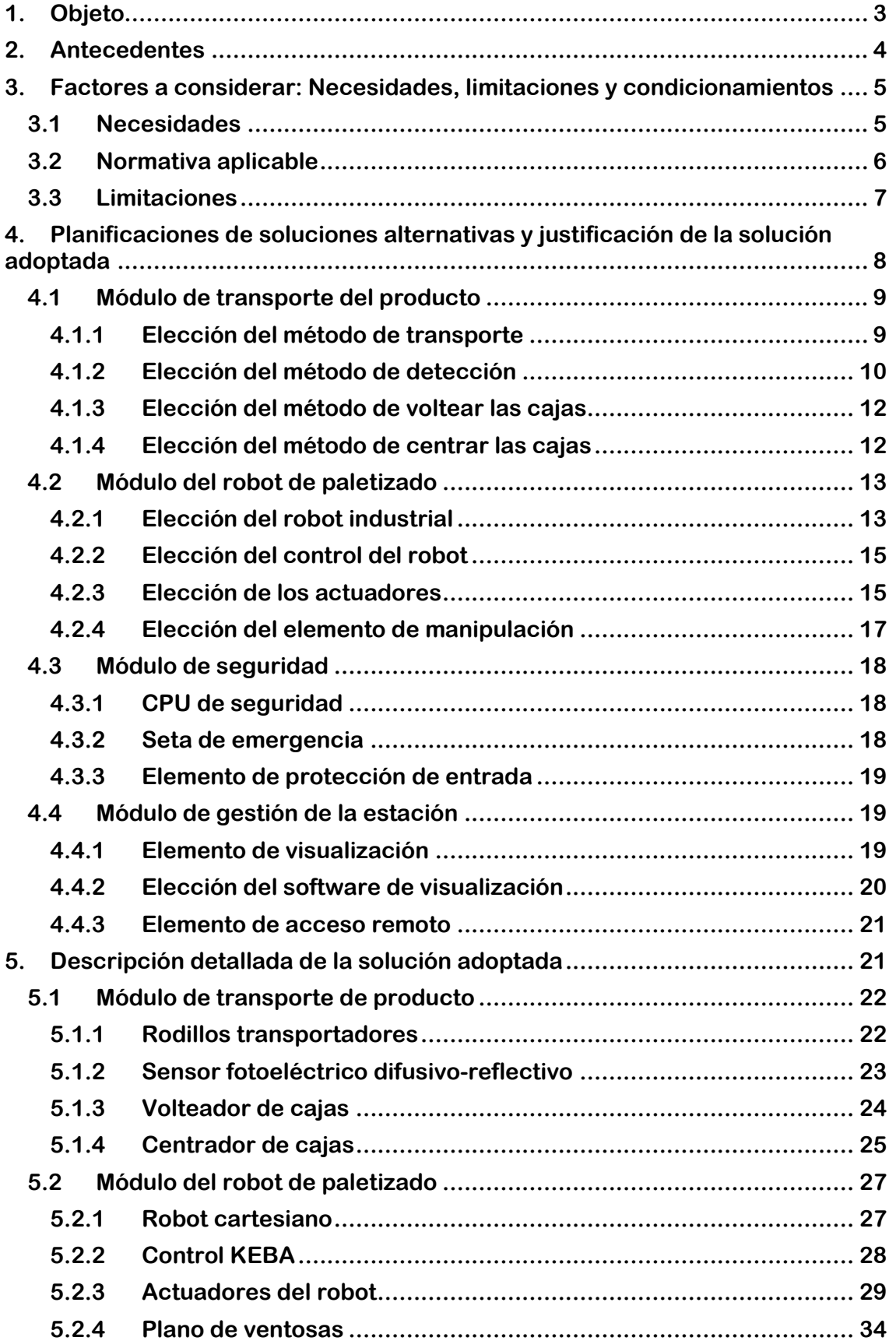

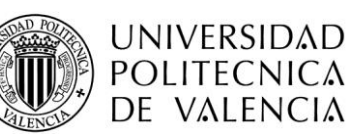

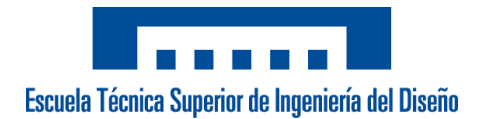

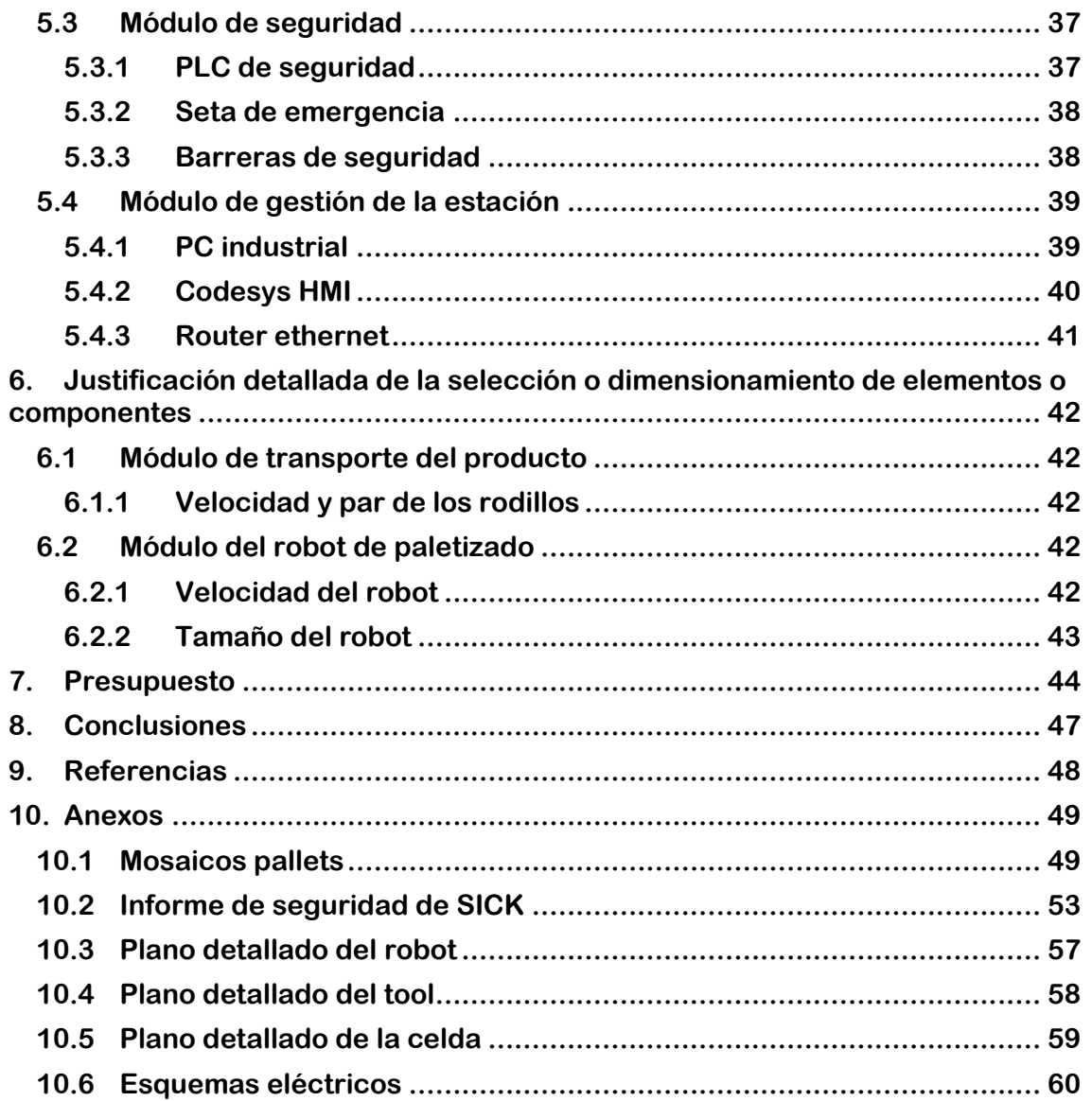

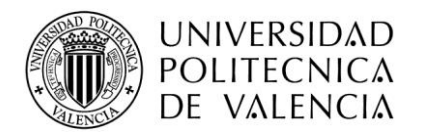

# <span id="page-3-0"></span>**1. Objeto**

El presente trabajo final de grado tiene como fin la automatización del proceso de paletizado de cajas de bollería industrial congelada. Para ello, se implementará una celda de un único pallet constituida por un robot cartesiano de 3 ejes formado por servomotores de Keba con unidades lineales de Sain Automation Solutions para los ejes X, Y y Z, además de un cuarto servomotor para el giro de la herramienta. El control se realizará a través de electrónica Keba, la cual se encargará tanto de los movimientos del robot, como de la gestión del resto de elementos que forman la célula.

El funcionamiento de la célula será el siguiente: El operario se encargará de colocar un pallet vacío en la zona marcada dentro de la célula. Una vez situado el pallet en posición tendrá que seleccionar desde la pantalla HMI situada en el frontal de la célula el tipo de formato de caja con el que van a trabajar para ese pallet. Una vez cargado el formato, el operario ya podrá iniciar la marcha de la estación desde el propio HMI o desde el botón situado bajo la misma. Para detener el sistema existen dos métodos, el primero es a través del pulsador de paro situado junto al de marcha, este detiene la marcha del robot sin esperar a que realice ninguna secuencia adicional, y el segundo es a través del pulsador de paro de la pantalla, cuya funcionalidad es la misma que el pulsador de paro físico.

Tras terminar con el formato seleccionado se visualizará en el HMI la imagen de un pallet completo y se escuchará la baliza acústica, lo cual indicará el final de paletizado de la receta seleccionada y el operario podrá acceder a extraer el pallet completo. Para iniciar el ciclo de nuevo tendrá que volver a poner un pallet en la misma posición y reiniciar el número de cajas actuales desde el HMI.

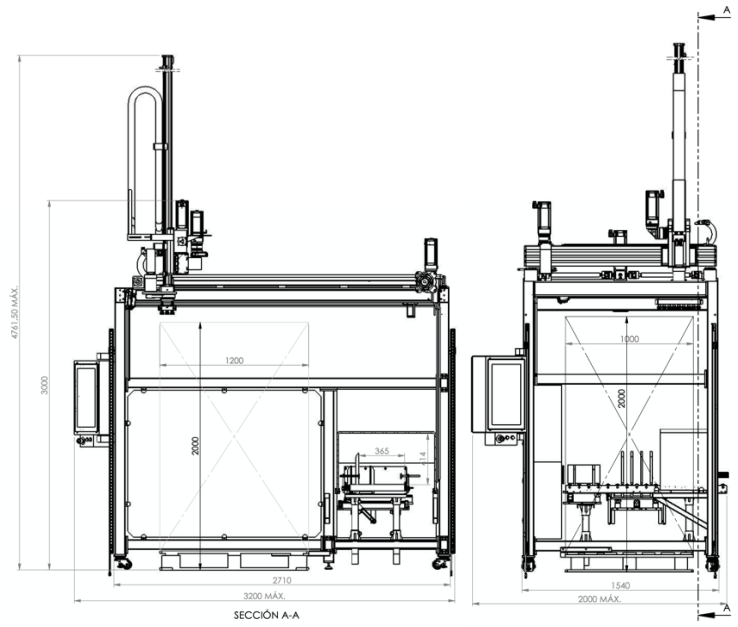

*Figura 1. Layout de la célula de paletizado.*

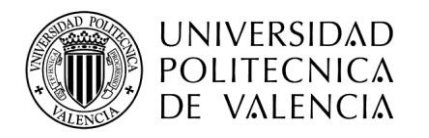

# <span id="page-4-0"></span>**2. Antecedentes**

El paletizado de cajas hace referencia a la colocación de las propias cajas sobre la estructura del pallet. Esta tarea se está generalizando como solución integral para el transporte y almacenamiento de carga, por este motivo, se hace necesario aumentar la eficacia del proceso.

En muchos casos si la empresa no maneja un volumen excesivo de pallets, la solución más sencilla es la realización de esta tarea de forma manual. En caso contrario, la continua carga de peso por parte del operario puede llevarle a lesiones que afecten a la columna o de los miembros superiores.

Aunque también existen otros factores que se deben tener en cuenta para la elección de este método, ya que si, por ejemplo, la carga de trabajo no es excesiva, pero sí lo es el peso del producto a colocar sobre el pallet, la forma manual no sería la correcta, puesto que podría llevar al operario a las lesiones ya nombradas.

La empresa cliente dispone de un sistema de paletizado que es totalmente manual y está formado por una plantilla de 2 operarios. Ambos se encargan del correcto funcionamiento desde que el producto entra en su línea hasta la correcta colocación de la caja sobre el pallet, para que posteriormente otro compañero se encargue de retirar el pallet lleno.

Con este proyecto, se pretende reducir los tiempos de paletizado aumentando así la producción de la empresa y aumentar la ergonomía del operario de planta evitando así que tenga que cargar productos pesados de forma manual (el peso máximo de caja es de 10,3 kg).

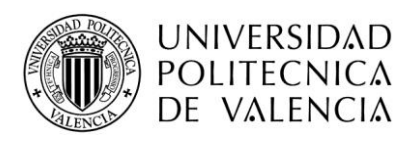

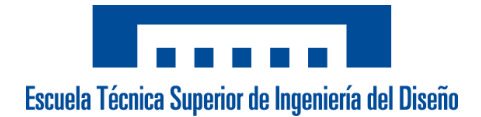

# <span id="page-5-0"></span>**3. Factores a considerar: Necesidades, limitaciones y condicionamientos**

# <span id="page-5-1"></span>**3.1 Necesidades**

- El tamaño de la estación de paletizado debe de tener un ancho y largo máximos de 2100 mm y 3500 mm, respectivamente, para que encaje dentro de la sala de envasado en la que el cliente quiere realizar la instalación.
- La estación tiene que poder trabajar tanto con el pallet americano (1200x1000) como con el pallet europeo (1200x800).
- La instalación del equipo tiene que ser lo más sencilla posible para evitar problemas durante la puesta en marcha en las instalaciones del cliente.
- El robot empleado debe de ser capaz de manejar un peso máximo de 10,3 Kg y la herramienta empleada tiene que poder manipular todos los tamaños de los productos que se emplean en la línea.

En la siguiente tabla se pueden observar medidas y pesos de cada uno de los formatos que emplea el cliente.

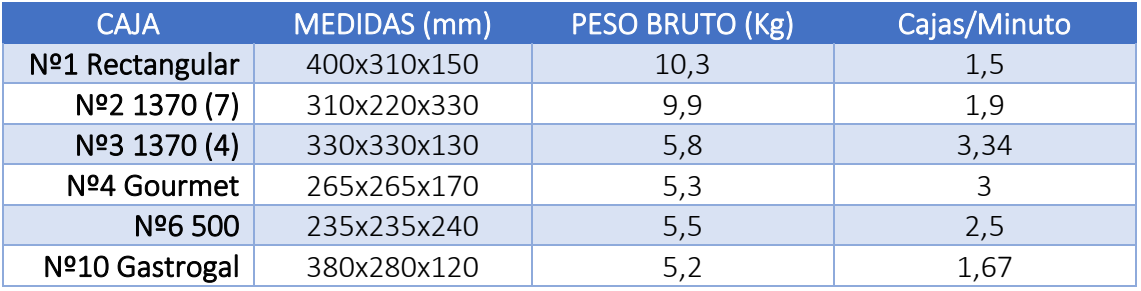

*Tabla 1. Resumen de las distintas cajas.*

- Para cada una de las cajas se tiene que realizar una distribución en el pallet distinto en función del tamaño de caja, del tamaño del pallet y de la posición de las cajas (en algunos formatos pueden ir algunas cajas volteadas). En el apartado *9 Anexos* se puede encontrar en detalle todos los formatos que el robot tiene que ser capaz de paletizar.
- El sistema de control tiene que poder comunicarse por medio de Ethernet para que el equipo de ingeniería pueda acceder en caso de ser necesaria una asistencia remota sobre la célula.
- Pantalla táctil (HMI) con una interfaz de usuario lo más sencilla e intuitiva posible para el control de la célula, para que les sea sencillo a los operarios su manejo.

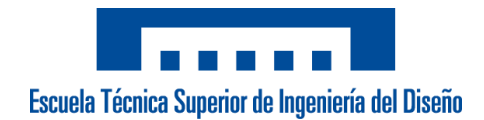

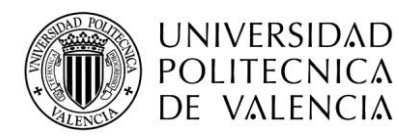

# **3.2 Normativa aplicable**

<span id="page-6-0"></span>El presente proyecto contempla la siguiente normativa aplicable en España [1]:

- UNE-EN ISO 11161 (2009): Seguridad de las máquinas. Sistemas de fabricación integrados. Requisitos fundamentales.
- UNE-EN 62061 (2005) (Ratificada): Seguridad de las máquinas. Seguridad funcional de sistemas de mando eléctricos, electrónicos y electrónicos programables relativos a la seguridad.
- UNE-EN 61508 (2011): Seguridad funcional de los sistemas eléctricos/electrónicos/electrónicos programables relacionados con la seguridad.
- UNE-EN 61511 (2017) (Ratificada): Seguridad funcional. Sistemas instrumentados de seguridad para el sector de la industria de procesos.
- UNE-EN ISO 13850 (2016): Seguridad de las máquinas. Función de parada de emergencia. Principios para el diseño.
- UNE-EN 62381 (2012) (Ratificada): Sistemas de automatización en procesos industriales. Ensayo de aceptación de fábrica (FAT), ensayo de aceptación en emplazamiento (SAT) y ensayo de integración en emplazamiento (SIT).
- UNE-EN 61511 (2006): Seguridad funcional. Sistemas instrumentados de seguridad para el sector de la industria de procesos.
- UNE-EN 61511 (2017) (Ratificada): Seguridad funcional. Sistemas instrumentados de seguridad para el sector de la industria de procesos.
- UNE-EN 61850 (2014) (Ratificada): Redes y sistemas de comunicación para la automatización de los sistemas eléctricos de potencia.
- UNE-EN IEC 62443 (2018) (Ratificada): Seguridad para los sistemas de automatización y control industrial.
- UNE-EN IEC 61987 (2018) (Ratificada): Medida y control de procesos industriales.
- UNE-EN 13390 (2010): Maquinaria para el procesado de alimentos. Máquinas para pastelería. Requisitos de seguridad e higiene.
- UNE-EN 1672-1 (2015): Maquinaria para el procesado de alimentos. Conceptos básicos. Parte 1: Requisitos de seguridad.
- UNE-EN 1672-2(2009): Maquinaria para procesado de alimentos. Conceptos básicos. Parte 2: Requisitos de higiene.

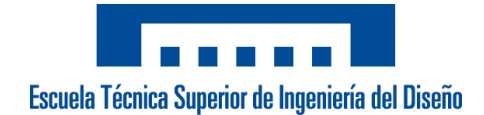

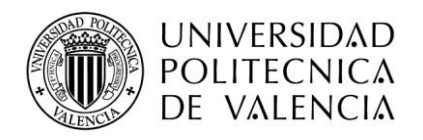

# **3.3 Limitaciones**

<span id="page-7-0"></span>La envergadura del presente proyecto debe acogerse a las siguientes limitaciones técnico-económicas acordadas entre la empresa cliente y la empresa de ingeniería encargada del desarrollo.

El presupuesto del que dispone el cliente para implementar el sistema de paletizado no excede de 80.000 euros, quedando incluido dentro de este presupuesto los siguientes elementos:

- ✓ El tramo de cintas transportadoras necesarias para alimentar la celda desde el final de la instalación actual hasta la ubicación de esta.
- $\checkmark$  El robot industrial.
- $\checkmark$  El PLC de seguridad y todos los elementos correspondientes para cumplir con la normativa correspondiente.
- $\checkmark$  Las horas de trabajo del departamento de ingeniería para el desarrollo de célula y de los programadores para el desarrollo del software.
- ✓ Volteador de cajas dentro del tramo de cintas transportadoras.
- ✓ Instalación de la célula en las instalaciones del cliente.
- $\checkmark$  Las horas de un programador para el desarrollo de las pruebas de todas las recetas en casa del cliente.
- $\checkmark$  Equipo para la conexión remota de los programadores con la máquina.

Bajo la conformidad de ambas partes, se decide acordar distintos plazos y módulos, con sus correspondientes penalizaciones en caso de no cumplir con los mismos. A continuación, se detalla dicho acuerdo:

1er Plazo: Comprende los primeros 10 días naturales desde la firma del proyecto.

En este primer plazo se realizará el estudio por parte del equipo de ingeniería para que la célula cumpla con los requisitos exigidos, tanto de carga y tamaño máximo del producto, como de espacio para la instalación.

2do Plazo: Comprende los siguientes 20 días naturales desde la confirmación del diseño de la máquina.

Se empezará con el desarrollo de la parte mecánica y, de forma paralela, se empezará también con la simulación del robot y creación de los distintos formatos.

3er Plazo: Comprende los siguientes 10 días naturales tras la finalización del montaje de la parte mecánica.

Empezara el cableado del cuadro eléctrico y neumático, y de los distintos elementos instalados, mientras se adelanta el desarrollo del software.

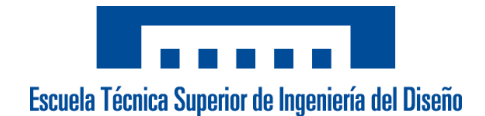

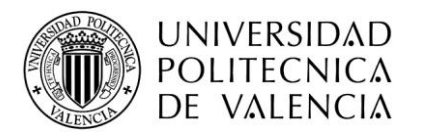

4o Plazo: Comprende los siguientes 7 días naturales tras el montaje eléctrico/neumático.

Se verificarán las correctas conexiones de las señales digitales (entradas, salidas), se confirmará el correcto funcionamiento de los accionamientos neumáticos, se realizará la parametrización de los motores y se comprobará el funcionamiento del programa del PLC de seguridad. También se realizarán las primeras pruebas de funcionamiento en vacío del robot.

5o Plazo: Comprende los siguientes 7 días naturales para los cuales será necesario disponer del material que va a emplear la máquina.

Se realizarán pruebas de funcionamiento con producto real y se irán solucionando posibles problemas en el desarrollo previo de la máquina.

6o Plazo: Comprende los siguientes 5 días naturales a la entrega del módulo anterior.

Se realizará la instalación de la celda en las instalaciones del cliente, empezaran las pruebas en las mismas instalaciones, de forma que sirva también como formación para el equipo de operarios que se encargaran de su control, y se dará como finalizado el proyecto.

# <span id="page-8-0"></span>**4. Planificaciones de soluciones alternativas y justificación de la solución adoptada**

Este proyecto, que pretende desarrollar una célula para el paletizado de producto alimentario empaquetado, está subdividido en varios módulos dependiendo de la función que desarrolla dentro del sistema. Por lo que podemos dividir dichos módulos en los siguientes:

#### *4.1 Módulo de transporte del producto.*

Este módulo consta de:

✓ Los distintos elementos involucrados en el transporte de las cajas desde el final de la instalación del cliente hasta el sistema diseñado en el presente proyecto. Para tal fin, se montan cintas de rodillos.

#### *4.2 Módulo del robot de paletizado.*

Este módulo consta de:

 $\checkmark$  Los distintos elementos involucrados en la tarea de paletizado de las cajas que llegan por el sistema de transporte. En este caso, se ha desarrollado una aplicación pick & place realizada por un robot cartesiano de 3 ejes.

#### *4.3 Módulo de seguridad.*

Este módulo consta de:

 $\checkmark$  Los distintos dispositivos encargados de garantizar la seguridad de los operarios de la planta, así como del cumplimiento de la normativa vigente.

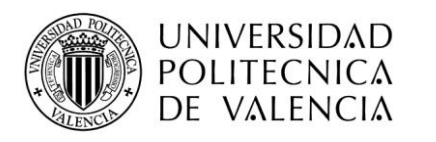

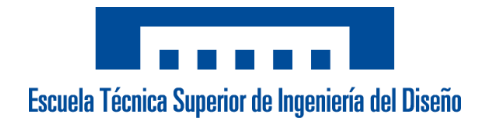

## *4.4 Módulo de gestión.*

Este módulo consta de:

 $\checkmark$  Los elementos para el control de la célula por parte del operario y los elementos necesarios para realizar el mantenimiento del software de forma remota.

A continuación, se plantean y argumentan diferentes posibles alternativas de las que la empresa dispone para diseñar los distintos módulos de los que dispone el presente proyecto, así como la justificación de la solución final adoptada en cada uno de ellos.

# **4.1 Módulo de transporte del producto**

<span id="page-9-0"></span>Se dispone a emplear una cinta transportadora como medio de transporte de la caja a través de la célula hasta el punto de recogida del producto por parte del robot industrial, puesto que es un método fiable y relativamente económico.

También serán necesarios sensores de proximidad para coordinar la secuencia del paso del producto por todo el tramo de la cinta.

Además, dentro de este módulo se comprende el método de voltear las cajas necesario para poder realizar alguno de los mosaicos exigidos por el cliente.

#### **4.1.1 Elección del método de transporte**

<span id="page-9-1"></span>Para una correcta selección de este método se deben tener presentes las siguientes características de acuerdo con la aplicación:

✓ Aplicación de transporte de carácter general, caracterizado por un tramo horizontal de corta distancia y sin variaciones de altura. Debe tener una potencia suficiente para transportar un peso máximo de 10,3 Kg (dato extraído de las condiciones impuestas en el apartado 3.1 del presente proyecto).

Teniendo en cuenta estas características, se contemplan las siguientes opciones en cuanto al método de transporte:

Mecánica de funcionamiento: En cuanto a la mecánica de funcionamiento de las cintas, hay distintas opciones factibles, pero teniendo en cuenta el producto y la necesidad de añadir un método para voltear el mismo en el tramo del interior de la célula la elección es casi inmediata, y consiste en emplear una cinta de rodillos transportadores.

Existen módulos que están formados por un único motor que acciona distintos rodillos, los cuales van solidarios al giro de este por medio de una correa. Para el control del motor se hace necesario un módulo auxiliar que depende del tipo de control que se quiere realizar.

Otra posible solución hubiera sido utilizar una mesa deslizadora. Este método es el más extendido para aplicaciones generales de transporte, pero dificulta la posibilidad de implementar dentro del tramo un elemento mecánico.

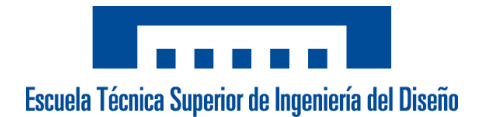

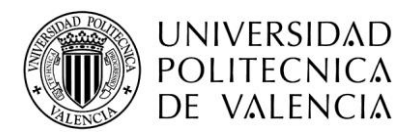

Potencia del motor: Para la elección de la potencia del motor se debe tener en cuenta la carga máxima que deben soportar los rodillos y la velocidad a la que se debe alimentar a la célula. En este caso, se tendrá en cuenta el formato que más cajas por minuto se debe paletizar, puesto que será el caso más desfavorable para determinar la velocidad de la cinta (3,34 cajas/minuto, extraído del aparatado *3.1 Necesidades*).

Después de haber desarrollado las características para tener en cuenta en la selección del método de transporte, podemos definir la siguiente configuración para la cinta.

Se opta por una cinta formada por rodillos transportadores, de la marca *Interroll*, puesto que es un tipo de producto con el que se ha trabajado en la empresa desarrolladora y se conoce su calidad y facilidad de control. Se decide montar la serie EC 3500 de 60mm de diámetro para las características de peso y velocidad necesarias en el montaje.

#### **4.1.2 Elección del método de detección**

<span id="page-10-0"></span>Para la elección del método de los sensores de proximidad encargados de la detección de las cajas a lo largo de la cinta, se tiene un amplio abanico de posibilidades de elección en función de la tecnología de detección.

A continuación, se exponen algunas de las tecnologías disponibles en el mercado que se han planteado:

• *Sensor ultrasónico:* Esta tecnología es capaz de detectar materiales en los que las ondas ultrasónicas generadas por el sensor son capaces de rebotar.

*Ventajas:* Tienen un amplio rango de detección y tiene la posibilidad de ajustar la detección de forma sencilla.

*Desventajas:* Es necesario un mantenimiento en la cara de detección puesto que pueden generar falsas detecciones y no es óptimo cuando existe una alta cantidad de humedad en el ambiente.

• *Sensor fotoeléctrico*: Esta tecnología es capaz de detectar la presencia de algún objeto a distancia, a través de un cambio en la intensidad de la luz. Dentro de estos sensores existe una gran variedad: de barrera, réflex, difusivo-reflectivo.

*Ventajas*: Económicos, altos rangos de detección (hasta 100 metros dependiendo del tipo), existe una gran variedad de este tipo de sensor. Al igual que los sensores ultrasónicos se puede ajustar la distancia de detección de forma sencilla.

*Desventajas*: Sensibles al material a detectar y a las condiciones de iluminación, además tiene un rango de temperatura inferior que otro tipo de sensores.

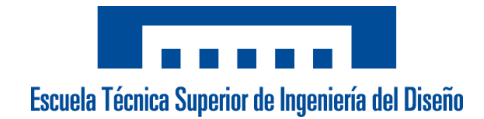

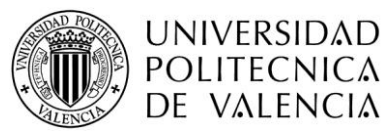

• *Sensor capacitivo*: Es capaz de detectar materiales metálicos y no metálicos.

*Ventajas:* Como ya se ha nombrado, es capaz de detectar materiales metálicos y no metálicos, y tienen un corto rango de detección y ajustable.

*Desventajas:* La detección de objetos metálicos es peor que otro tipo de sensores (inductivos).

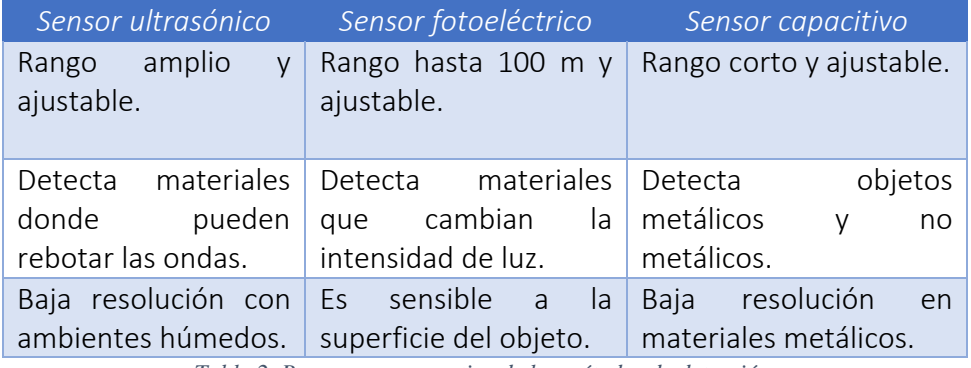

*Tabla 2. Resumen comparativo de los métodos de detección,*

Después de haber estudiado las distintas posibilidades de sensores, se puede realizar la elección más adecuada para la aplicación.

En base a las ventajas y desventajas de cada una de las tecnologías que se han planteado y de las características del producto a detectar, se considera que el sensor más adecuado es el fotoeléctrico del tipo difusivo-reflectivo.

Es una solución económica y que a diferencia de otros tipos de sensores de esta tecnología dispone tanto del emisor como del receptor en un mismo cuerpo. No necesita un mantenimiento excesivo y el rango de trabajo es superior al máximo necesario en la aplicación (400 mm).

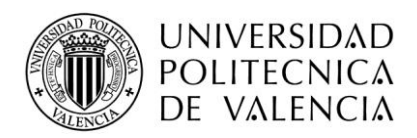

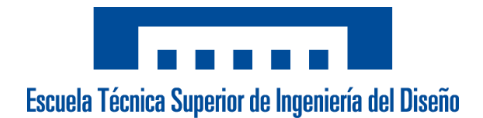

#### **4.1.3 Elección del método de voltear las cajas**

<span id="page-12-0"></span>Teniendo clara la mecánica que se va a emplear en el volteador se tiene que elegir el método para actuar sobre este. Una de las opciones viables es utilizar un cilindro neumático, de modo que se encargue de colocar el propio volteador en dos posiciones distintas en función de la posición del vástago del cilindro.

*Ventajas:* Barato, fácil control y mantenimiento sencillo.

*Desventajas:* Se hace necesaria una instalación adicional en caso de que no se disponga de aire a presión, con su respectivo coste y mantenimiento.

Otra posible alternativa sería utilizar un cilindro eléctrico. En este caso la única diferencia respecto a la alternativa anterior es la energía empleada para actuar sobre el volteador.

*Ventajas:* No necesita una instalación adicional y tiene mayor posibilidad de control.

*Desventajas:* Alto coste y mayor mantenimiento que la alternativa neumática.

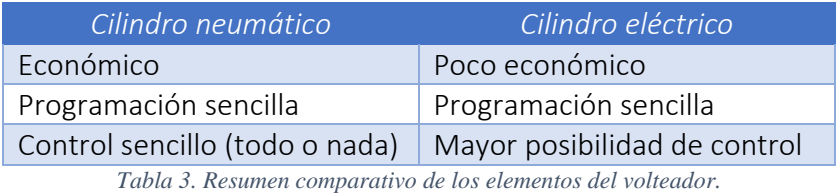

Estudiando las distintas posibilidades, puesto que el cliente dispone de la instalación de aire necesaria y el volteador tan solo necesita dos posiciones para el giro de la caja se decide montar el cilindro neumático asociado al mecanismo del volteador.

#### **4.1.4 Elección del método de centrar las cajas**

<span id="page-12-1"></span>Teniendo en cuenta que la mecánica para esta tarea es bastante sencilla, se plantean las mismas soluciones que en el apartado anterior.

• *Cilindro neumático:*

*Ventajas:* Barato, fácil control y mantenimiento sencillo.

*Desventajas:* Se hace necesaria una instalación adicional en caso de que no se disponga de aire a presión, con su respectivo coste y mantenimiento.

• *Cilindro eléctrico:*

*Ventajas:* No necesita una instalación adicional y tiene mayor posibilidad de control.

*Desventajas:* Alto coste y mayor mantenimiento que la alternativa neumática.

De este modo, se puede concluir que la solución más viable para esta tarea es un cilindro neumático asociado a un elemento del tamaño necesario para presionar las cajas sobre el tope fijo situado al final del tramo de la cinta.

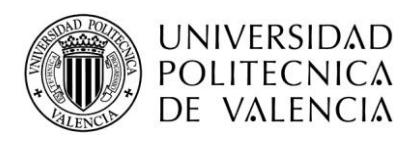

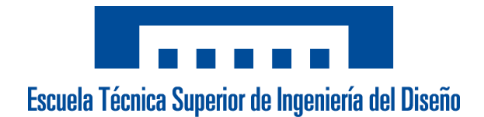

# **4.2 Módulo del robot de paletizado**

<span id="page-13-0"></span>En la aplicación, el robot es prácticamente el elemento más importante, puesto que es el elemento principal de la aplicación. Este es el encargado de colocar las cajas de producto congelado sobre el pallet para su posterior distribución.

#### **4.2.1 Elección del robot industrial**

<span id="page-13-1"></span>Antes de elegir el tipo de robot para la aplicación de pick & place se desarrollan las características más críticas a la hora de realizar una correcta elección.

▪ El factor más importante es que el tamaño debe ser lo más reducido posible, debido a que es una de las principales exigencias (extraída del apartado 3.1 Necesidades). También es necesario considerar el ciclo mínimo de trabajo exigido por el cliente en función de los distintos formatos que tiene que realizar el robot. Otros factores que no se deben de dejar de lado son, el precio y la complejidad en la programación de los movimientos del robot.

Las características que se han nombrado tienen relación directa con los siguientes parámetros:

- $\checkmark$  Área de trabajo
- ✓ Capacidad de carga
- ✓ Velocidad
- $\checkmark$  Repetividad y precisión
- ✓ Precio

A continuación, se desarrollarán distintas características, ventajas y desventajas de distintos tipos de robots industriales existentes en el mercado para la tarea de paletizado en función de los parámetros anteriores [4].

• *Robot Scara:* Se trata de un robot de 4 grados de libertad (GDL). Los 2 primeros GDL del robot permiten el posicionamiento horizontal del TCP, el 3º GDL orienta el TCP y el 4º controla la posición del TCP en la coordenada cartesiana Z. Son ampliamente utilizados en la industria farmacéutica y alimenticia.

*Ventajas:* Alta precisión y gran repetibilidad. Es uno de los tipos más rápidos del mercado. Ocupan poco espacio en la instalación.

*Desventajas:* Programación compleja, área de trabajo reducida y alto coste comparado con otros tipos.

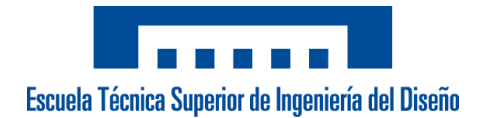

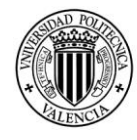

#### **UNIVERSIDAD POLITECNICA** DE VALENCIA

• *Robot Antropomorfo:* Son los tipos de robots más conocidos en el sector industrial, están formados generalmente por 6 GDL. El último de los grados permite la orientación del TCP y el resto permite posicionar este en el espacio cartesiano.

*Ventajas:* Alta maniobrabilidad y gran cadencia de movimiento. Pueden llegar a tener una alta capacidad de carga.

*Desventajas:* Limitaciones de movimiento en algunas tareas debido a su mecánica, espacio de trabajo reducido. Alta inversión de capital.

• *Robot Cartesiano:* Son robots industriales formados principalmente por 3 ejes lineales, pero también existe la posibilidad de tener robots de tan solo 2 ejes o incluso añadir un 4 eje para controlar el giro del TCP. Ampliamente empleados en tareas de control numérico (CNC) o tareas de paletizado.

*Ventajas:* Mecánica sencilla, amplia área de trabajo y gran capacidad de carga. Control simple de los movimientos.

*Desventajas:* Ocupan un gran tamaño y no son excesivamente rápidos comparados con otros tipos de robots. Alto coste en función de la capacidad de carga y del material de construcción.

• *Robot Delta:* Se trata de robots formados básicamente por 3 GDL, pero existe la posibilidad de añadir hasta 5 GDL. Son ampliamente utilizados en tareas de empaquetado de productos no excesivamente grandes.

*Ventajas*: Alta velocidad de movimiento, gran precisión y repetibilidad. Control sencillo de movimientos.

*Desventajas*: Limitación del área de trabajo y de la carga de manipulación. Alto coste en función de la carga de trabajo y del material de construcción.

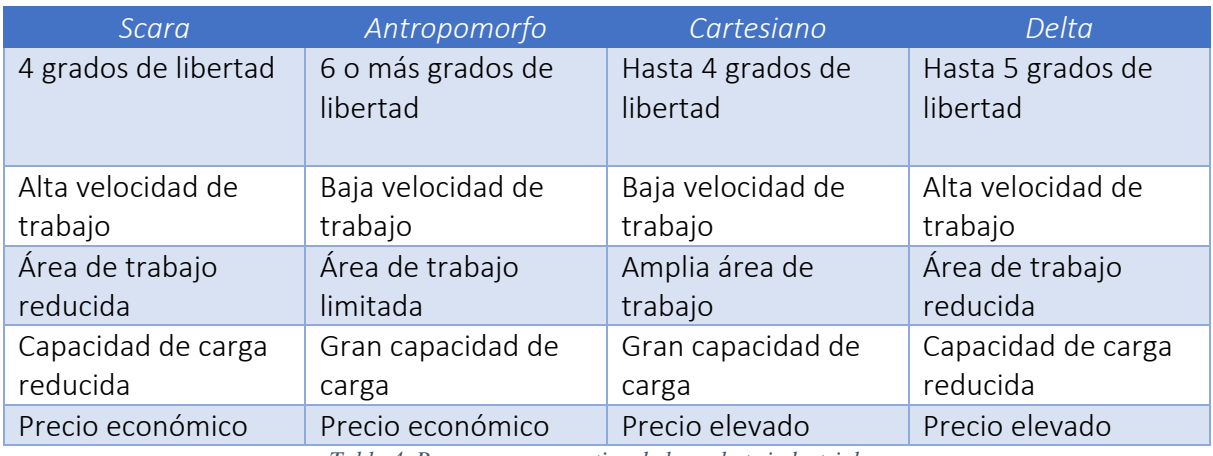

*Tabla 4. Resumen comparativo de los robots industriales.*

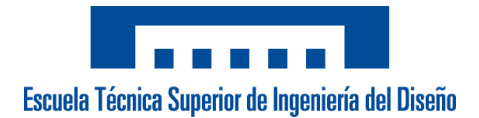

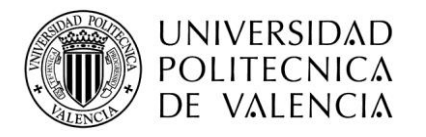

Después de estudiar las distintas ventajas y desventajas de cada uno de los tipos de robots que se podrían utilizar para la aplicación de paletizado, se puede decir que la solución más adecuada es un pórtico (robot cartesiano).

Esta mecánica nos permite realizar un diseño de la célula que cumpla con las exigencias del apartado 3.1, lo que conlleva un coste inferior que si se decidiera montar otro tipo de robot. Además, como la cadencia de movimiento no es excesivamente alta se podrá alcanzar sin problema la producción mínima requerida (3,34 cajas/minuto, extraído del aparatado *3.1 Necesidades*). Por otra parte, la programación de los movimientos se facilita y la capacidad de carga no será una restricción (peso máximo 10,3 Kg, extraído del apartado *3.1 Necesidades*).

#### **4.2.2 Elección del control del robot**

<span id="page-15-0"></span>Existe una gran variedad de soluciones en el mercado para realizar el control de un pórtico de 3 ejes, debido a la sencillez de su mecánica. Ante las conocidas soluciones que existen para el control de un pórtico de estas características, como por ejemplo Siemens, Omron o Festo, entre otros, se decide elegir un sistema enfocado más en el control robótico como Keba [5].

Este control es capaz de gestionar cualquier mecánica con una única CPU, además al tratarse de un control robótico facilita la programación de los movimientos del pórtico. Como factor adicional para su elección, este sistema dispone de una herramienta de paletizado avanzado que ofrece un gran abanico de oportunidades en el desarrollo de los formatos.

Otro factor importante es la posibilidad de utilizar el mismo control para la gestión del resto de elementos de la máquina, lo que nos permitirá prescindir de un elemento adicional como un PLC con todo lo que conlleva.

#### **4.2.3 Elección de los actuadores**

<span id="page-15-1"></span>Para el tipo de robot que se ha decidido implementar se pueden comprar estructuras ya configuradas con los motores y demás elementos, o en su defecto montar la estructura con los elementos por separado. Este segundo caso es el que se implantará en el siguiente proyecto.

Para la elección de los actuadores que forman el robot se tendrán en cuenta los siguientes factores:

- ✓ Velocidad de ciclo
- $\checkmark$  Carga a transportar
- ✓ Área de trabajo
- ✓ Tamaño de la instalación

A continuación, se desarrollan varias posibilidades para los actuadores a emplear en la tarea que se debe llevar a cabo:

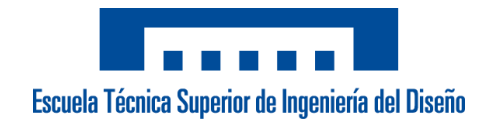

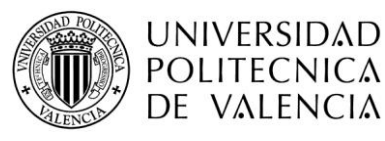

• *Motor rotativo con unidad lineal*: Esta es la solución más clásica para la construcción de robots cartesianos. Existen una gran variedad de unidades lineales en función de la tecnología de transmisión que se emplee (husillo, correa dentada).

*Ventajas:* Gran carga de trabajo, alta robustez mecánica. Coste reducido. Mayor facilidad de regulación.

*Desventajas:* Ocupa mayor espacio, pueden llegar a ser muy lentos dependiendo de la transmisión empleada.

• *Motor lineal*: Se trata de un motor el cual dispone de su rotor y su estator de forma que produce una fuerza lineal en el sentido longitudinal. *Ventajas:* Mayor eficiencia, ocupan un menor espacio en la instalación. Mejor dinámica que las soluciones clásicas. Gran precisión.

*Desventajas:* Alto coste, mayor dificultad de control, encoder incremental.

Teniendo en cuenta las ventajas y desventajas de las posibles soluciones y las necesidades de la aplicación, el equipo de ingeniería decide realizar el montaje con servomotores rotativos con unidades lineales. La transmisión empleada para cada eje estará constituida por un módulo lineal de correa dentada con guías de rodillos.

Esta solución es ideal para tareas de manejo y posicionamiento a alta velocidad que involucran cargas ligeras a pesadas en las que también es vital una alta precisión de repetición con tiempos de ciclo cortos

Los motores elegidos es la gama de motores del fabricante Keba con tecnología HIPERFACE DSL<sup>1</sup>, este tipo de motores facilita la puesta en marcha gracias a su tecnología lo que hace más simple la parametrización de los motores y permite reducir costes en cableado puesto que utiliza un único cable para la potencia y la realimentación.

Además, estos motores contienen un encoder de tipo absoluto por lo que no será necesario hacer un referenciado de los ejes cada vez que se encienda la celda. Sin embargo, se instalarán sensores de cero de cada uno de los ejes para facilitar la tarea.

<sup>&</sup>lt;sup>1</sup> Protocolo digital de realimentación del motor que permite reducir el número de conexiones para el control del motor [9].

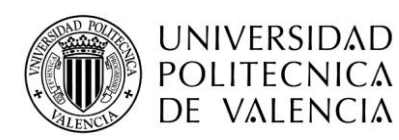

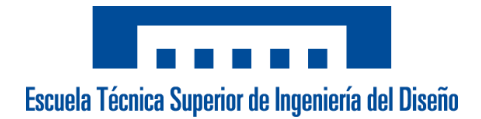

#### **4.2.4 Elección del elemento de manipulación**

<span id="page-17-0"></span>Para la elección de la herramienta del robot deben tenerse en cuenta los siguientes factores:

- ✓ Mosaicos por realizar.
- ✓ Tamaño del producto a manipular.
- ✓ Material y fragilidad del producto.
- ✓ Distribución del peso en el interior.
- ✓ Calidad del montaje y precintado de la caja.

A continuación, se desarrollan los distintos sistemas de manipulación para la tarea del presente proyecto:

• *Pinza de palas*: Este tipo de herramienta está formada por el conjunto de palas fijas y móviles.

*Ventajas*: Coste reducido, permite manipular objetos de distintos tamaños. Fácil mantenimiento.

*Desventajas:* Manipulación de objetos limitada.

• *Pinza mixta*: Este tipo de herramienta es una combinación de palas o una combinación de palas con ventosas, lo que permite manipular distintos tipos de productos.

*Ventajas:* A diferencia de la pinza anterior permite manipular distintos tipos de objetos con una única herramienta.

*Desventajas:* Mayor coste de diseño y fabricación. Necesita mayor mantenimiento.

• *Ventosas de vacío*: Esta herramienta es ampliamente utilizada en tareas de paletizado para una gran variedad de productos y materiales varios. *Ventajas:* Coste reducido, fácil mantenimiento y peso de la herramienta reducido.

*Desventajas:* Es necesaria una instalación adicional de aire comprimido. Este sistema es sensible a calidad del montaje y del precintado de la caja.

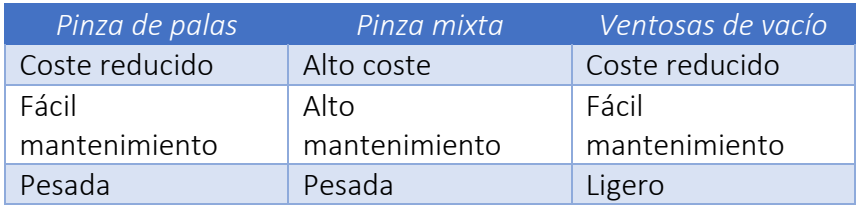

*Tabla 5. Resumen comparativo de las herramientas del robot.*

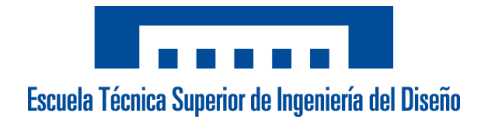

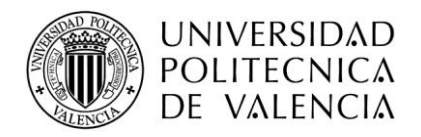

Tras analizar las distintas posibilidades para la manipulación del producto en la tarea de paletizado, se concluye que la mejor opción para el producto que tiene que manipular el pórtico es un plano de ventosas de vacío.

En la zona de instalación de la célula existe una instalación de aire por lo que la elección de las ventosas es casi inmediata, puesto que es un sistema ampliamente empleado en este tipo de tareas y no requiere un mantenimiento excesivo de la herramienta. Otro factor importante es el coste de este tipo de herramienta.

# **4.3 Módulo de seguridad**

<span id="page-18-0"></span>Para poder cumplir con la normativa vigente de seguridad descrita en los Condicionamientos (apartado *3.2 Condicionamientos*), se deberá incluir los siguientes elementos en el proyecto.

#### **4.3.1 CPU de seguridad**

<span id="page-18-1"></span>Para la gestión de las seguridades se necesita una CPU que cumpla con los requisitos del SIL de la norma IEC 61508 [2].

• *Relé de seguridad*:

*Ventajas:* Coste reducido, facilidad de control.

*Desventajas:* Limitaciones de control, existen programables y no programables.

• *PLC de seguridad*:

*Ventajas:* Facilidad de programación, amplia variedad de control.

*Desventajas:* Alto coste, necesidad de un conversor especial para su programación.

Teniendo en cuenta las ventajas y desventajas de las opciones viables para la aplicación, finalmente se decide realizar la instalación de un PLC de seguridad. Este elemento nos permite instalar un mayor tipo de elementos de seguridad y programar secuencias para el funcionamiento de la máquina.

#### **4.3.2 Seta de emergencia**

<span id="page-18-2"></span>Según la directiva de máquinas, todas las máquinas e instalaciones deben de incorporar un dispositivo de parada de emergencia para evitar o limitar peligros en situación de emergencia. Según la normativa EN-ISO 13850, las setas de emergencia deben estar equipadas de un pulsador de tipo seta de color rojo y un fondo amarillo.

• *Seta de emergencia*:

*Ventajas:* Económicas.

*Desventajas:* Tiene que haber varias accesibles en cada lugar de trabajo.

• *Seta de emergencia con tirador*:

*Ventajas:* Tan solo sería necesaria una en el sistema. Empleada en estaciones donde hay muchos operarios.

*Desventajas:* Precio elevado.

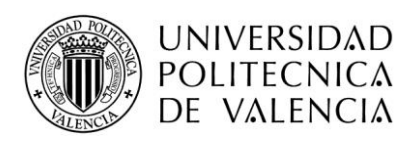

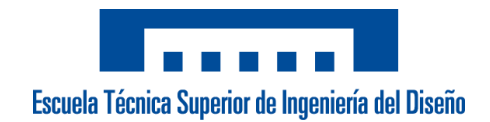

#### • *Seta de emergencia con llave*:

*Ventajas:* Al igual que la anterior, tan solo sería necesaria una.

*Desventajas:* Precio elevado, las llaves tienen una codificación especial y se pierden con facilidad.

Teniendo en cuenta la envergadura de nuestra instalación, se elige colocar varias setas de emergencia sin tirador, accesibles en la zona de trabajo normal del operario.

#### **4.3.3 Elemento de protección de entrada**

<span id="page-19-0"></span>Para evitar el acceso del operario durante el funcionamiento del pórtico y evitar así problemas de seguridad, y siguiendo la normativa ya nombrada se debe de añadir un elemento de seguridad en la entrada de la célula y en la parte posterior de la misma.

#### • *Vallado de seguridad*:

*Ventajas:* Impide físicamente el acceso a la zona, a prueba de golpes y vibraciones.

*Desventajas:* Montaje aparatoso, comodidad reducida para el funcionamiento normal.

• *Barreras de seguridad*:

*Ventajas:* Facilidad de montaje.

#### *Desventajas:* Alto coste.

Se decide montar una barrera de seguridad, debido a que es la solución más sencilla y menos engorrosa para el operario.

## <span id="page-19-1"></span>**4.4 Módulo de gestión de la estación**

#### **4.4.1 Elemento de visualización**

<span id="page-19-2"></span>Para poder realizar el control de la máquina, se decide montar una pantalla táctil para facilitar al operario el control, evitando así posibles errores por la presencia de un exceso de elementos físicos con los que tengan que interactuar.

• *PC industrial*:

*Ventajas:* Facilidad de programación, gran potencia de procesamiento de datos permitiría la gestión completa de la célula de paletizado.

*Desventajas:* Coste medio, necesita un gran espacio.

• *Autómata con HMI integrada*:

*Ventajas:* Reducción del espacio ocupado en el cuadro, permitiría la gestión completa de la célula de paletizado.

*Desventajas:* Alto coste, autómata innecesario para la aplicación.

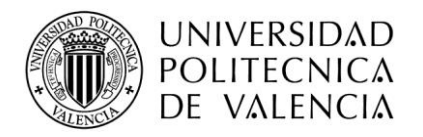

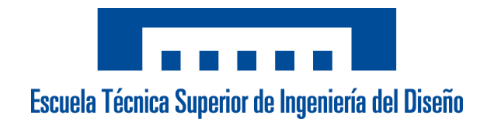

#### • *HMI*:

*Ventajas:* Precio reducido, facilidad de programación.

*Desventajas:* No permitiría la gestión completa de la célula de paletizado.

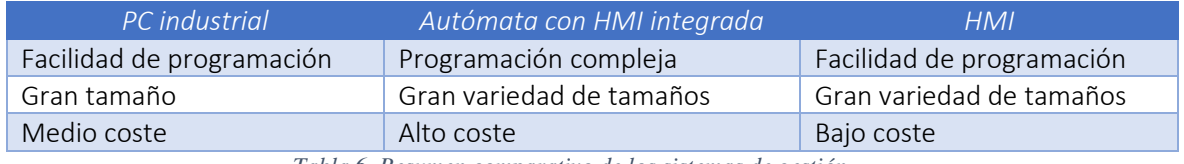

*Tabla 6. Resumen comparativo de los sistemas de gestión.*

A pesar de que tanto el PC industrial como el HMI son sencillos de programar, se decide instalar la primera opción, a pesar de que esta es de mayor coste. Esta elección se realiza debido a que permitirá gestionar las recetas creadas en el sistema de Keba sin necesidad de utilizar el terminal de control y realizar el control del robot únicamente desde el PC.

#### **4.4.2 Elección del software de visualización**

<span id="page-20-0"></span>Al tener un pc industrial como elemento de visualización, nos deja cierta flexibilidad para la elección del entorno sobre el que desarrollar nuestra aplicación. A continuación, se nombran distintos entornos con los que se tiene cierta experiencia.

• Indusfot Web Studio:

*Ventajas:* Facilidad de programación.

*Desventajas:* Licencia por medio de dongle, precio elevado.

• Codesys HMI runtime:

*Ventajas:* Precio reducido, facilidad de programación, dispone de visualización web.

*Desventajas:* Ninguna para la aplicación.

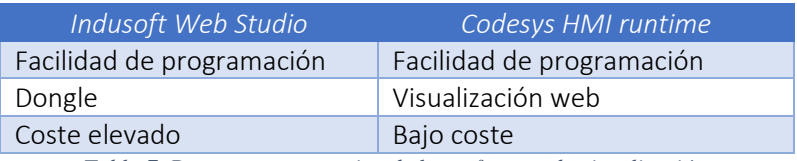

*Tabla 7. Resumen comparativo de los softwares de visualización.*

Tras analizar detenidamente las necesidades de la aplicación en cuanto al diseño de la pantalla, se decide utilizar la opción del runtime de Codesys, puesto que es la solución más barata.

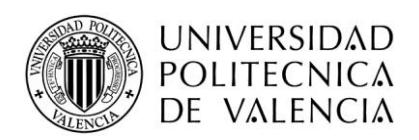

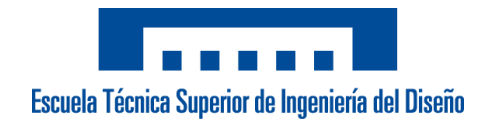

#### **4.4.3 Elemento de acceso remoto**

<span id="page-21-0"></span>Para un mantenimiento más sencillo de la estación, puesto que su instalación se realizará en la zona del norte de España, se decide montar un elemento que permita al equipo técnico realizar teleasistencias en caso de que se produzca un fallo en el equipo. Además, esta es una de las necesidades del cliente para poder reducir los tiempos de parada de la estación y facilitar el mantenimiento de esta.

Para realizar tal tarea, se decide montar un Router de ethernet de la marca *Helmholz*, se elige el modelo con conexión wifi lo que eliminará la necesidad de tirar un cable adicional por medio de la nave para realizar la comunicación.

# <span id="page-21-1"></span>**5. Descripción detallada de la solución adoptada**

En este apartado, se detallan las distintas soluciones que se han escogido por considerarse las más adecuadas de entre las distintas alternativas viables que han sido propuestas en el apartado anterior, para el diseño de los distintos módulos de los que se compone el presente proyecto.

A continuación, se muestra el organigrama técnico resultante, en base a las distintas soluciones planteadas para cada uno de los módulos que componen el sistema.

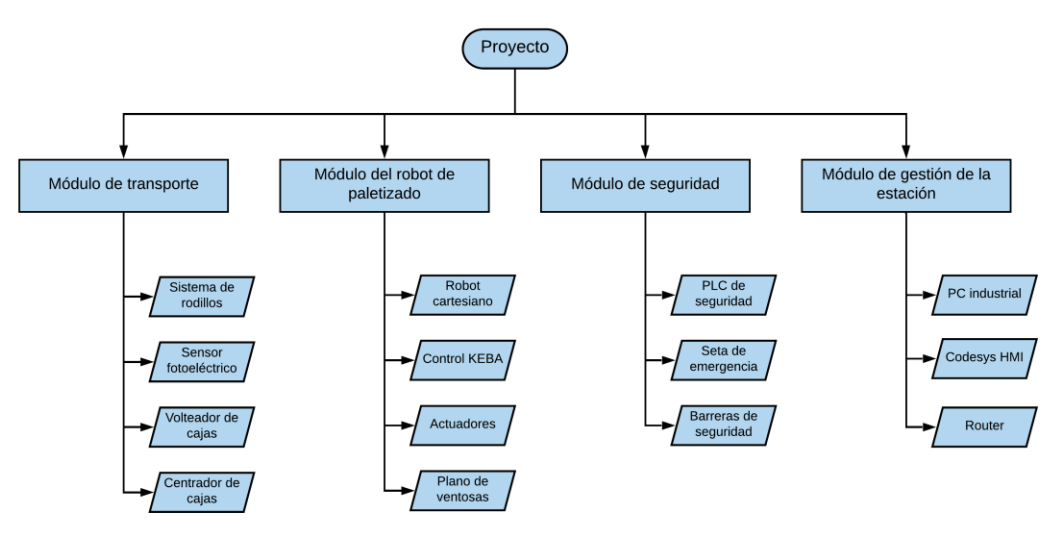

*Figura 2. Organigrama técnico del proyecto.*

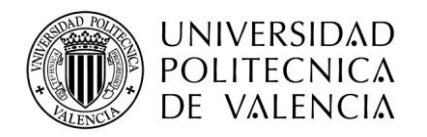

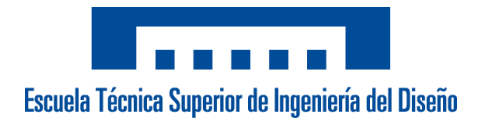

# <span id="page-22-0"></span>**5.1 Módulo de transporte de producto**

#### **5.1.1 Rodillos transportadores**

<span id="page-22-1"></span>Atendiendo a las características que se han descrito en el apartado *4. Planificaciones de soluciones alternativas y justificación de la solución adoptada*, se decide montar una de las soluciones de las que dispone la empresa *Interroll*. Según el tipo de control que se quiere realizar sobre los rodillos, la empresa nos aconseja emplear el controlador DriveControl 20 [6], de modo que la gestión de los rodillos se realizará a través de señales digitales externas extraídas de las salidas del PLC.

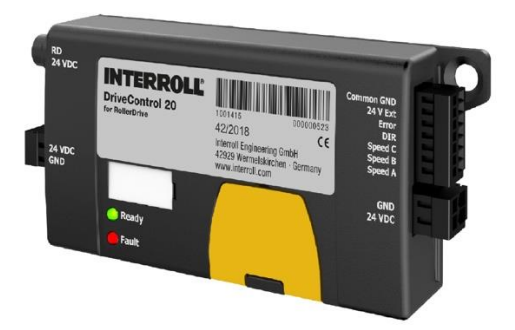

*Figura 3. Detalle del módulo DriveControl 20.*

Este control es capaz de controlar cualquiera de los modelos de rodillos, por lo que según las necesidades del proyecto se decide montar el modelo EC3500 de 60 mm de diámetro, cuyas características principales se pueden observar en la siguiente tabla.

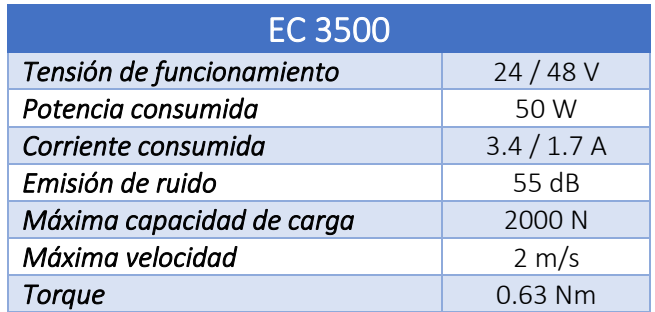

*Tabla 8. Características del motor EC5000.*

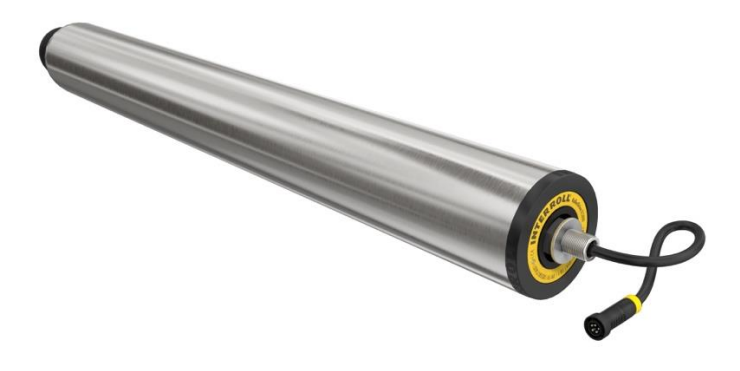

*Figura 4. Detalle del motor de rodillo.*

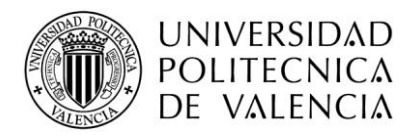

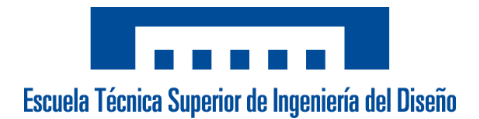

#### **5.1.2 Sensor fotoeléctrico difusivo-reflectivo**

<span id="page-23-0"></span>El modelo de sensor fotoeléctrico elegido para la detección de las cajas a lo largo de los tramos de rodillos es el GTB6-P7441S56 de la empresa *SICK*.

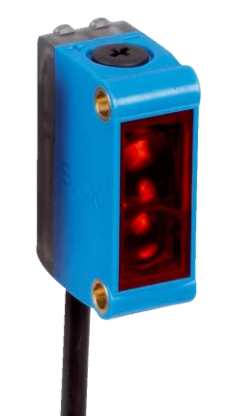

*Figura 5. Sensor GTB6 de Sick.*

Se trata de un sensor con encapsulado rectangular cubierto por una carcasa de aluminio, el encapsulado del sensor tiene un tamaño de 12 x 31,5 x 21 mm y un rango de detección máximo de 500 mm. Se trata de un sensor de tipo PNP y la conexión de este se realiza por medio de un conector de M12 y 4 pines.

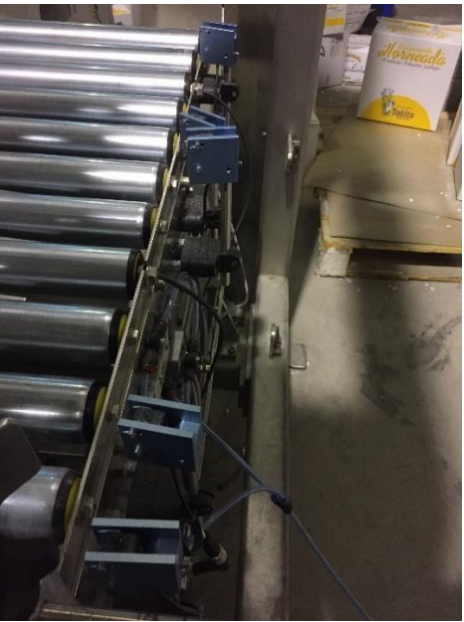

*Figura 6. Vista lateral del tramo de rodillos.*

Como se observa en la imagen estos sensores están montados sobre la estructura en la que se encuentran los rodillos de entrada de producto, cuyo soporte va acoplado directamente en la carcasa del sensor. Una característica importante de este sensor es la facilidad de ampliar el rango de detección por medio del tornillo de estrella situado en la parte superior del mismo. Esta característica nos permite alejar el sensor de la estructura para evitar posibles colisiones con las cajas.

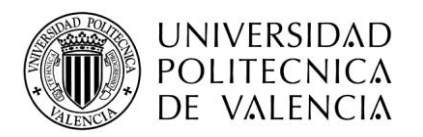

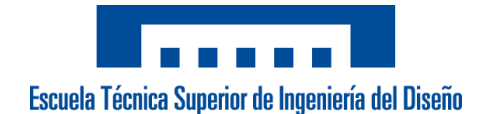

#### **5.1.3 Volteador de cajas**

<span id="page-24-0"></span>Para el accionamiento del volteador se ha empleado un simple cilindro neumático de doble efecto de la marca *Festo*, más concretamente el modelo DGC-K-25. El cual tiene un recorrido máximo de 8500 mm y tiene una velocidad máxima de 2 m/s.

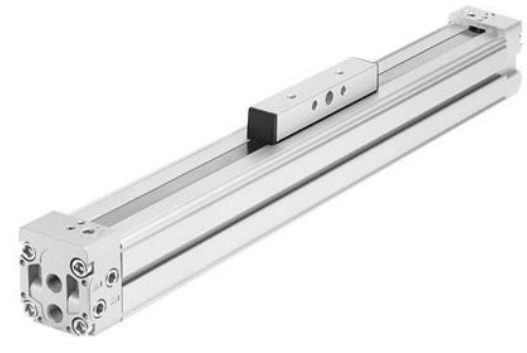

*Figura 7. Actuador lineal DGC-K.*

Este cilindro va solidario al eje del volteador, de este modo la posición del volteador depende de la posición en la que se encuentre el embolo del cilindro.

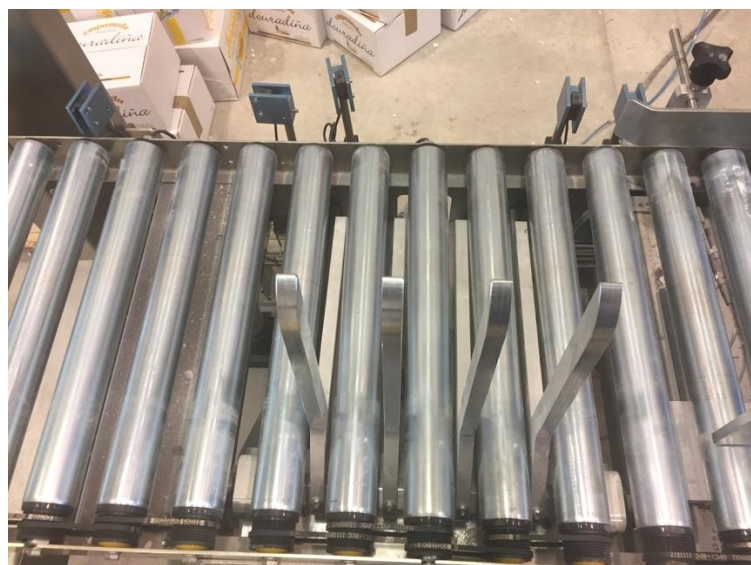

*Figura 8. Volteador neumático de la célula.*

Para el control de este accionamiento se emplea una electroválvula neumática 5/3, de modo que se gestiona el accionamiento a través de dos señales digitales del PLC. También se monta sobre el propio cilindro un par de sensores magnéticos, esto nos permitirá saber en cuál de las dos posiciones se encuentra el volteador.

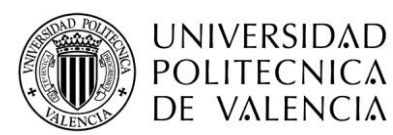

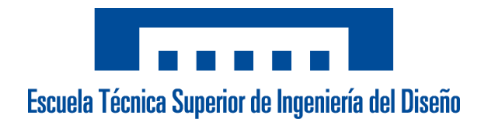

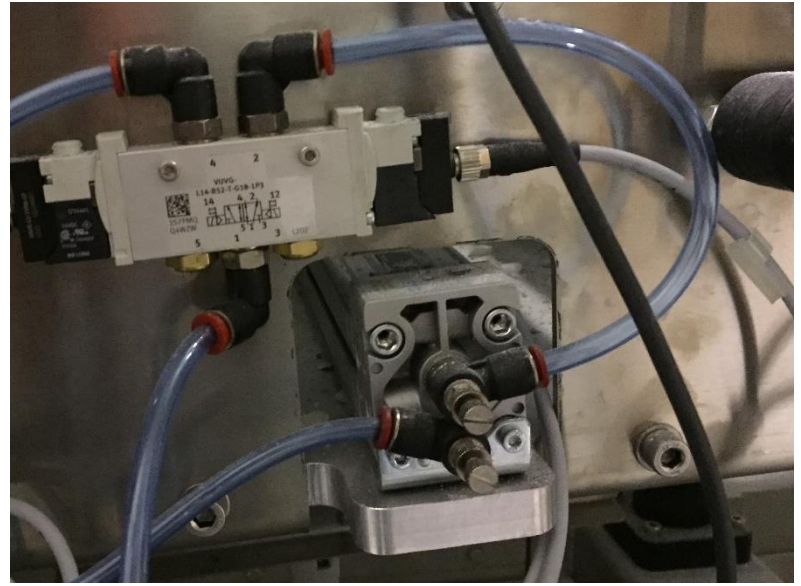

*Figura 9. Detalle del montaje del control neumático del volteador.*

#### **5.1.4 Centrador de cajas**

<span id="page-25-0"></span>Para este accionamiento se ha decidido montar el mismo cilindro neumático de doble efecto, que igual que con en el accionamiento anterior se controlará por medio de una electroválvula 5/3. En este caso, se monta un acople sobre el eje del pistón de modo que el centrador tendrá el mismo recorrido que el propio pistón.

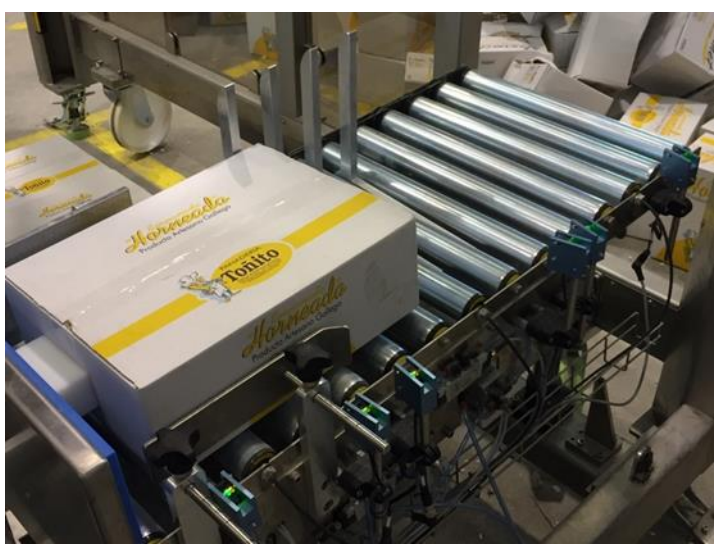

*Figura 10. Detalle del centrador en la instalación.*

Para detectar que el cilindro ha centrado la caja y la ha presionado contra el tope situado en los rodillos se monta un vacuostato, que nos permitirá conocer cuando el pistón ejerce una fuerza concreta (marcada por el valor de consigna marcado), además de un sensor magnético para saber que el centrador a alcanzado la posición de reposo.

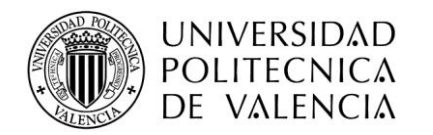

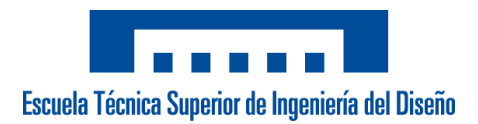

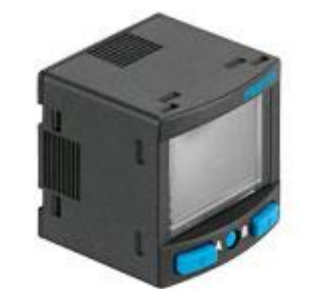

*Figura 11. Modelo SPAN de FESTO.*

El vacuostato elegido es de la serie SPAN del fabricante *FESTO*, más concretamente el modelo SPAN-P10R-M5F-PN-PN-L1. Este modelo tiene un tamaño compacto de 30 x 30 mm y, dispone de una pantalla LCD desde la que se pueden modificar distintos parámetros entre los que se encuentran la unidad de lectura y el valor de activación de las dos salidas de tipo PNP. La presión máxima que es capaz de detectar es de 10 kPa.

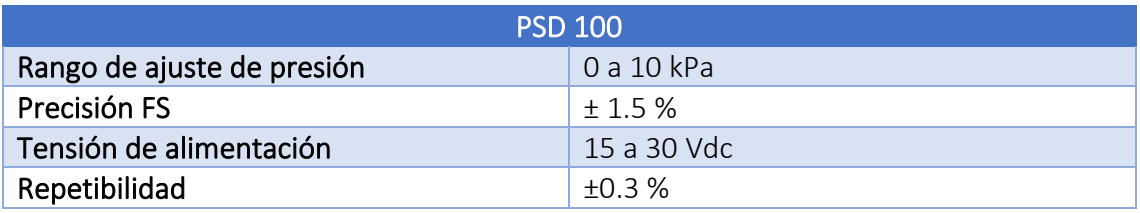

*Tabla 9. Características del vacuostato de FESTO utilizado.*

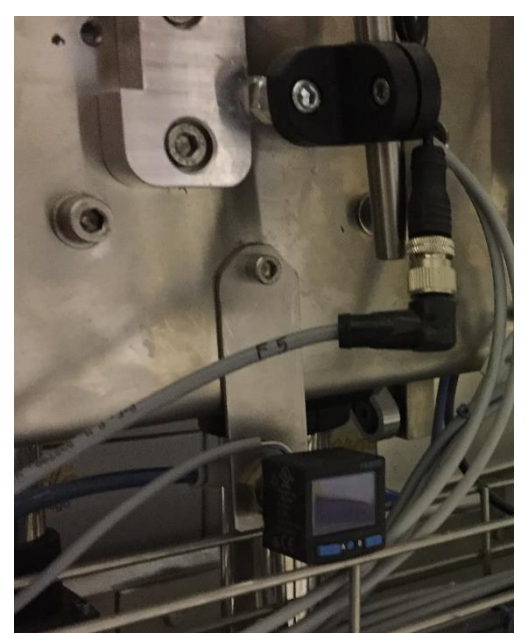

*Figura 12. Detalle del montaje del vacuostato.*

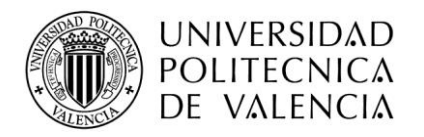

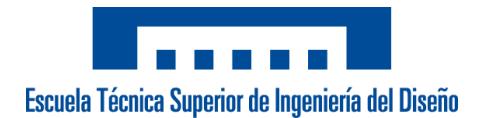

# <span id="page-27-0"></span>**5.2 Módulo del robot de paletizado**

#### **5.2.1 Robot cartesiano**

<span id="page-27-1"></span>El robot industrial elegido no está proporcionado directamente por ninguna empresa, sino que, como se ha nombrado en apartados anteriores, se ha decidido crear una mecánica propia lo que permite determinar el área de trabajo máxima del robot. En este caso, por las necesidades del cliente (apartado *3.1 Necesidades*), se ha dejado un área de trabajo algo inferior a 2710x1540 mm.

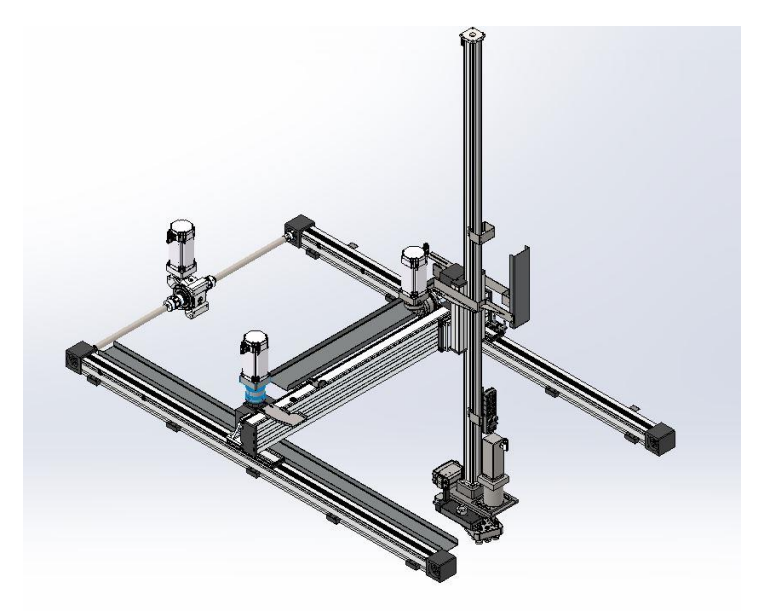

*Figura 13. Montaje del robot.*

La estructura del robot está formada por 4 unidades lineales de acero inoxidable de la marca *Sain Automation* [12], estos se detallan en el apartado 5.2.3 Actuadores del robot. Además, bajo la estructura se situarán unas ruedas modelo HRLHD-SPO 75K de *Blickle* [11] bajo cada una de las esquinas de la propia celda, de este modo facilita el transporte e instalación de esta en casa del cliente.

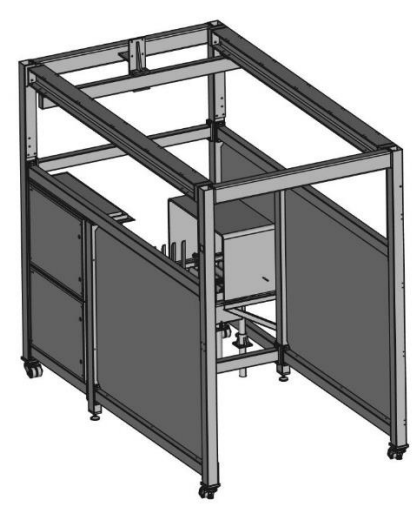

*Figura 14. Montaje de la estructura de la celda.*

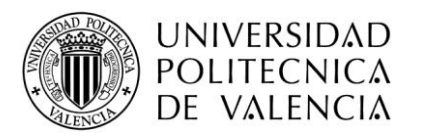

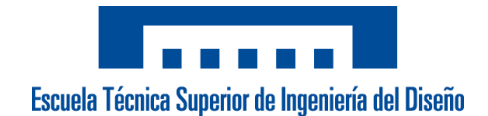

#### **5.2.2 Control KEBA**

<span id="page-28-0"></span>La electrónica que controla el robot es una de las ventajas más destacadas de este proyecto, nos permite una puesta en marcha del robot 4 veces más rápida gracias a los asistentes inteligentes del software y las distintas plantillas preconfiguradas. Además, permite reducir hasta un 20% los ciclos de trabajo de una forma más simple que los sistemas clásicos.

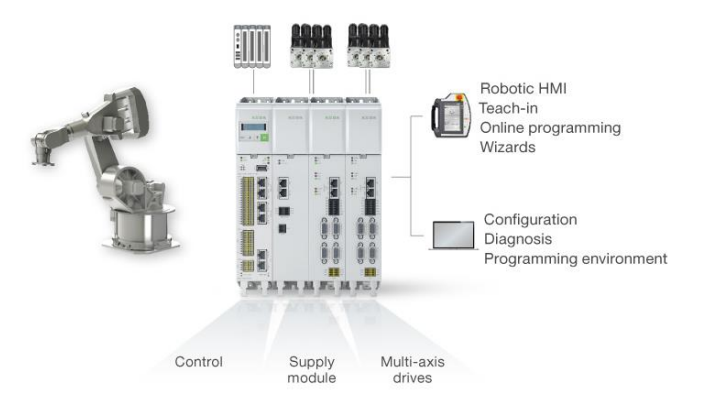

*Figura 15. Electrónica de control de KEBA.*

También cabe destacar la herramienta *Palletizing Wizards* del software KeMotion, que permite la creación de patrones de paletización para diversas aplicaciones de forma sencilla para cualquier usuario sin excesivos conocimientos en robótica.

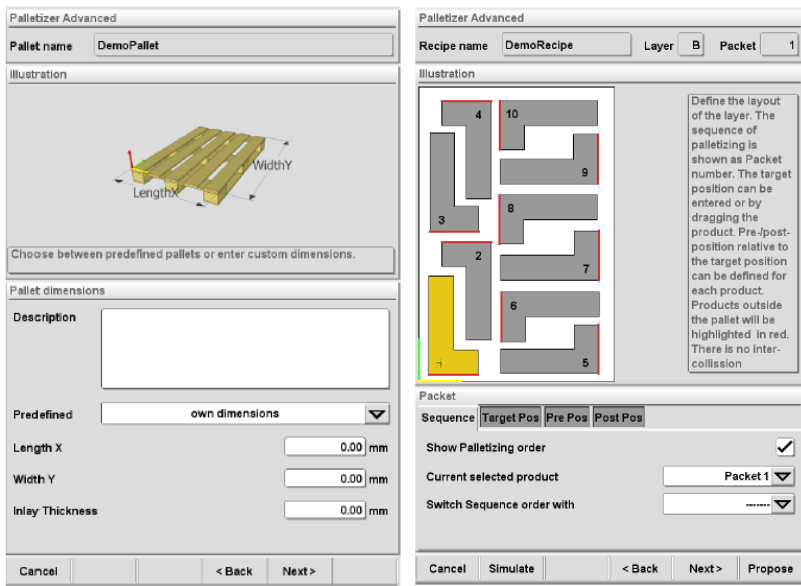

*Figura 16. Pantallas de la herramienta de Paletizado Avanzado.*

Otra característica destacable de este control es la herramienta de simulación 3D, con una interfaz de creación sencilla para la optimización, validación y visualización de los programas de robot. Esto nos permite empezar con el desarrollo del programa incluso antes de realizar el montaje.

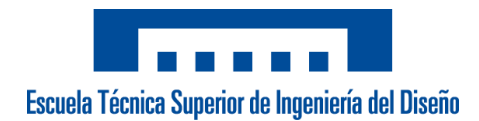

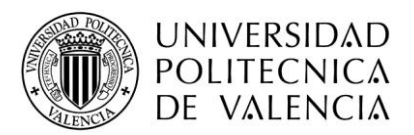

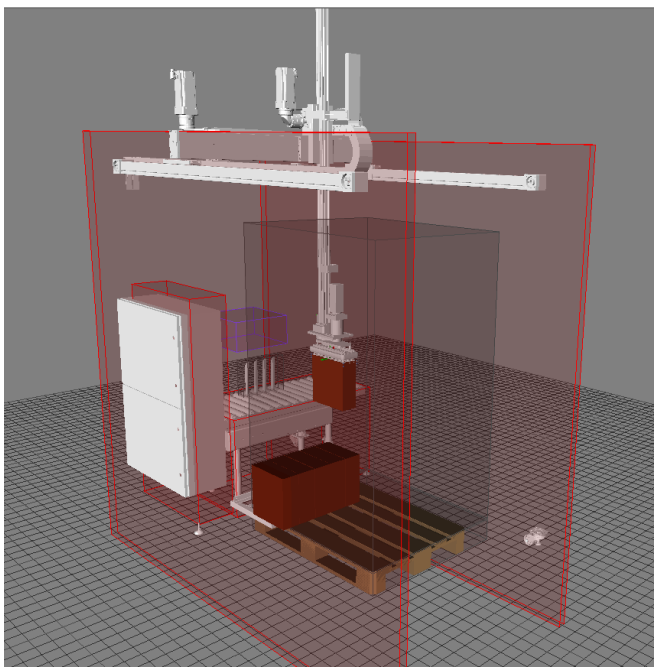

*Figura 17. Detalle modelo del simulador 3D.*

## **5.2.3 Actuadores del robot**

<span id="page-29-0"></span>Dentro de este apartado podemos dividir los actuadores por cada uno de los ejes que conforman el robot cartesiano.

 $\blacksquare$  *Eje X* 

Este consta de dos módulos lineales QLZ80 idénticos e irán acoplados por medio de dos barras de transmisión a un reductor V-Drive Basic sinfín-corona CVS 050S-MF1- 7-HE1-1K-0F0 del fabricante *Wittenstein* [13] y sobre el cual se encajará un motor DMS2-100-0060-60 del mismo fabricante que proporciona la electrónica.

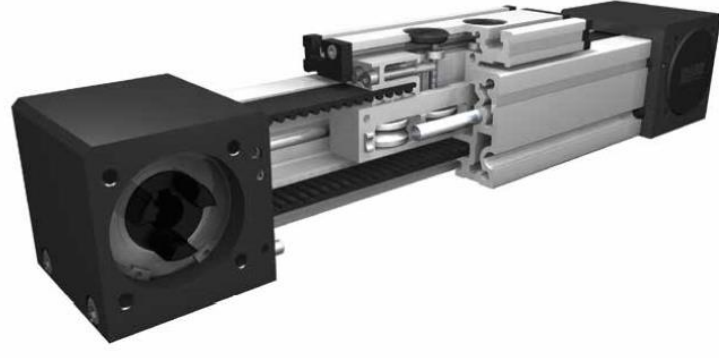

*Figura 18. Detalle del módulo lineal QLZ*

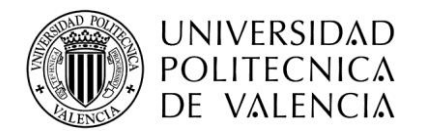

*.*

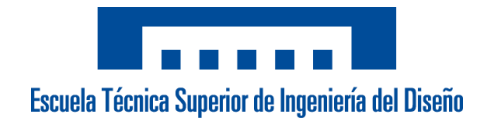

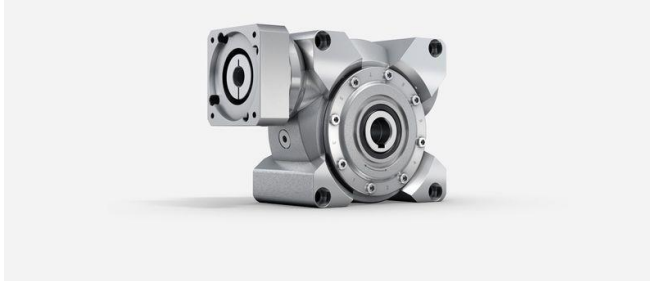

*Figura 19. Detalle del reductor instalado en el eje X.*

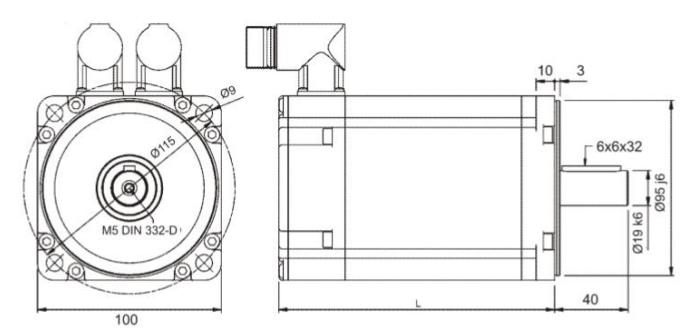

*Figura 20. Detalle del motor del eje X.*

En las siguientes tablas se pueden observar las características más destacables de la unidad lineal y del motor.

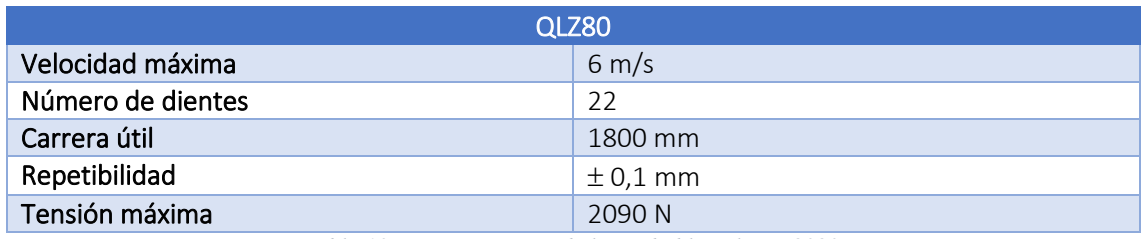

*Tabla 10. Características de la unidad lineal QLZ8080.*

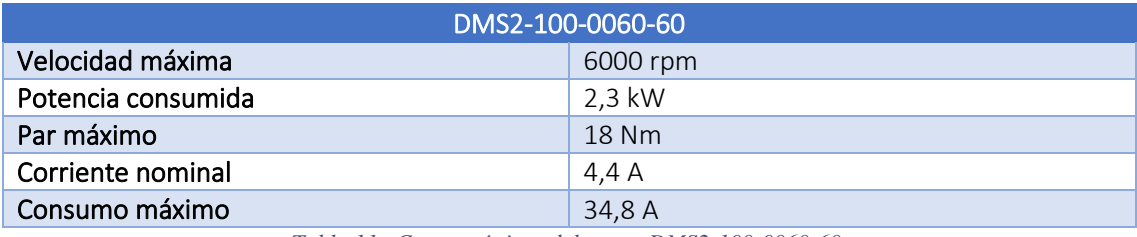

*Tabla 11. Características del motor DMS2-100-0060-60.*

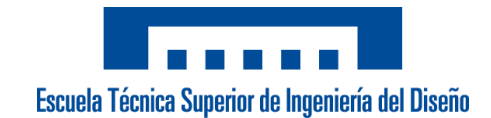

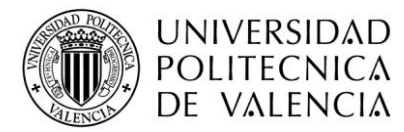

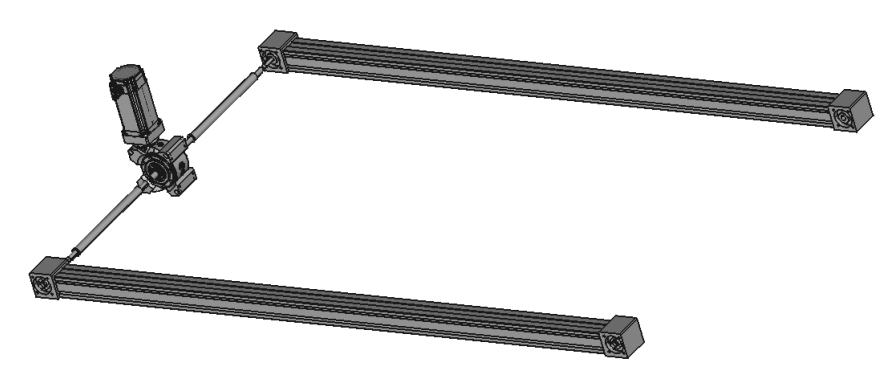

*Figura 21. Detalle del eje X del robot.*

#### ▪ Eje Y

Este eje consta de una única unidad lineal DSZ160, sobre este irá acoplado un reductor planetario PEII090 del fabricante *Apex Dynamics* [14] y se montará un motor idéntico al del eje X.

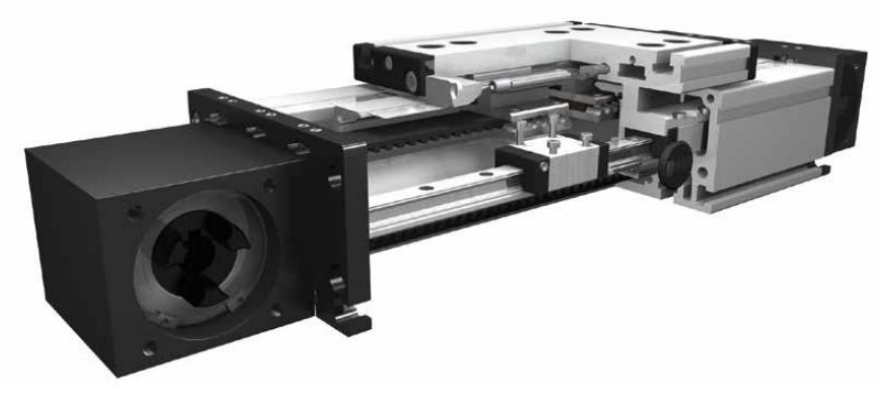

*Figura 22. Detalle de la unidad lineal DSZ160.*

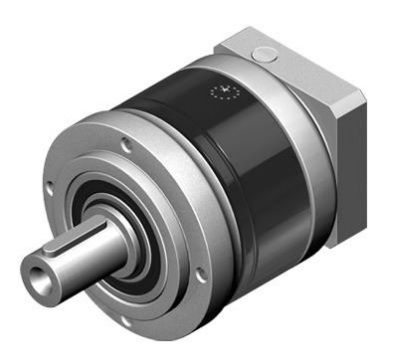

*Figura 23. Detalle del reductor instalado en el eje Y.*

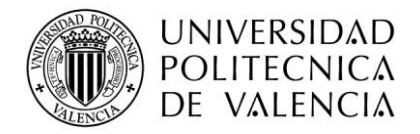

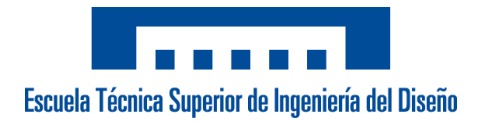

En la siguiente tabla se muestran algunas de las características de la unidad lineal empleada.

| <b>DSZ160</b>     |                    |
|-------------------|--------------------|
| Velocidad máxima  | $5 \text{ m/s}$    |
| Número de dientes | 22                 |
| Carrera útil      | $1.100 \text{ mm}$ |
| Repetibilidad     | $\pm$ 0,1 mm       |
| Fuerza máxima     | 2090 N             |

*Tabla 12. Características de la unidad lineal DSZ160.*

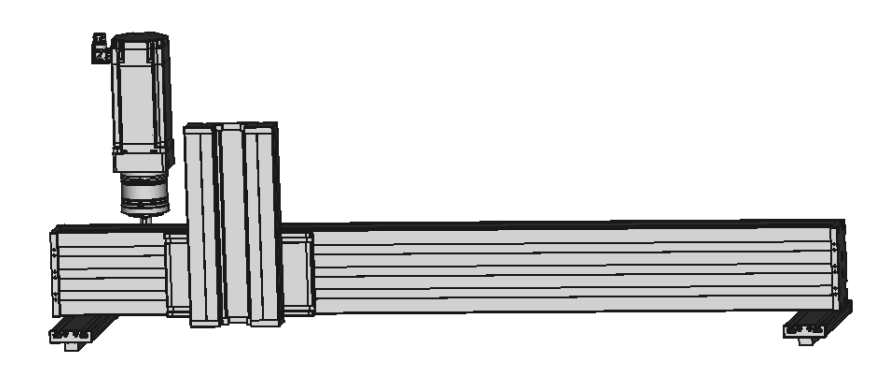

*Figura 24. Detalle del eje Y del robot.*

#### ▪ *Eje Z*

Este último eje está formado por una unidad lineal ELSZ60S, sobre el cual irá instalado un reductor planetario PEIIR090 del fabricante *Apex Dynamics* [14] y se montará un motor idéntico a los otros dos ejes.

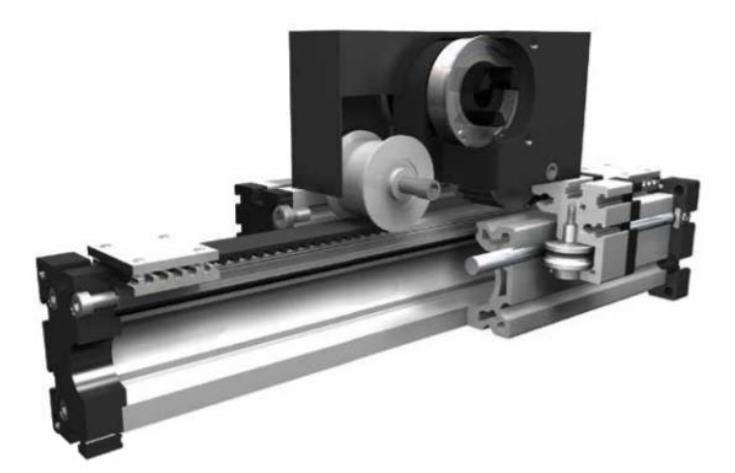

*Figura 25. Detalle de la unidad lineal ELSZ60S.*

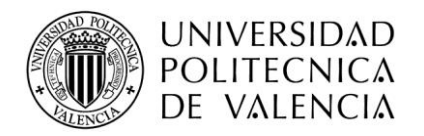

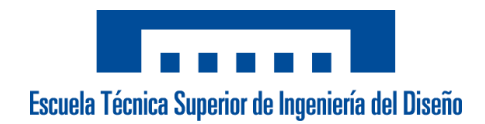

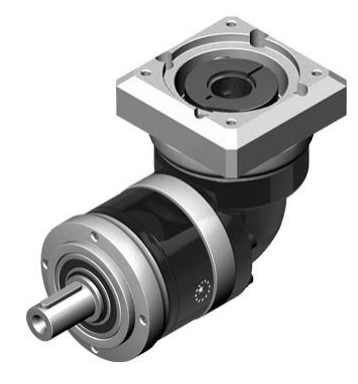

*Figura 26. Detalle del reductor instalado en el eje Z.*

En la siguiente tabla se muestran algunas de las características de la unidad lineal empleada.

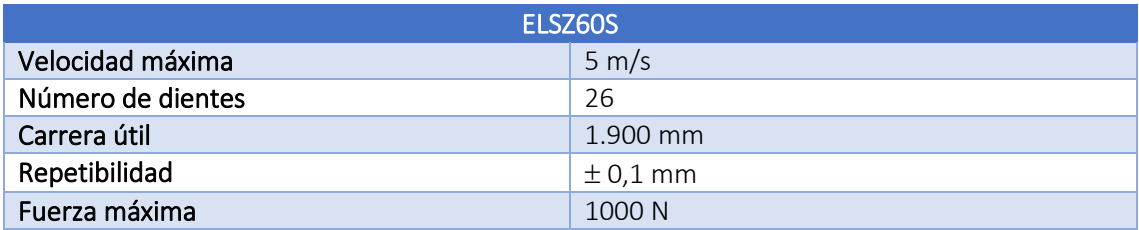

*Tabla 13. Características la unidad lineal ELSZ60S.*

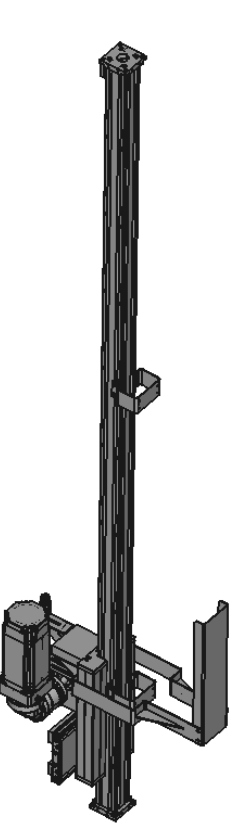

*Figura 27. Detalle del eje Z del robot.*

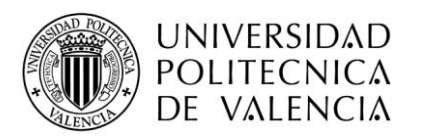

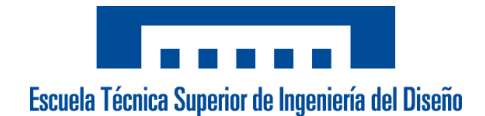

#### **5.2.4 Plano de ventosas**

<span id="page-34-0"></span>Para la elección del plano de ventosas se ha decidido montar la serie CVGL de la empresa *COVAL* [10]. Esta serie está formada por subconjuntos estándar que permite crear una solución a medida para la aplicación.

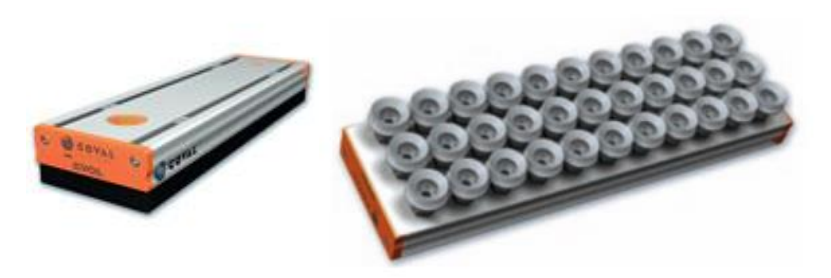

*Figura 28. Plano de ventosas CVGL de COVAL.*

Esta solución consta de un cajón de vacío compacto y ligero de 424 mm, lo que nos permite reducir la carga que ha de soportar el robot, y las ventosas tienen un reparto de tipo medio entre los puntos de toma, lo que la hace una solución ideal para manipulación de cargas densas. La fuerza de toma de la solución implementada es de 1100 N con un 85% de vacío y de 600 N con un 45% de vacío.

Para controlar si se ha aspirado correctamente el producto se van a dividir las ventosas en 3 zonas diferentes. De este modo se evitarán problemas de falsas lecturas si el formato no cubre por completo las ventosas, por lo que se colocarán 3 venturis todos ellos del fabricante *COVAL* y cada uno de ellos dispone de un vacuostato.

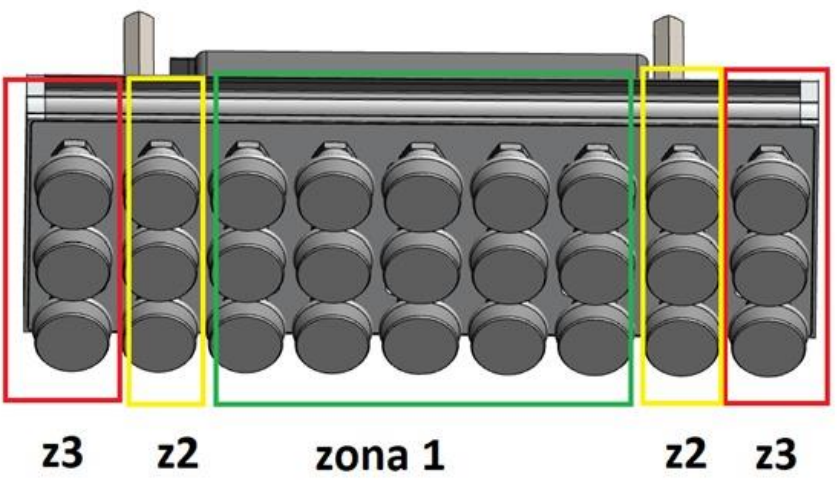

*Figura 29. Detalle de las zonas de vacío.*

En la zona 1 se montará un venturi multietapa modelo CMS, más concretamente el modelo CMS90X100SVA. Este modelo propone una respuesta adaptada a las aplicaciones que necesitan un caudal de aspiración importante.

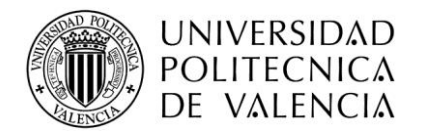

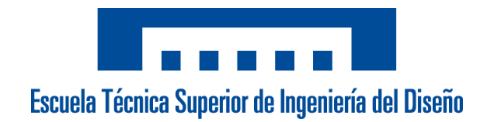

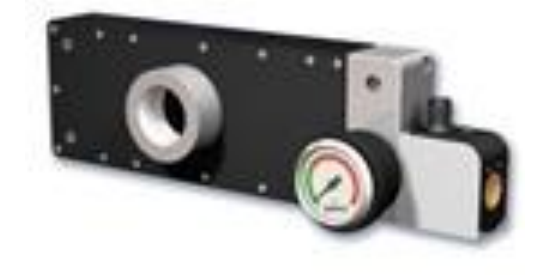

#### *Figura 30. Modelo de venturi multietapa CMS de COVAL.*

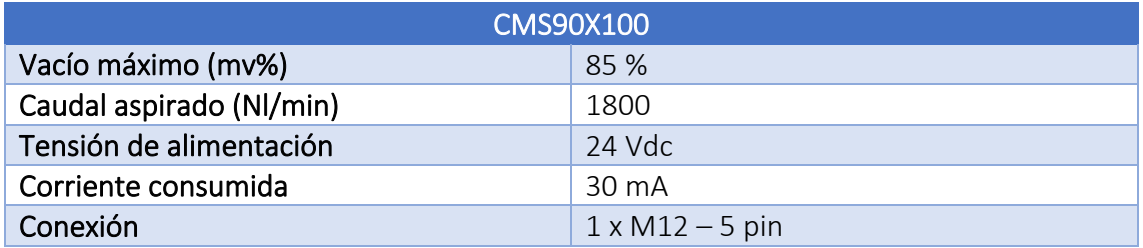

*Tabla 14. Características del venturi CMS90X100.*

En las otras dos zonas se montará un venturi modelo LEM, en concreto el modelo LEM90X25SVAC15PG1. Tanto este como el modelo anterior disponen de dos señales de control, una señal para generar el vacío y una segunda señal para activar el soplado sobre el producto.

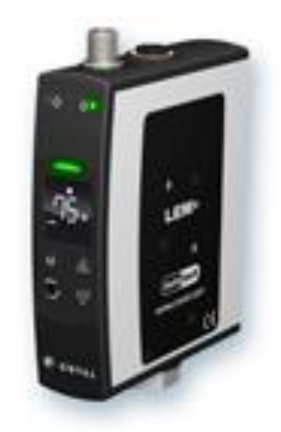

*Figura 31. Modelo LEM de COVAL.*

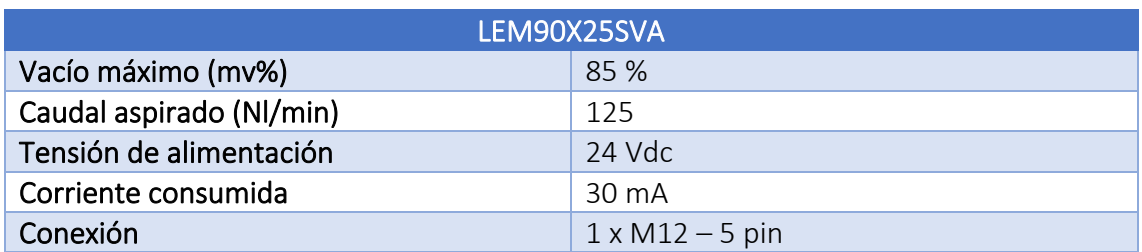

*Tabla 15. Características del vacuostato PSD100.*
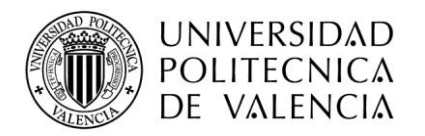

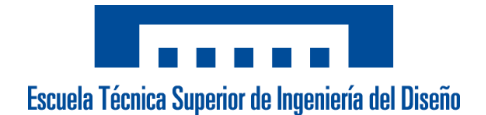

Para poder coger las cajas que vienen volteadas con el plano de ventosas, se hace necesario implementar un método para cambiar el ángulo de cogida de las cajas. Para facilitar la programación y tener un control absoluto de los giros durante la ejecución del programa, se decide montar un servomotor DMS2-070-0024-60 de *Keba* acoplado a un reductor planetario PEII080 del fabricante *Apex Dynamics* [14].

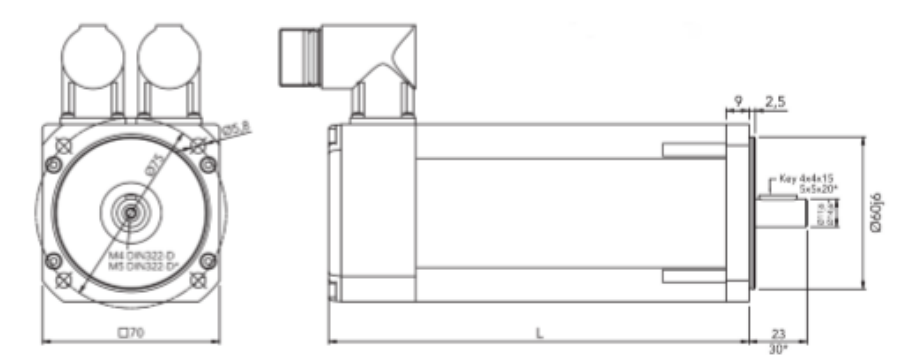

*Figura 32. Detalle del motor de giro del tool.*

En la siguiente tabla se puede observar las características más destacables motor.

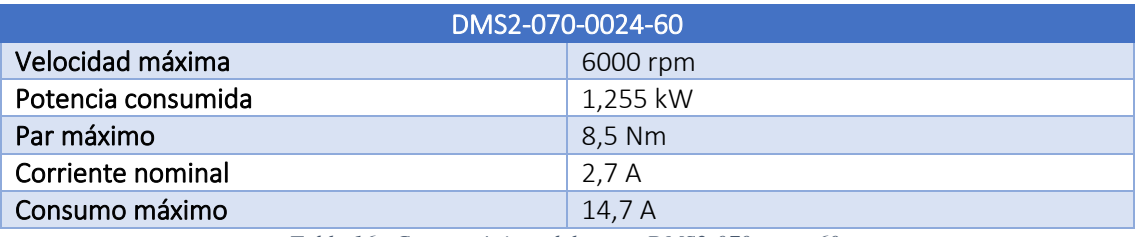

*Tabla 16. Características del motor DMS2-070-0024-60.*

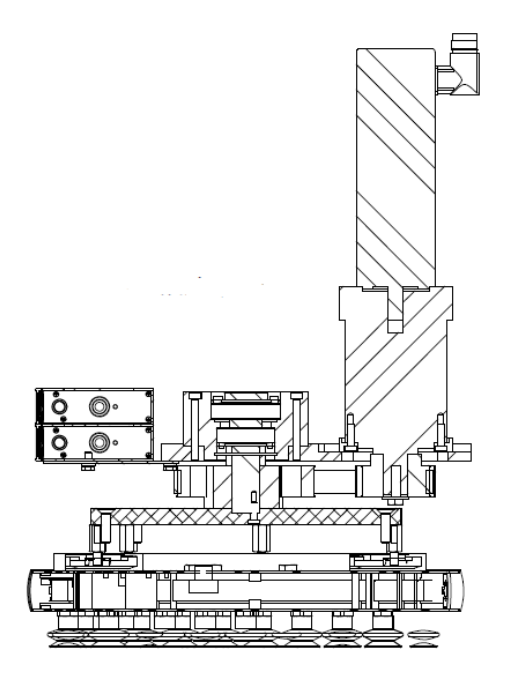

*Figura 33. Detalle del montaje la herramienta del robot.*

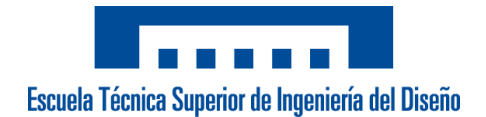

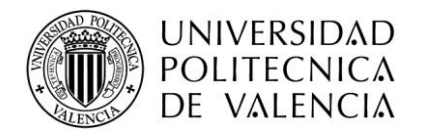

#### **5.3 Módulo de seguridad**

#### **5.3.1 PLC de seguridad**

Para la elección de este elemento, se ha optado por elegir el modelo FX3 de *SICK*, puesto que se trata de un modelo con el que tenemos cierta experiencia, y tiene un entorno de programación bastante sencillo.

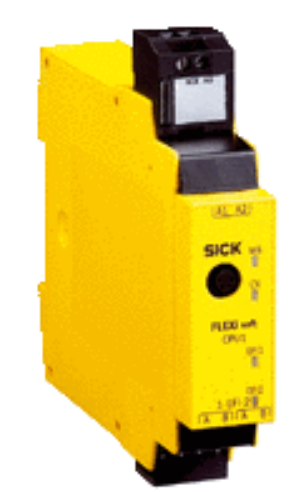

*Figura 34. Modelo FX3-CPU de SICK.*

Además de la CPU, se deben incluir módulos de entradas y salidas en función de las necesidades de la instalación. Para el presente proyecto, tan solo será necesario añadir un módulo XTIO, el cual incluye 8 entradas de seguridad, 2 salidas de prueba y 4 salidas seguras.

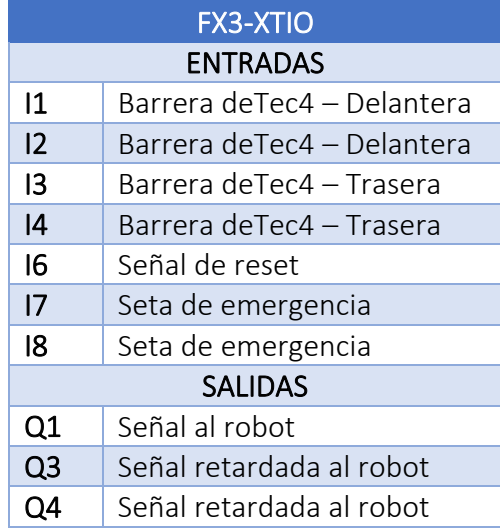

*Tabla 17. Asignación de E/S de las seguridades.*

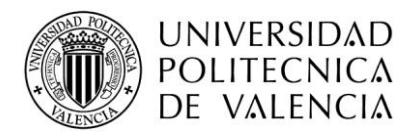

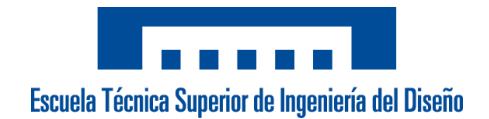

#### **5.3.2 Seta de emergencia**

La seta de emergencia elegida es la M22-PVTde *Eaton*. El diámetro del dispositivo es de 38 mm. Se colocará 1 única seta junto a la entrada de la celda, situada junto al PC.

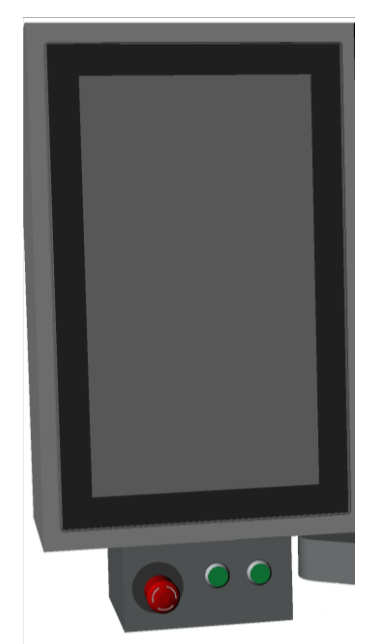

*Figura 35. Detalle del frontal de la célula.*

#### **5.3.3 Barreras de seguridad**

El modelo de barrera elegido es el deTec4 Core de *SICK*, la cual tiene una altura de protección de 1950 mm y un alcance de 10 m. Existe una pareja situada justo en la entrada de la estación y otra en la parte posterior para facilitar al operario el acceso a la zona de rodillos, de este modo, cuando se acceda a la zona mientras esta el robot en funcionamiento se detendrá evitando posibles colisiones entre este y el operario.

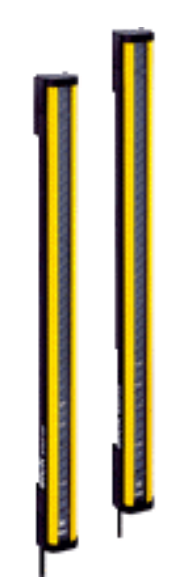

*Figura 36. Cortinas fotoeléctricas de SICK.*

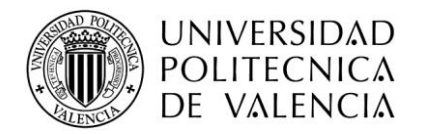

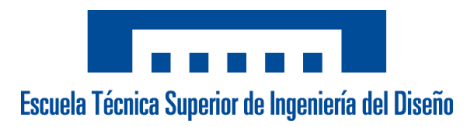

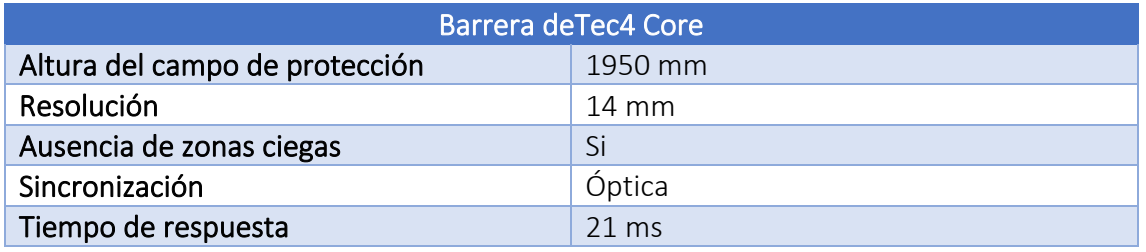

*Tabla 18. Características de las barreras de seguridad.*

# **5.4 Módulo de gestión de la estación**

#### **5.4.1 PC industrial**

El modelo de PC elegido es un KeTop AP521 del fabricante Keba [5]. Este PC dispone de una pantalla táctil con tecnología capacitiva multitáctil.

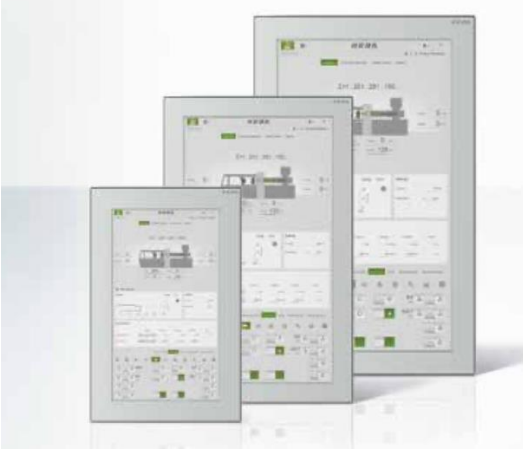

*Figura 37. Detalle de la familia de PC's AP500.*

La resolución de este modelo es de 21,5 pulgadas (1920x1080). Además, dispone de distintos interfaces de comunicación, 1 x Gbit Ethernet LAN, 1 x Mbit Ethernet PLC y 4 x USB 2.0. También tiene la posibilidad de incluir los protocolos de comunicación Ethercat y Profinet.

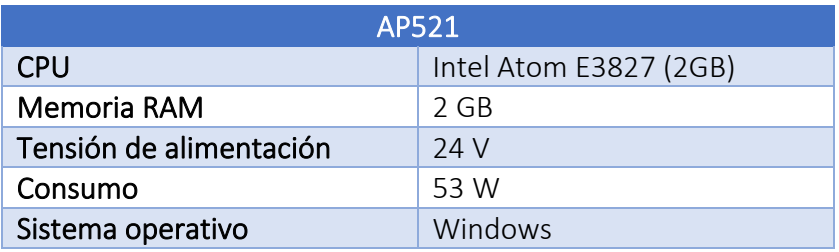

*Tabla 19. Características del pc industrial.*

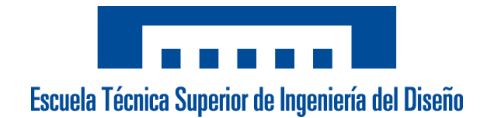

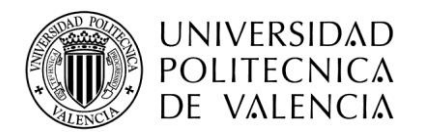

#### **5.4.2 Codesys HMI**

El runtime HMI de Codesys [7] nos permite realizar el desarrollo de las pantallas directamente utilizando el editor de visualización que integra el estándar IEC 61131-3. Puesto que el software de Keba sigue el mismo estándar de programación, el uso de este sistema de visualización facilita la comunicación entre los dos entornos.

Además, incluye funcionalidades que facilitarán la creación de las pantallas y el control del sistema, entre estas funcionalidades podemos destacar: gestión integrada de alarmas, gestión completa de usuarios, cambio de idioma e imágenes y conversión de unidades

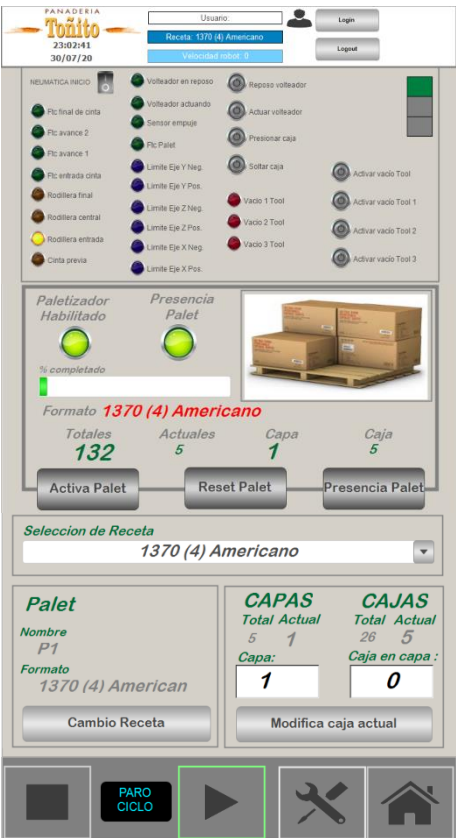

*Figura 38. Detalle de la pantalla principal de gestión.*

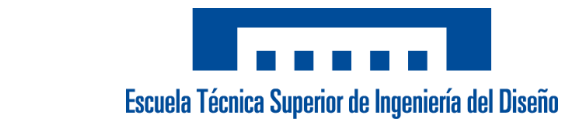

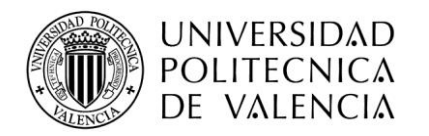

#### **5.4.3 Router ethernet**

Para la elección del router no se ha buscado una solución alternativa del mercado, se ha elegido directamente la gama de producto con la que la empresa desarrolladora del proyecto suele trabajar, la familia de routers REX de *Helmholz GmbH & Co* [8]. Debido a la cantidad de señales de ethernet, se ha elegido el modelo REX 200 WIFI que dispone de 5 puertos ethernet, uno de ellos está preparado para la conexión al portal de acceso myREX24 V2 (puerto WAN) y los otros 4 están disponibles para la comunicación (puertos LAN).

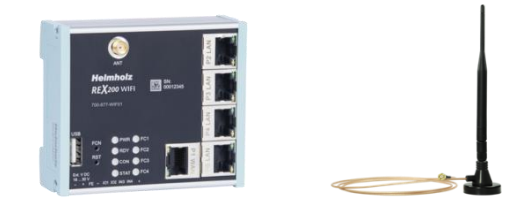

*Figura 39. REX 200 WIFI y antena de Helmholz.*

Los equipos sobre los que nos queremos conectar a través del router deberán ir conectado a uno de los 4 puertos LAN. La conexión se realiza por medio de una conexión túnel VPN basada en el protocolo OpenVPN a través del portal del fabricante.

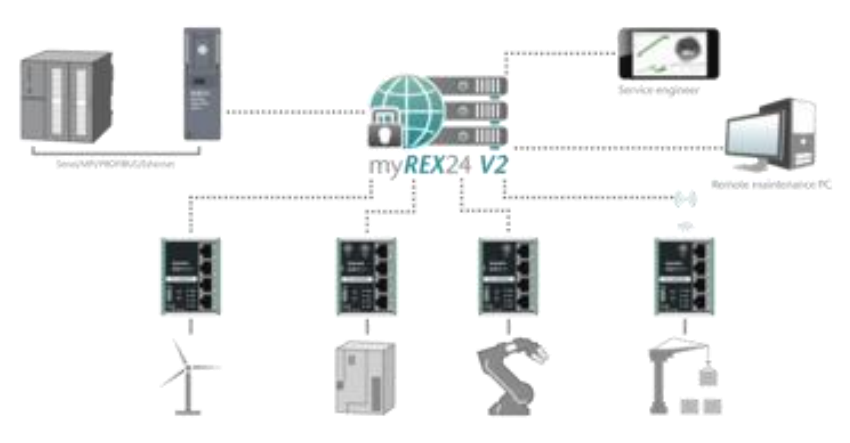

*Figura 40. Detalle de la conexión a través del portal myRex24 V2.*

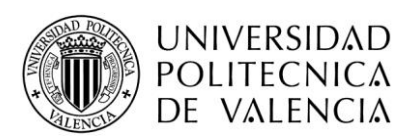

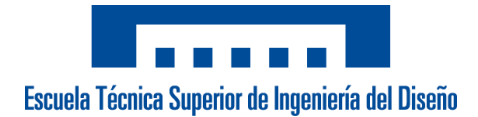

#### **6. Justificación detallada de la selección o dimensionamiento de elementos o componentes**

A continuación, se detallan los cálculos y dimensionados que se han tenido en cuenta en el momento de diseñar los distintos módulos del sistema proyectado.

# **6.1 Módulo de transporte del producto**

#### **6.1.1 Velocidad y par de los rodillos**

Para determinar la velocidad máxima a la que deben desplazarse los rodillos, se tiene en cuenta el formato *Nº3 1370 (4),* que como se puede ver en el apartado *3.1 Necesidades*, tiene un ciclo de producción de más de 3 cajas/minuto. Si el espacio que deben desplazarse las cajas es de aproximadamente 1.2 m, los rodillos tienen que ser capaces de desplazarse esa distancia en 18 segundos. Por lo tanto:

velocidad =  $\frac{1.2 \ m}{18 \ seg.}$   $\approx 0.067 \ m/s$ 

El modelo de rodillos elegido para el transporte de las cajas está sobredimensionado a la velocidad máxima obtenida.

Para determinar el par máximo que deben de ser capaces de soportar los rodillos, se tiene en cuenta el formato *Nº1 Rectangular*, que tiene un peso de alrededor de 10,3 Kg.

$$
par = 10.3 Kg \times 9.8067 N \approx 101.1 N
$$

En este caso el valor par que es capaz de soportar los rodillos también se ha sobredimensionado respecto al par máximo de las cajas.

#### **6.2 Módulo del robot de paletizado**

#### **6.2.1 Velocidad del robot**

La velocidad a la que se moverá el robot estará determinada por la cantidad de picks que tiene que realizar por minuto, es decir, la cantidad de cajas que tiene que coger por minuto.

Como se ha comentado en el apartado anterior, la máxima cantidad de picks por minuto que tendrá que realizar el robot es la definida por el formato Nº*3 1370 (4)*. En este caso, el peso no es excesivamente alto y la cantidad de picks por minuto tampoco, por lo tanto, la velocidad del robot no será un problema en esta aplicación.

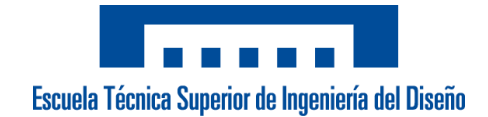

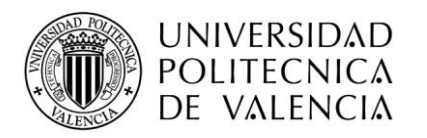

#### **6.2.2 Tamaño del robot**

Debido a la limitación de la superficie dedicada a la instalación proyectada, se ha decidido realizar el montaje de una célula de diseño propio. Por este motivo, el espacio que ocupa el robot no es un problema, puesto que se ha diseñado específicamente para el área que se disponía para el presente proyecto.

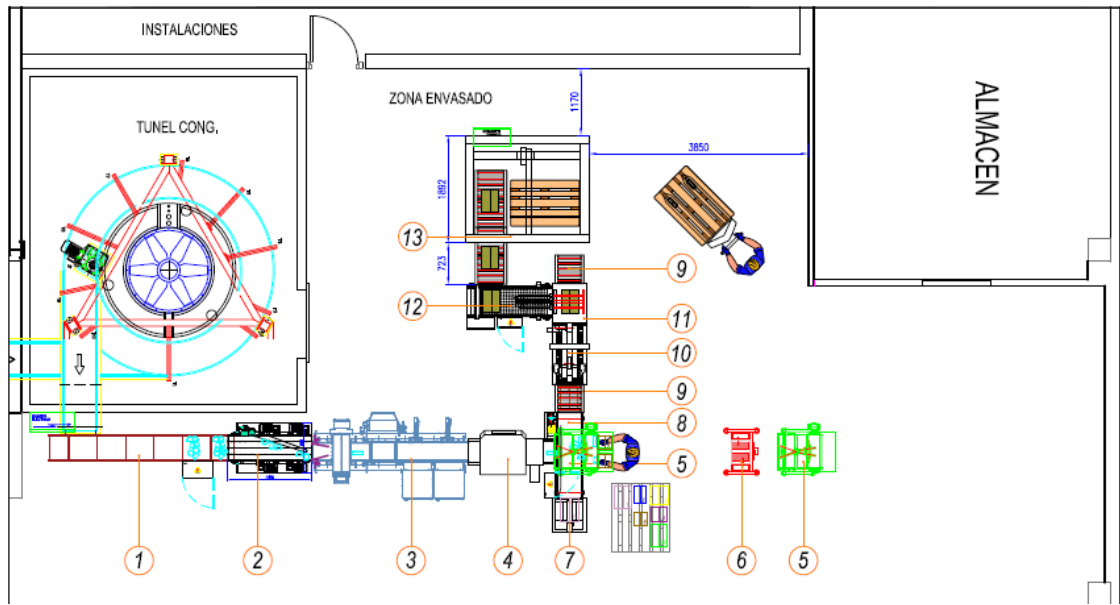

*Figura 41. Plano de la instalación.*

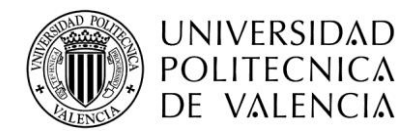

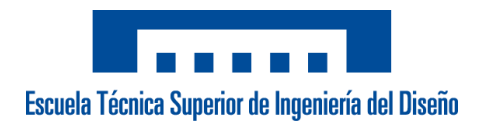

# **7. Presupuesto**

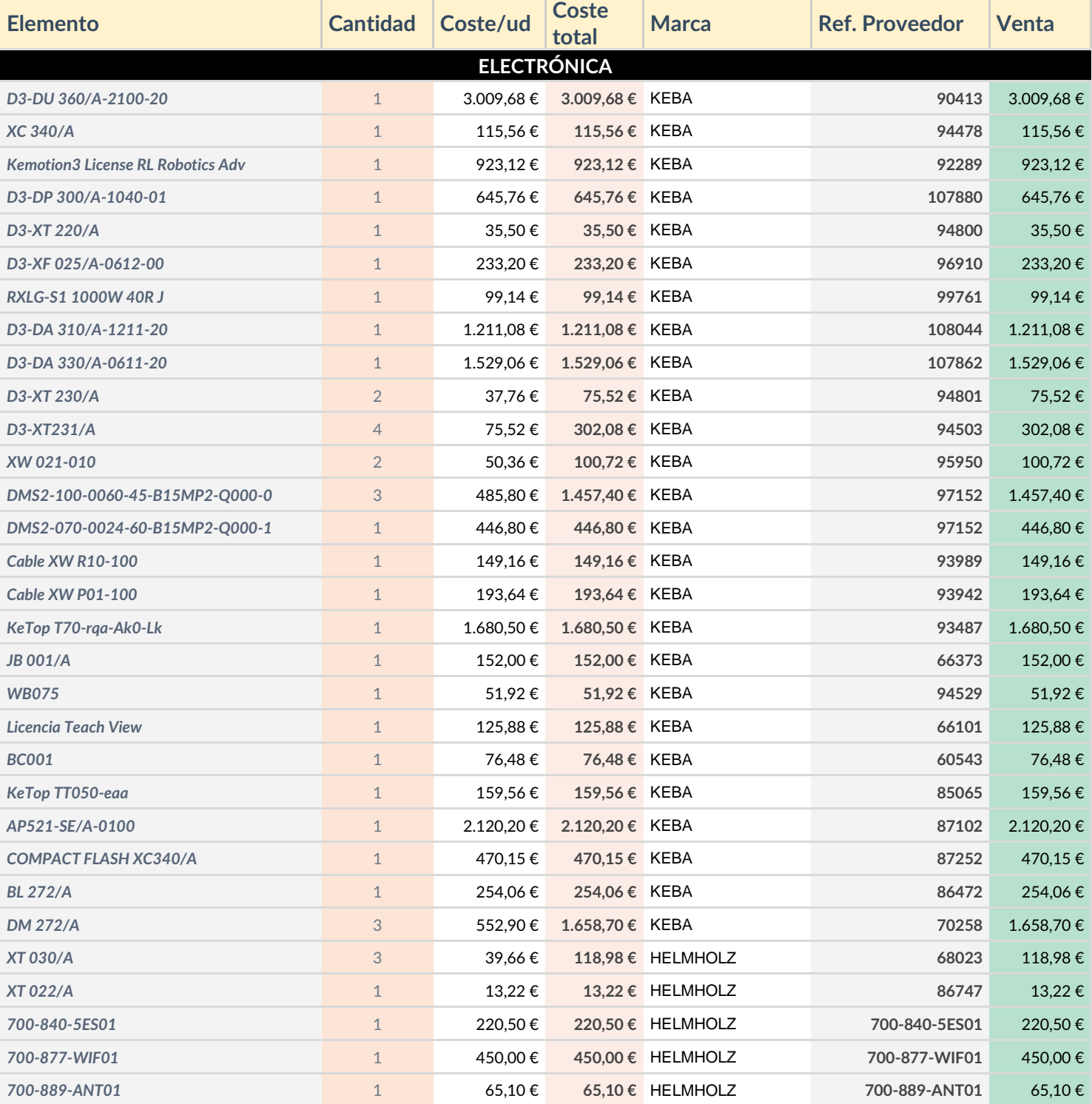

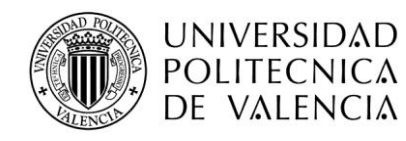

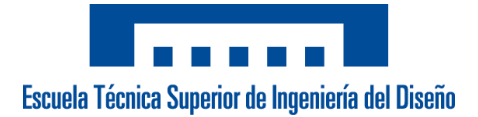

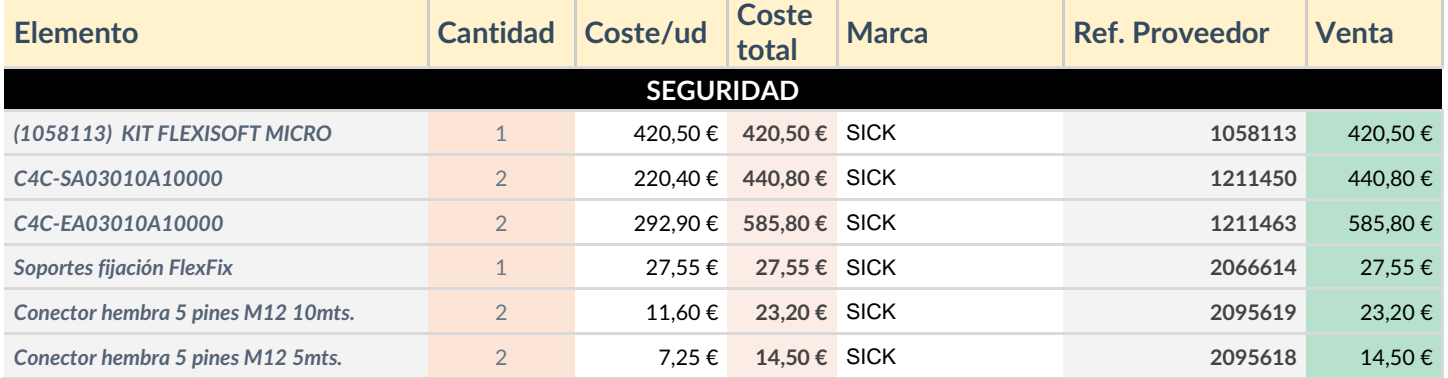

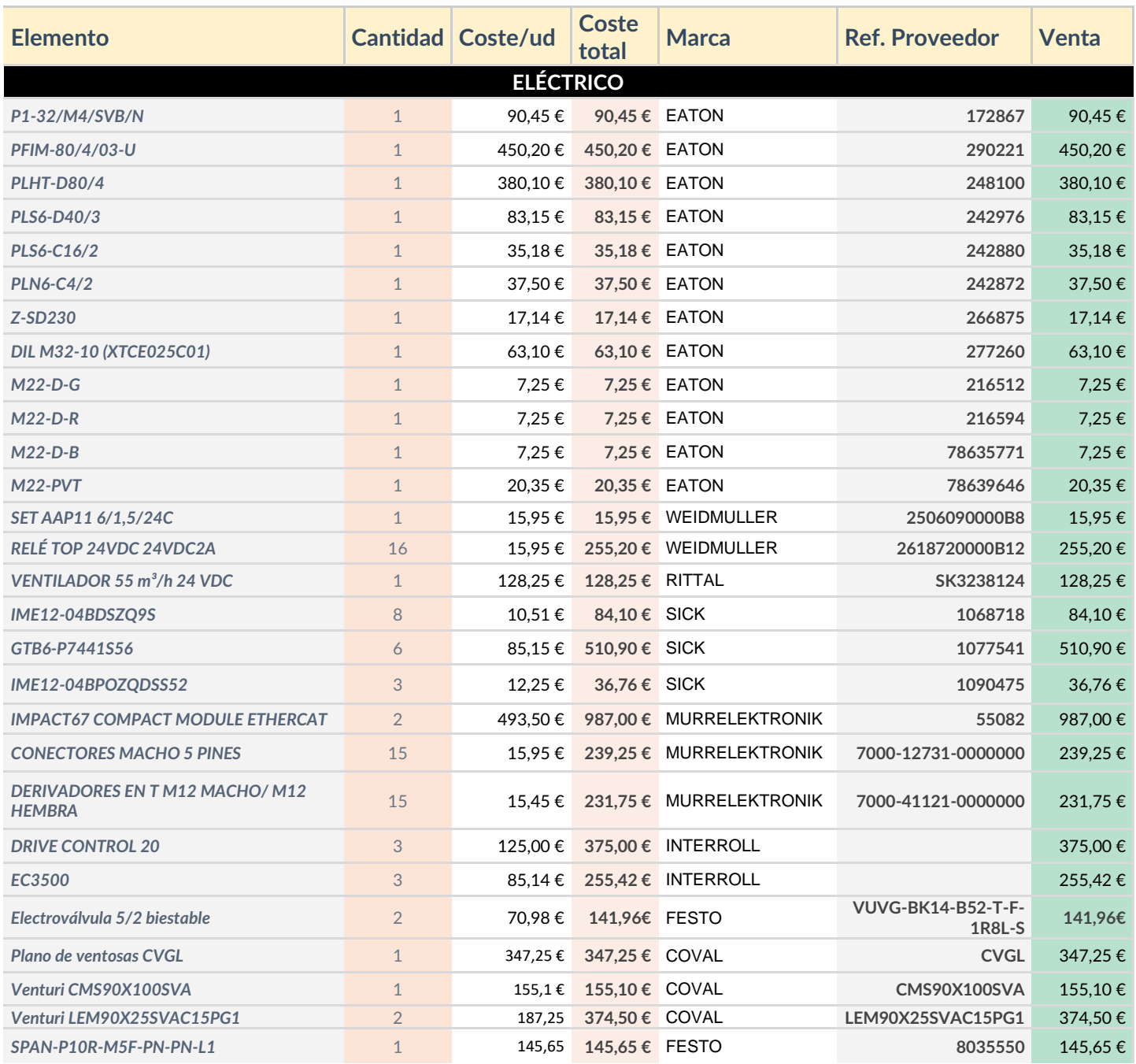

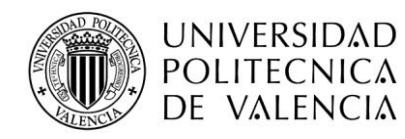

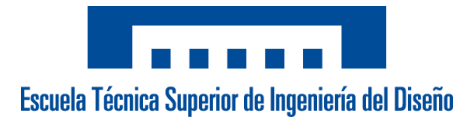

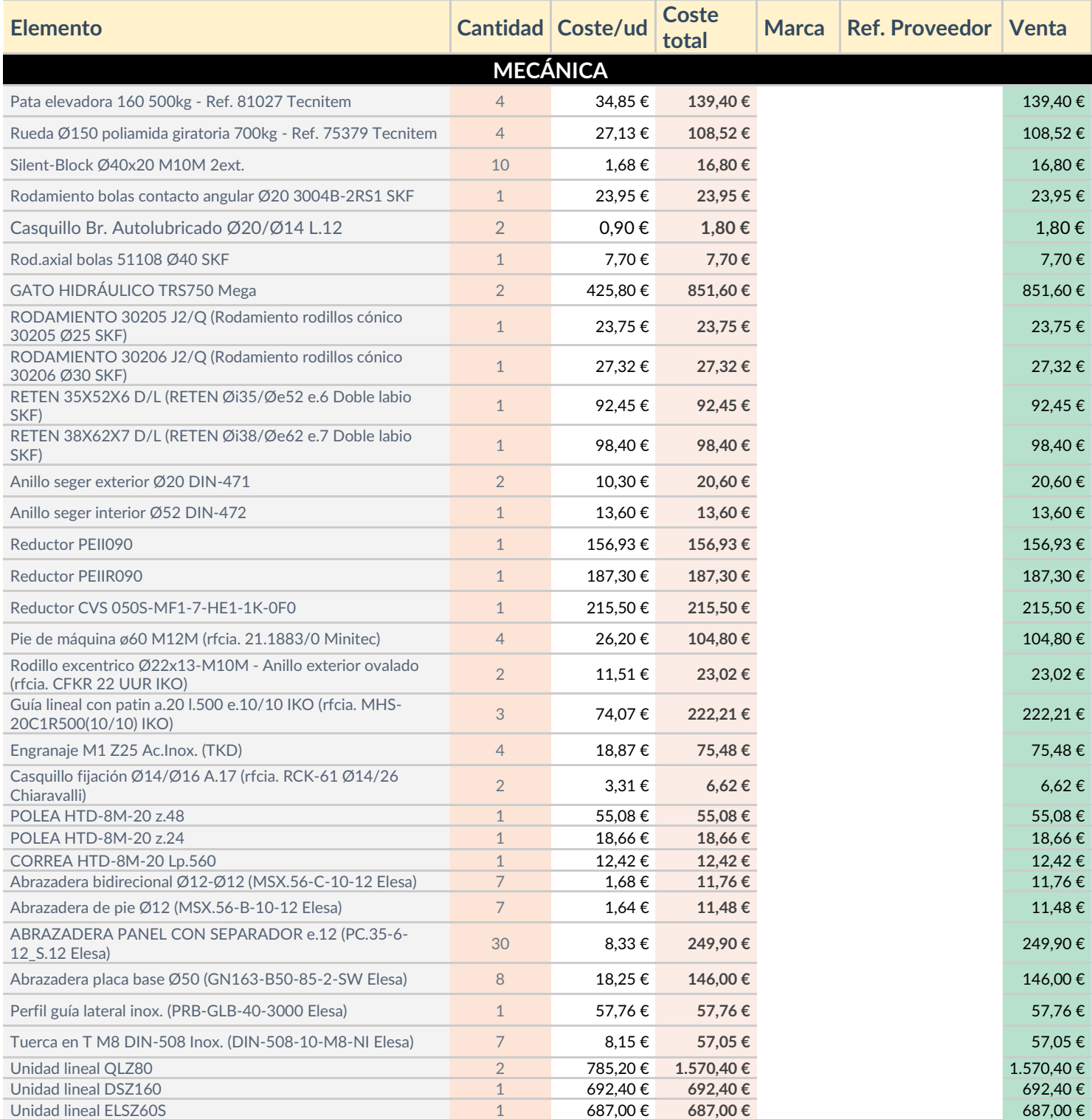

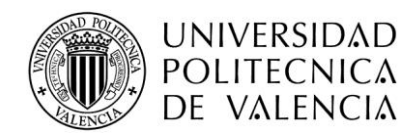

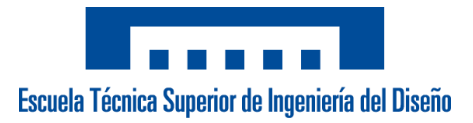

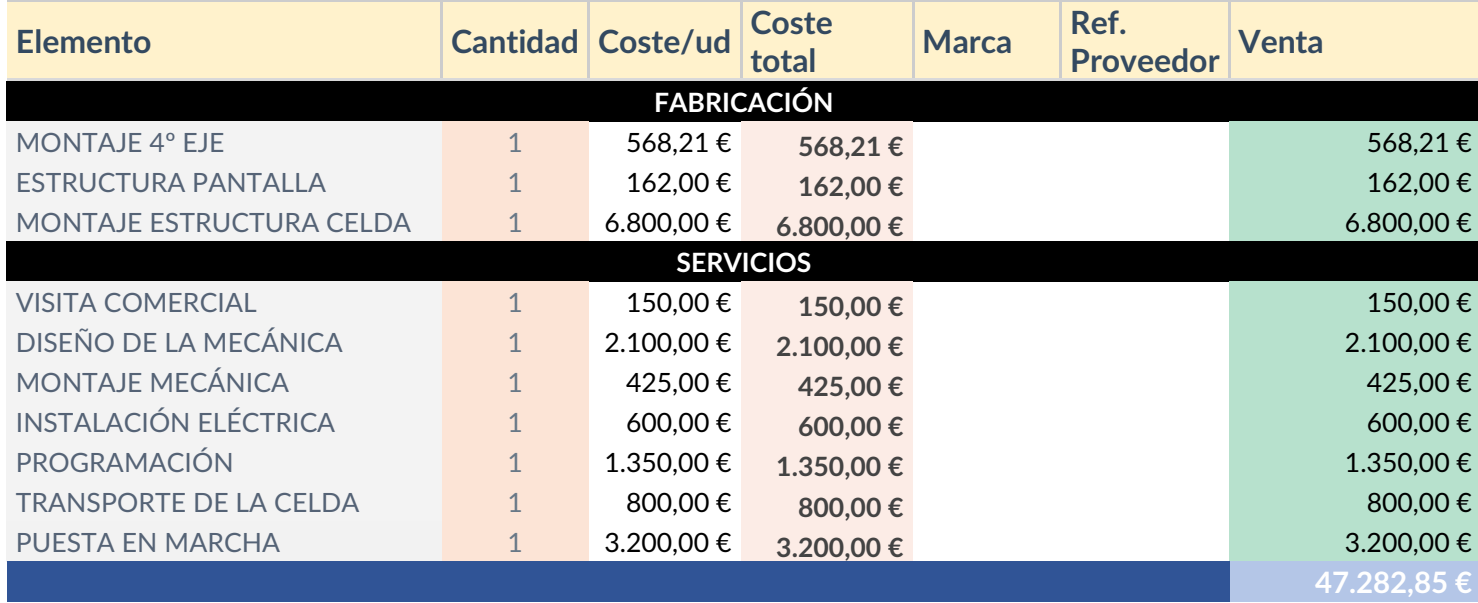

# **8. Conclusiones**

Una vez finalizado el presente trabajo final de grado, considero que se han cumplido las necesidades demandadas por el cliente, citadas en el apartado 3.1 *Necesidades*. Una de sus primeras demandas era intentar que el área que ocupa el robot no superará un área determinada y que en el área de trabajo de este se pudiera trabajar con dos tamaños de pallet, estas peticiones se han conseguido gracias al diseño compacto de la celda sobre la que va instalada el robot.

Otro de los requerimientos era la realización de todos los formatos con los que se trabaja en la línea de producción, estos aparecen en el apartado *10.1 Mosaicos pallets*. Esta petición ha resultado ser la más costosa del proyecto además de ser una de las más críticas, dado que implica un desarrollo previo en el simulador y unas pruebas posteriores para ajustar las posiciones de las cajas. Asimismo, se tenían que cumplir unos tiempos de producción mínimos. Teniendo en cuenta el tiempo de producción más desfavorable, que son unos 18 segundos para el tipo de caja Nº3 1370 (4), en la simulación se consigue alcanzar una producción de algo más de 12 segundos para esta caja en concreto con la máxima velocidad del robot.

Por consiguiente, este proyecto me ha permitido desarrollar mis habilidades en el ámbito de la programación y adquirir conocimientos que podré aprovechar en futuras instalaciones. También me ha permitido conocer todas las etapas en el desarrollo de un proyecto empezando por la toma de requisitos y terminando con la puesta en marcha en casa del cliente.

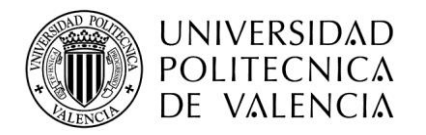

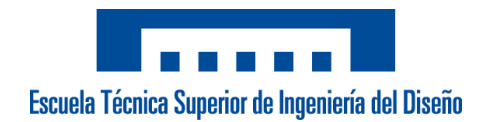

# **9. Referencias**

[1] Aenor, Normativa (2018). Disponible en: *[https://www.aenor.com](https://www.aenor.com/)*

[2] PLC design, Requisitos del SIL. (Enero 2018). (Consulta: Mayo 2020). Disponible en: *<http://plcdesign.xyz/requisitos-del-sil/>*

[3] Intra automation. (Julio 2019). (Consulta: Junio 2020). Disponible en: *<https://www.intraautomationsl.com/cartesiano-a-medida/>*

[4] Clasificación de robots. (sf). En Wikipedia. Recuperado en Octubre de 2018 de: *<http://wiki.robotica.webs.upv.es/wiki-de-robotica/introduccion/clasificacion-de-robots/>*

[5] KEBA | Solutions for the packaging industry. (sf) [Consulta: Junio 2020]. Disponible en: *[https://www.keba.com/en/industrial-automation/solutions/packaging/packaging](https://www.keba.com/en/industrial-automation/solutions/packaging/packaging-solutions)[solutions](https://www.keba.com/en/industrial-automation/solutions/packaging/packaging-solutions)*

*[6] Interroll, Serie EC 3500 (sf) [Consulta: Mayo 2020]. Disponible en: [https://www.interroll.es/es/productos/rodillos-transportadores/rodillos/rodillo](https://www.interroll.es/es/productos/rodillos-transportadores/rodillos/rodillo-transportador-de-accionamiento-fijo-serie-3500/)[transportador-de-accionamiento-fijo-serie-3500/](https://www.interroll.es/es/productos/rodillos-transportadores/rodillos/rodillo-transportador-de-accionamiento-fijo-serie-3500/)*

*[7] Codesys HM (sf) [Consulta: Junio 2020]. Disponible en: <https://www.codesys.com/products/codesys-visualization/hmi.html>*

*[8] Helmholz, REX 200. (sf) [Consulta: Abril 2020]. Disponible en: [https://www.helmholz.de/en/products/industrial-remote-solutions/ethernet-router/rex-](https://www.helmholz.de/en/products/industrial-remote-solutions/ethernet-router/rex-200-ethernet-router/artikel/show/700-877-wif01/)[200-ethernet-router/artikel/show/700-877-wif01/](https://www.helmholz.de/en/products/industrial-remote-solutions/ethernet-router/rex-200-ethernet-router/artikel/show/700-877-wif01/)*

*[9] Hiperface DSL. (sf) [Consulta: Mayo 2020]. Disponible en: [http://www.hiperfacedsl.com/index\\_en.html](http://www.hiperfacedsl.com/index_en.html)*

*[10] Coval, serie CVGL (sf) [Consulta: Abril 2020] [https://www.coval-iberica.com/productos/cajones-de-vacio-compactos-y-ligeros-serie](https://www.coval-iberica.com/productos/cajones-de-vacio-compactos-y-ligeros-serie-cvgl-3787.htm)[cvgl-3787.htm](https://www.coval-iberica.com/productos/cajones-de-vacio-compactos-y-ligeros-serie-cvgl-3787.htm)*

*[11] Blickle, Rueda KRLH (sf) [Consulta Junio 2020]* <https://www.blickle.es/es-es/producto/HRLHD-SPO-75K-757016>

*[12] Sain Automation, Módulos lineales bahr (sf) [Consulta: Abril 2020]* <https://sainsl.com/modulos-lineales-bahr/>

*[13] Wittenstein, reductor sinfin-corona (sf) [Consulta: Abril 2020]* [https://www.wittenstein.es/productos/servorreductores/reductores-ortogonales/v](https://www.wittenstein.es/productos/servorreductores/reductores-ortogonales/v-drive-basic-sinfin-corona/)[drive-basic-sinfin-corona/](https://www.wittenstein.es/productos/servorreductores/reductores-ortogonales/v-drive-basic-sinfin-corona/)

*[14] Apex dynamics, reductores planetarios (sf) [Consulta: Abril 2020]* <https://www.tecnopower.es/reductores-planetarios-de-precision>

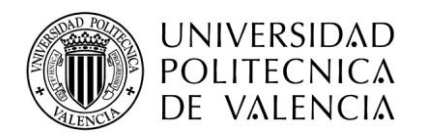

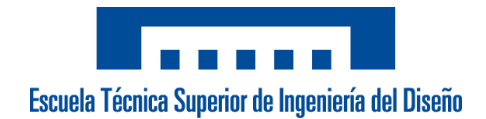

# **10. Anexos**

# **10.1 Mosaicos pallets**

En este anexo se pueden visualizar todos los mosaicos de cada uno de los formatos de caja que el cartesiano debe de ser capaz de realizar.

# Nº1 Rectangular

- Pallet: Pallet Europeo (120x80)
- Capas: <sup>12</sup>

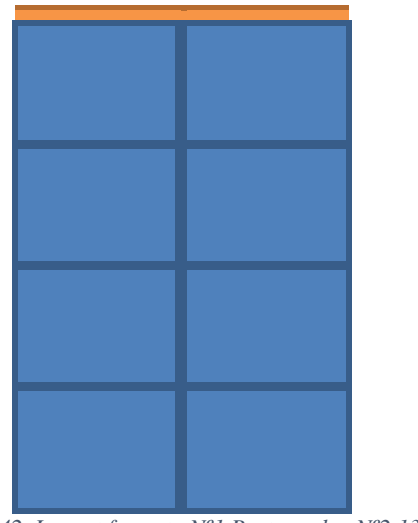

*Figura 42. Layout formato Nº1 Rectangular.Nº2 1370 (7).*

- Pallet: Pallet Europeo (120x80)
- Capas: <sup>5</sup>

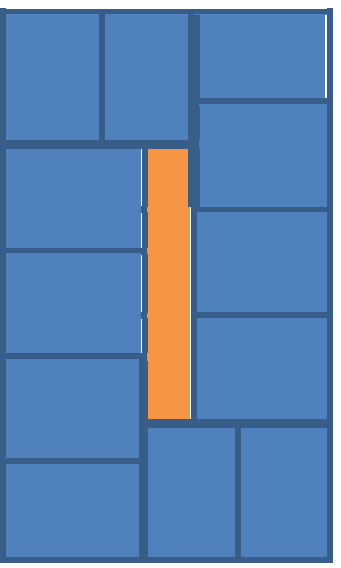

*Figura 43. Layout formato Nº2 1370 (7).*

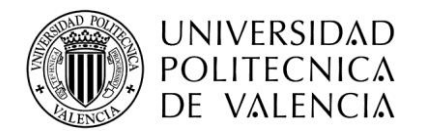

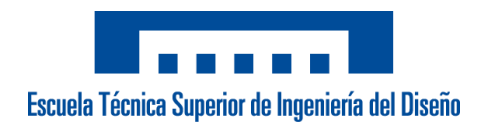

# Nº3 1370 (4)

- Pallet: Pallet Europeo (120x80)
- Capas: <sup>2</sup>
- Las cajas van puestas de canto

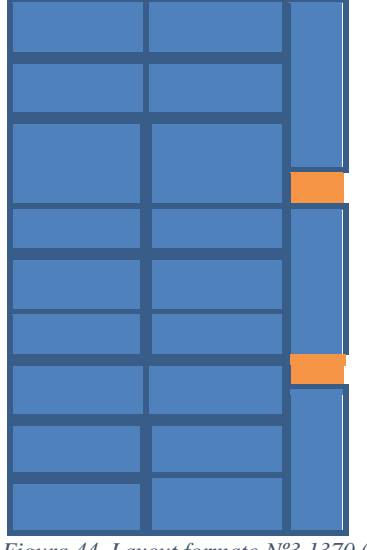

*Figura 44. Layout formato Nº3 1370 (4).*

# Nº4 Gourmet Europeo

- Pallet: Pallet Europeo (120x80)
- Capas: <sup>10</sup>

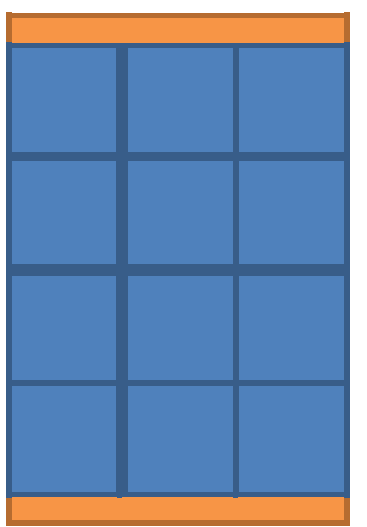

*Figura 45. Layout formato Nº4 Gourmet Europeo.*

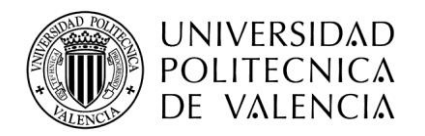

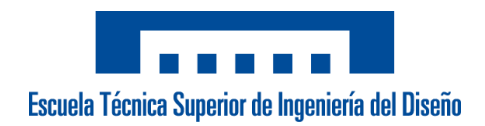

#### Nº4 Gourmet Americano

- Pallet: Pallet americano (120x100)
- Capas: <sup>11</sup>
- Cajas verdes: Cajas puestas de canto

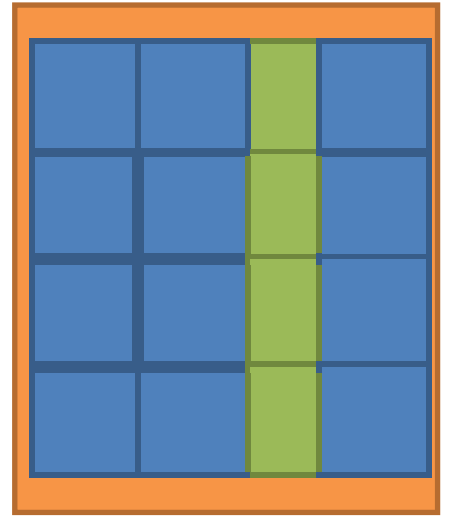

*Figura 46. Layout formato Nª4 Gourmet Americano.*

# Nº 6 500 Europeo

- Pallet: Pallet Europeo (120x80)
- Capas: <sup>7</sup>

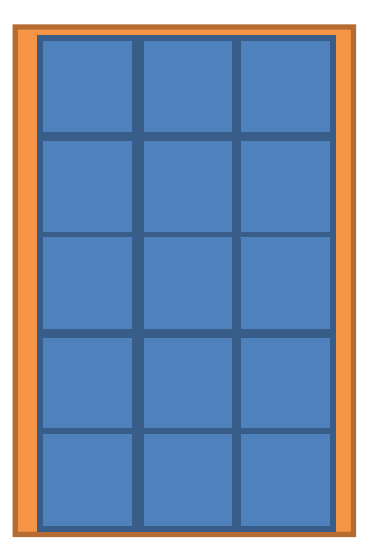

*Figura 47. Layout formato Nº6 500 Europeo.*

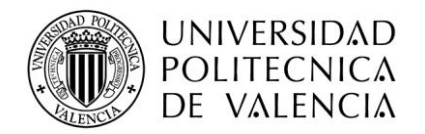

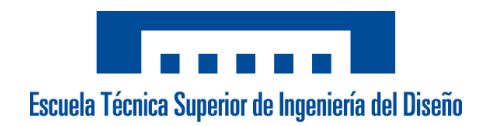

# Nº 6 500 Americano

- Pallet: Pallet americano (120x100)
- Capas: <sup>7</sup>

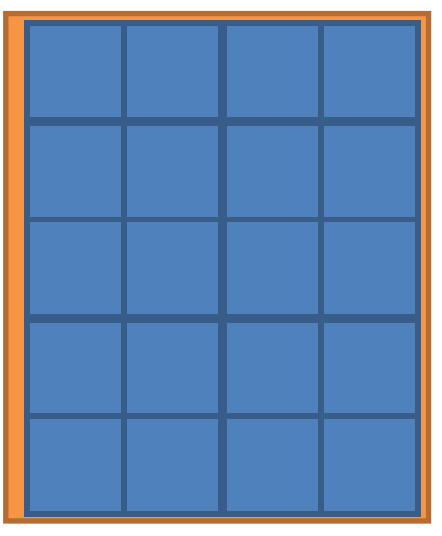

*Figura 48. Layout formato Nº6 500 Americano.*

# Nº10 Gastrogal

- Pallet: Pallet Europeo (120x80)
- Capas: <sup>14</sup>

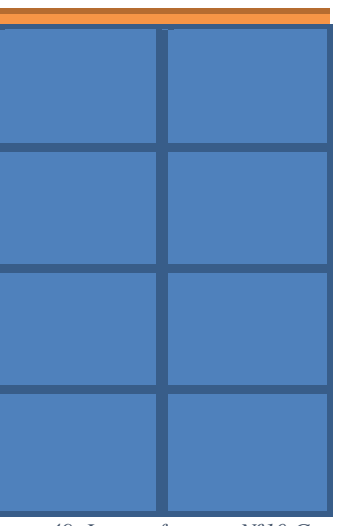

*Figura 49. Layout formato Nº10 Gastrogal.*

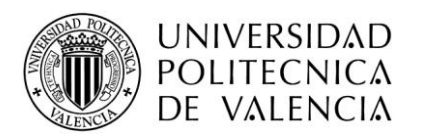

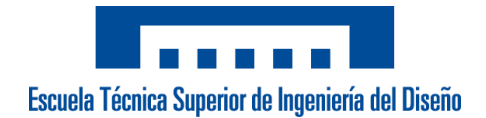

#### **10.2 Informe de seguridad de SICK**

A continuación, se muestra el informe de seguridad generado por el software Flexi Soft Designer, tras la programación del propio PLC.

#### **10.2.1 Información general**

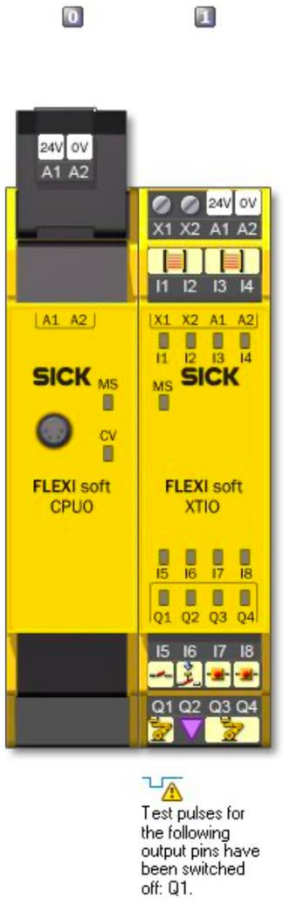

**Module Type code Step Address** CPU<sub>0</sub><br>XTIO  $V$  4.xx<br> $V$  3.xx FX3-CPU000000  $\begin{matrix} 0 \\ 1 \end{matrix}$ FX3-XTIO84002

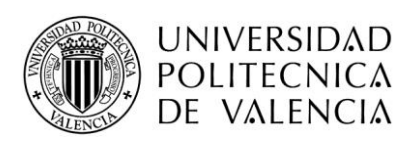

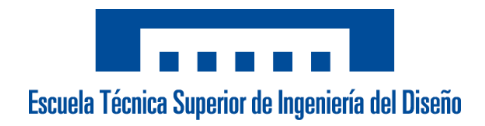

#### **10.2.2 Programa**

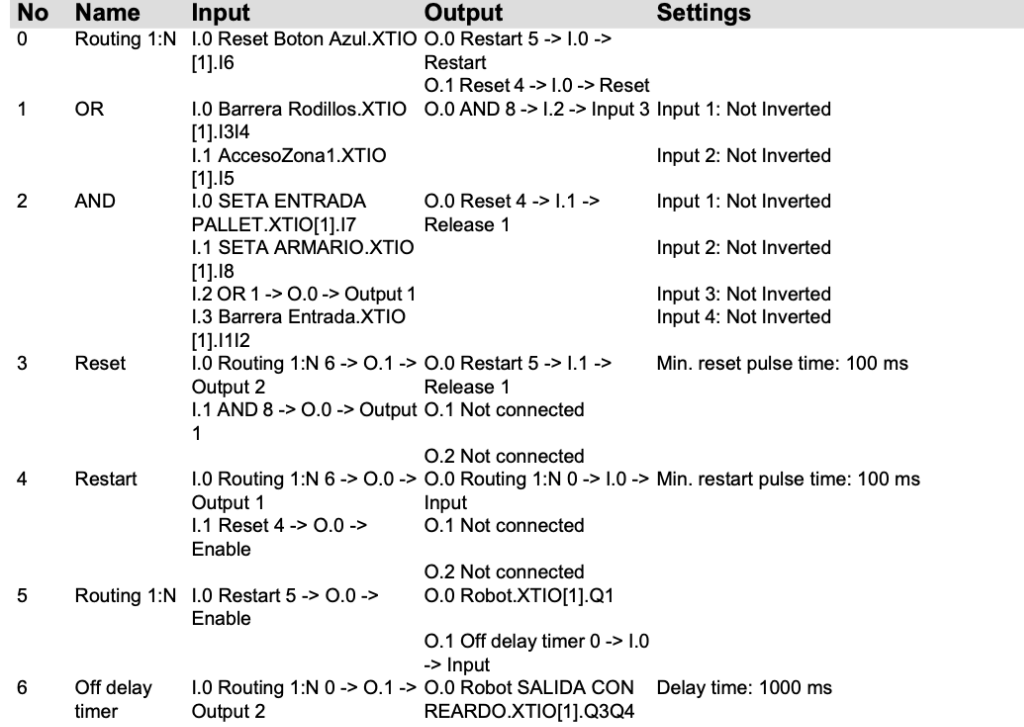

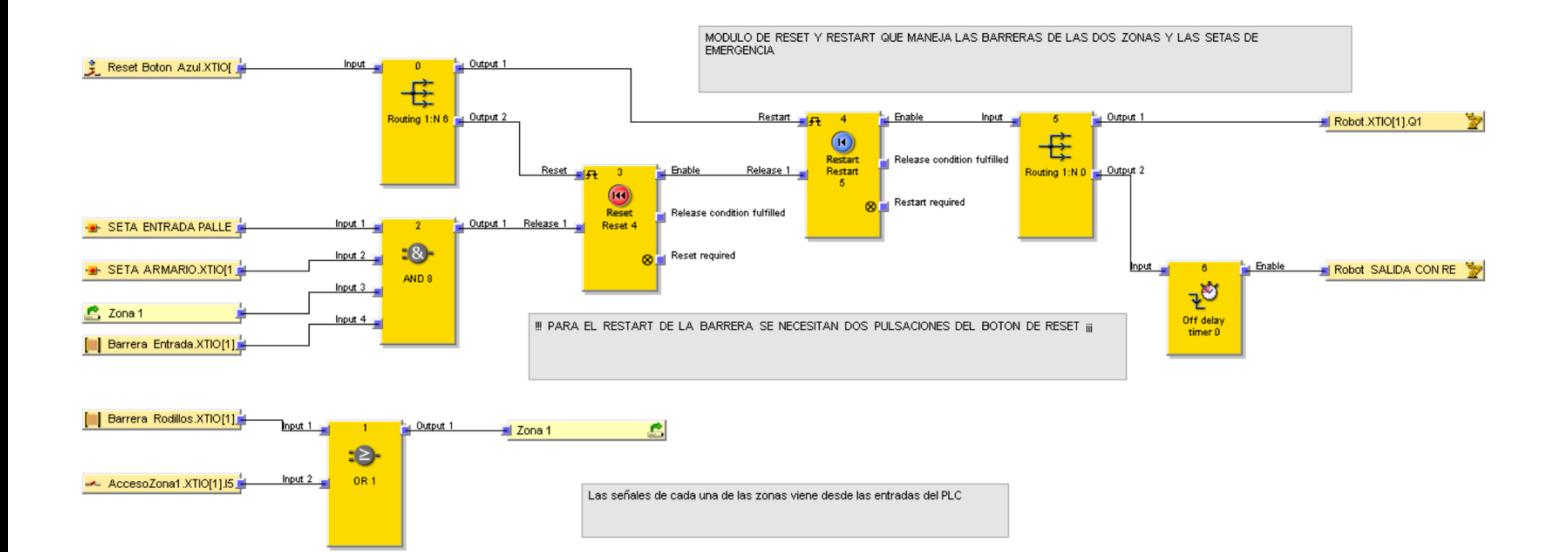

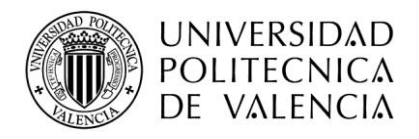

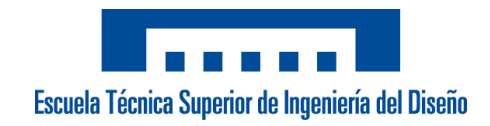

#### **10.2.3 Diagramas de conexión**

• *CPU* 

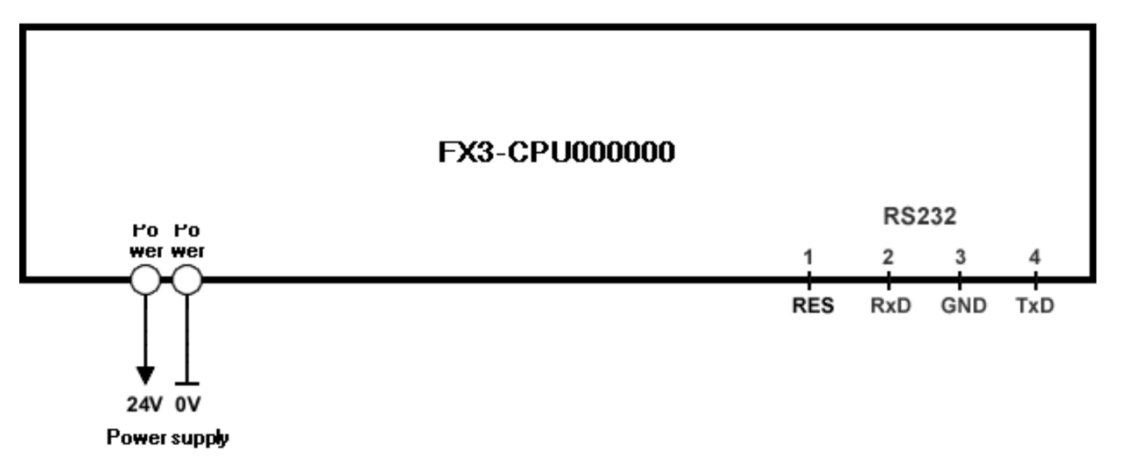

• *Módulo XTIO* 

#### *Entradas*

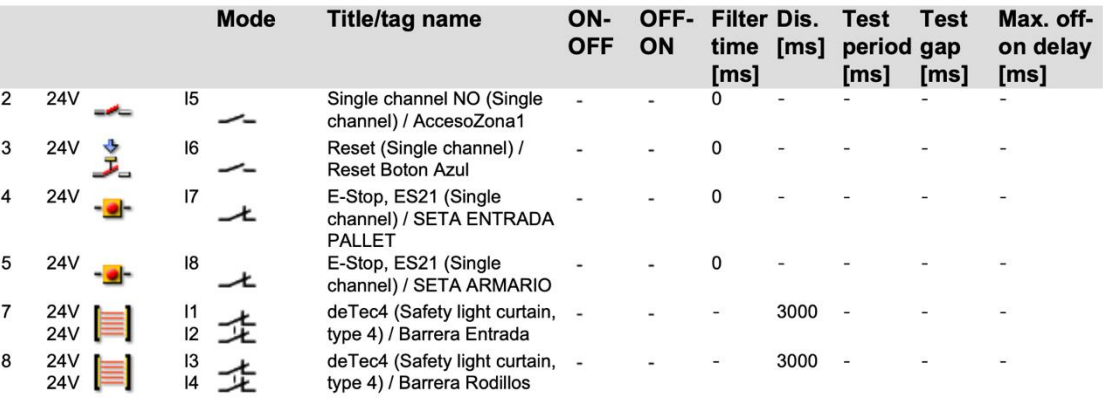

#### *Salidas*

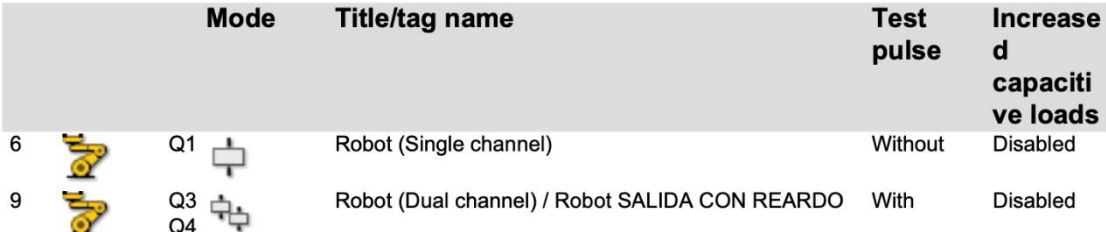

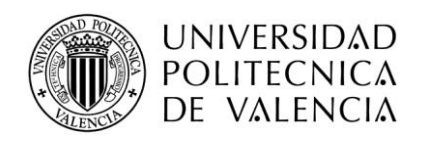

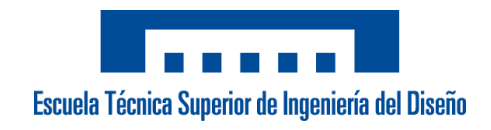

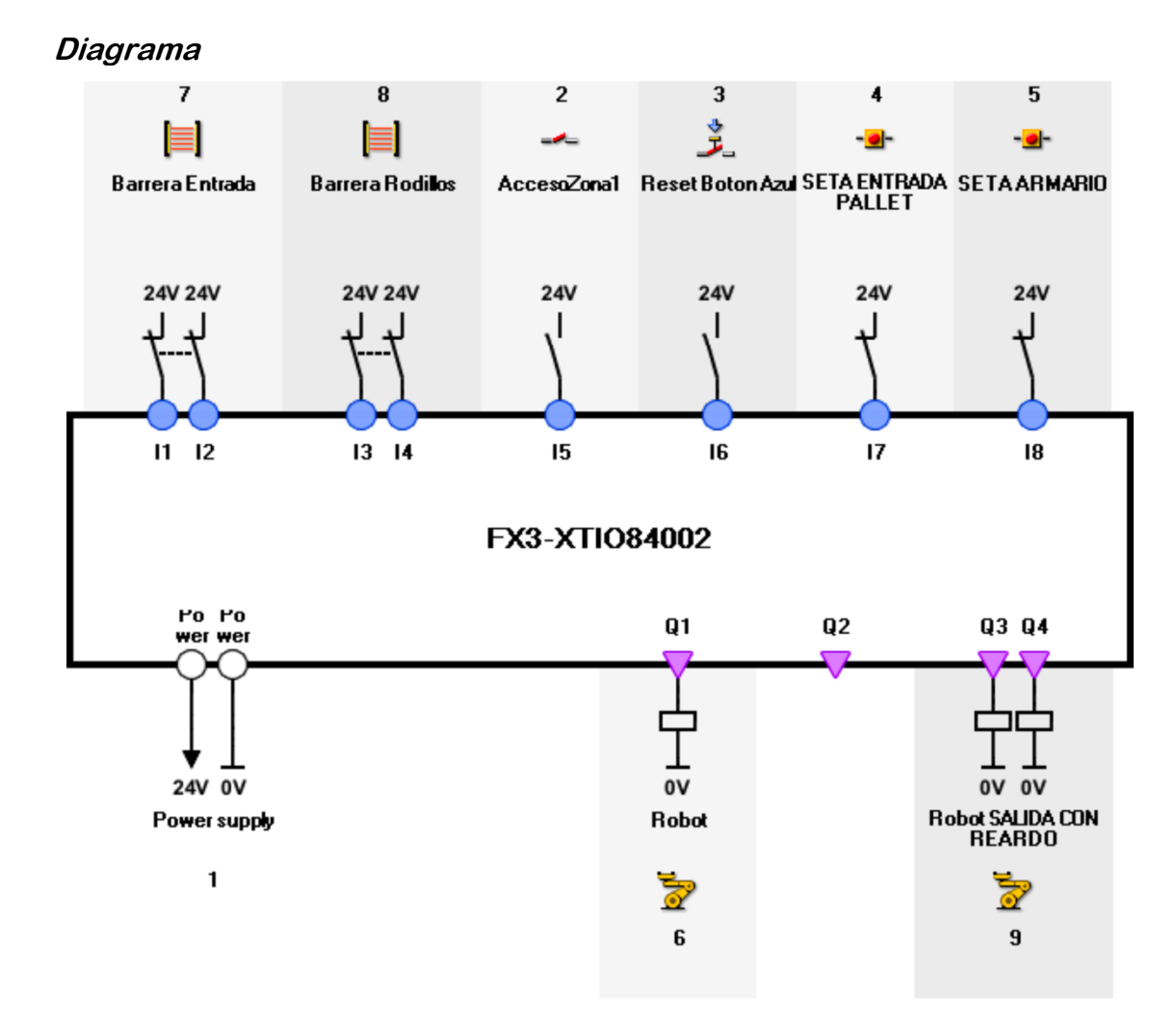

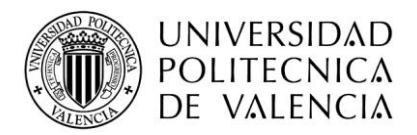

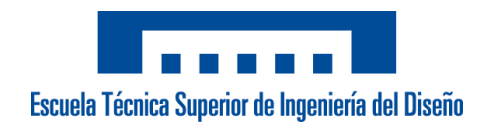

# **10.3 Plano detallado del robot**

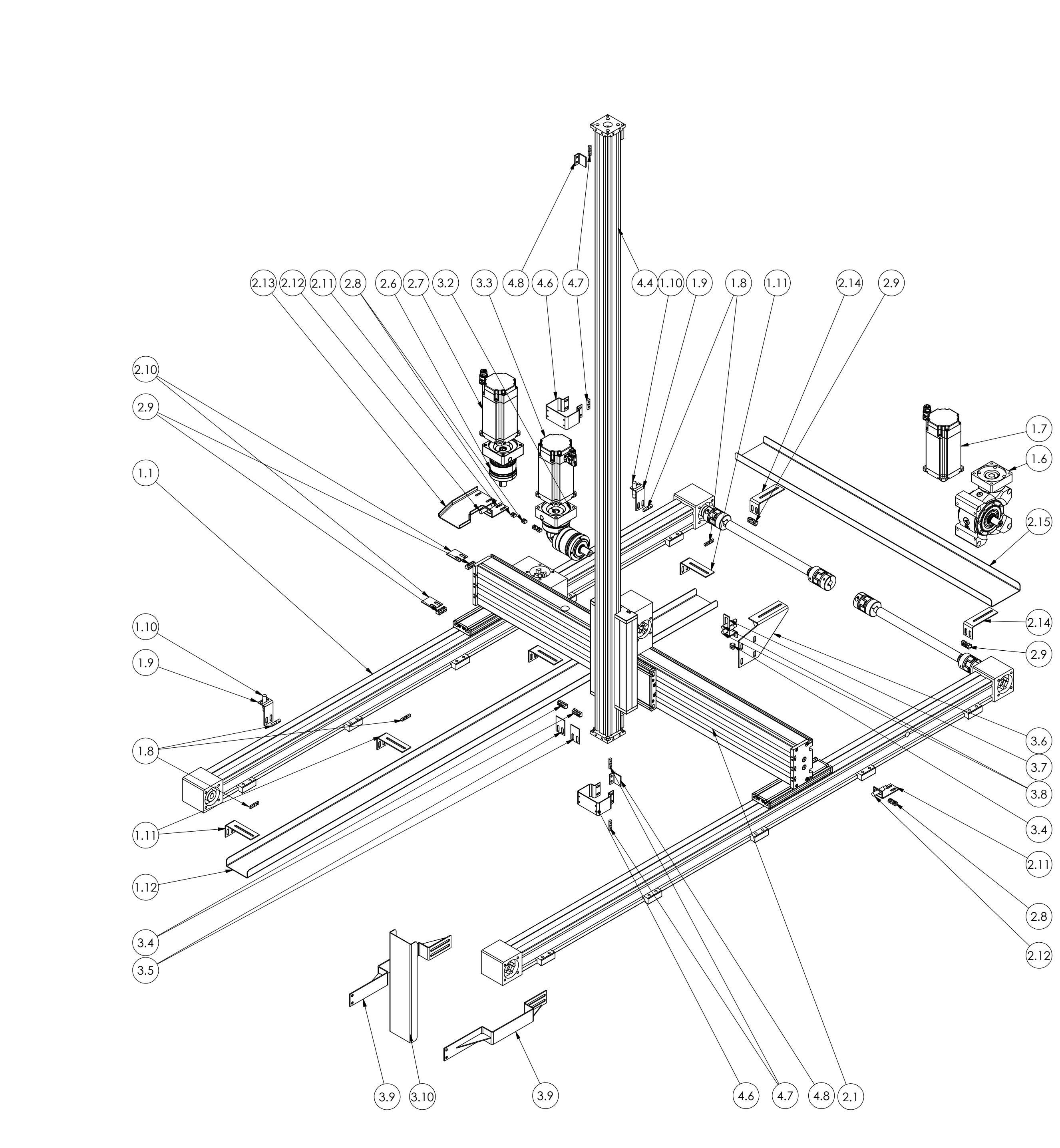

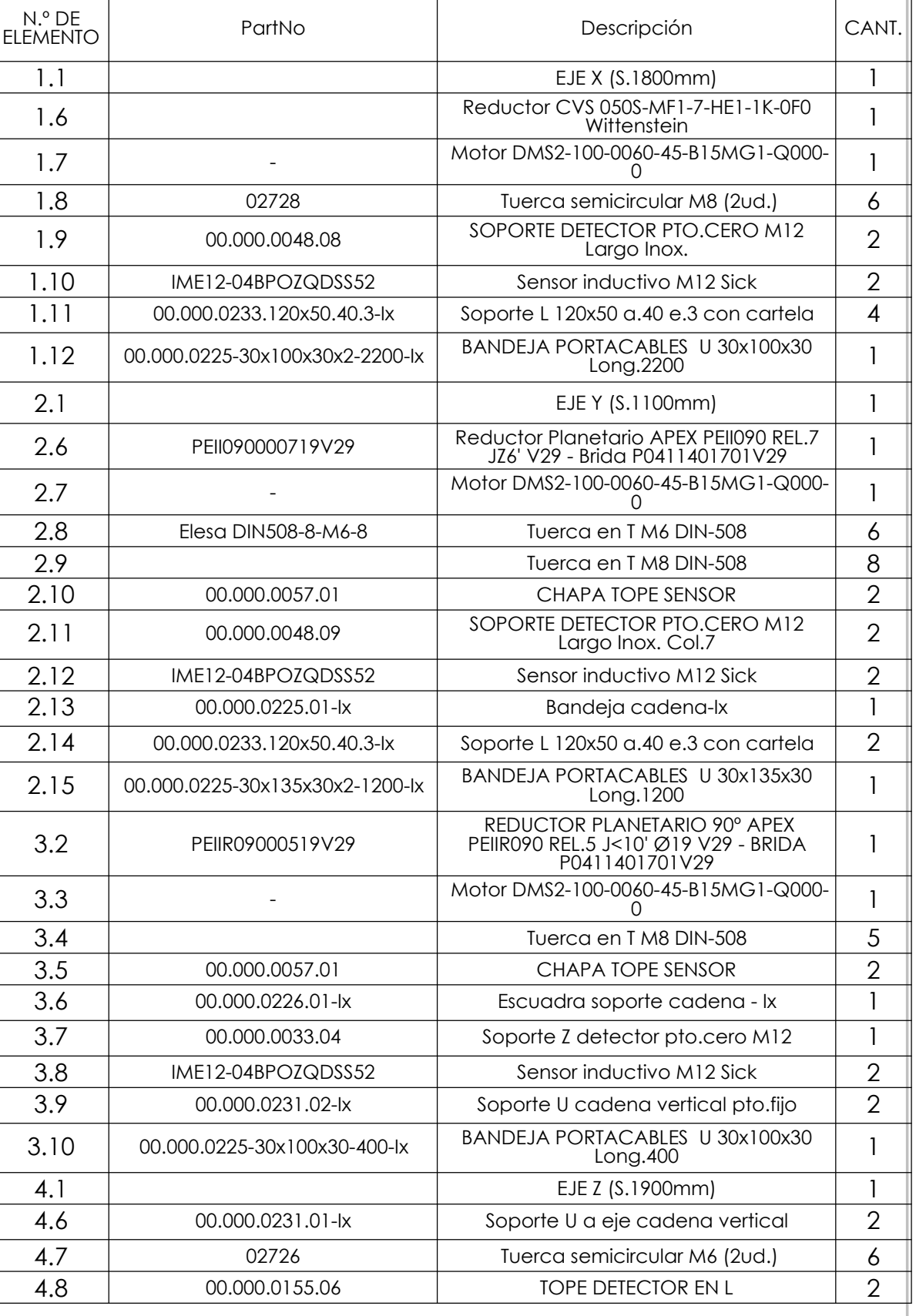

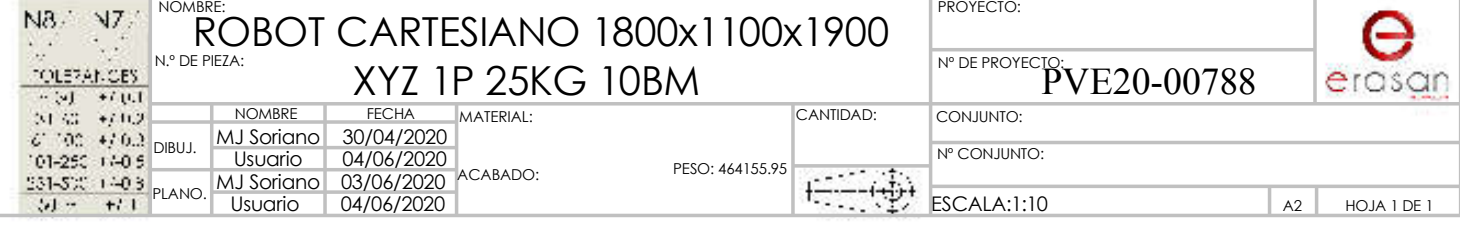

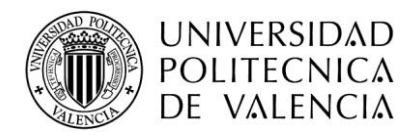

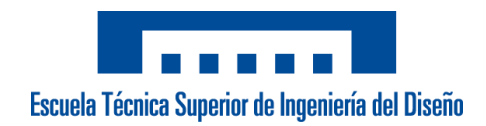

# **10.4 Plano detallado del tool**

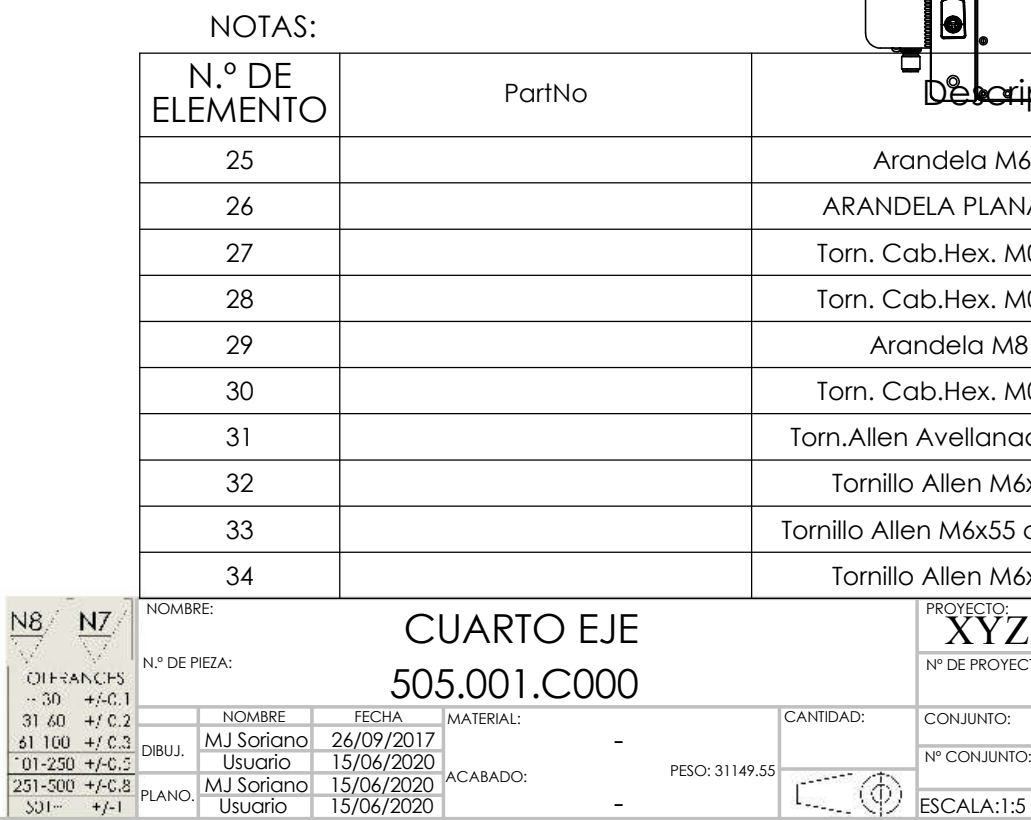

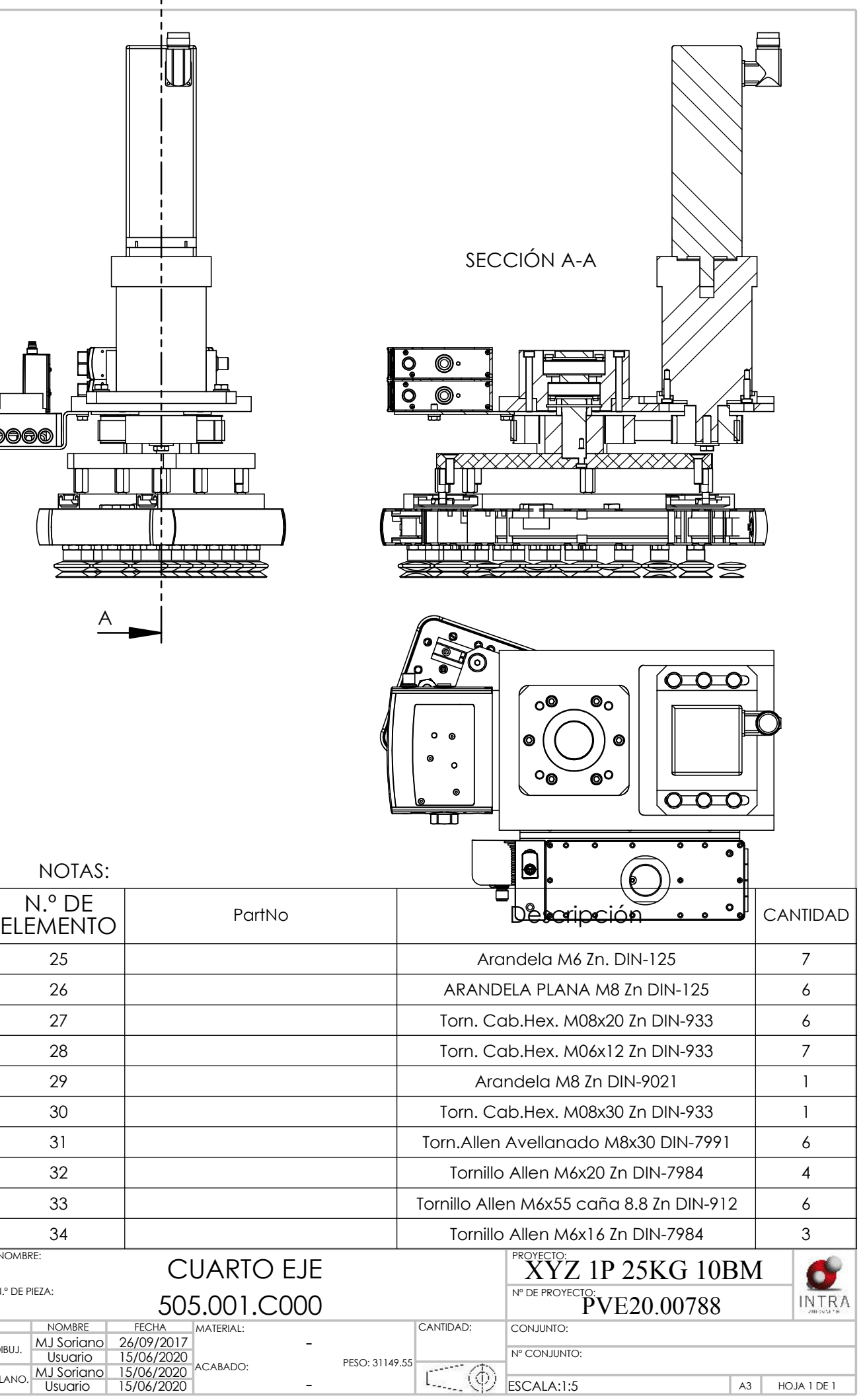

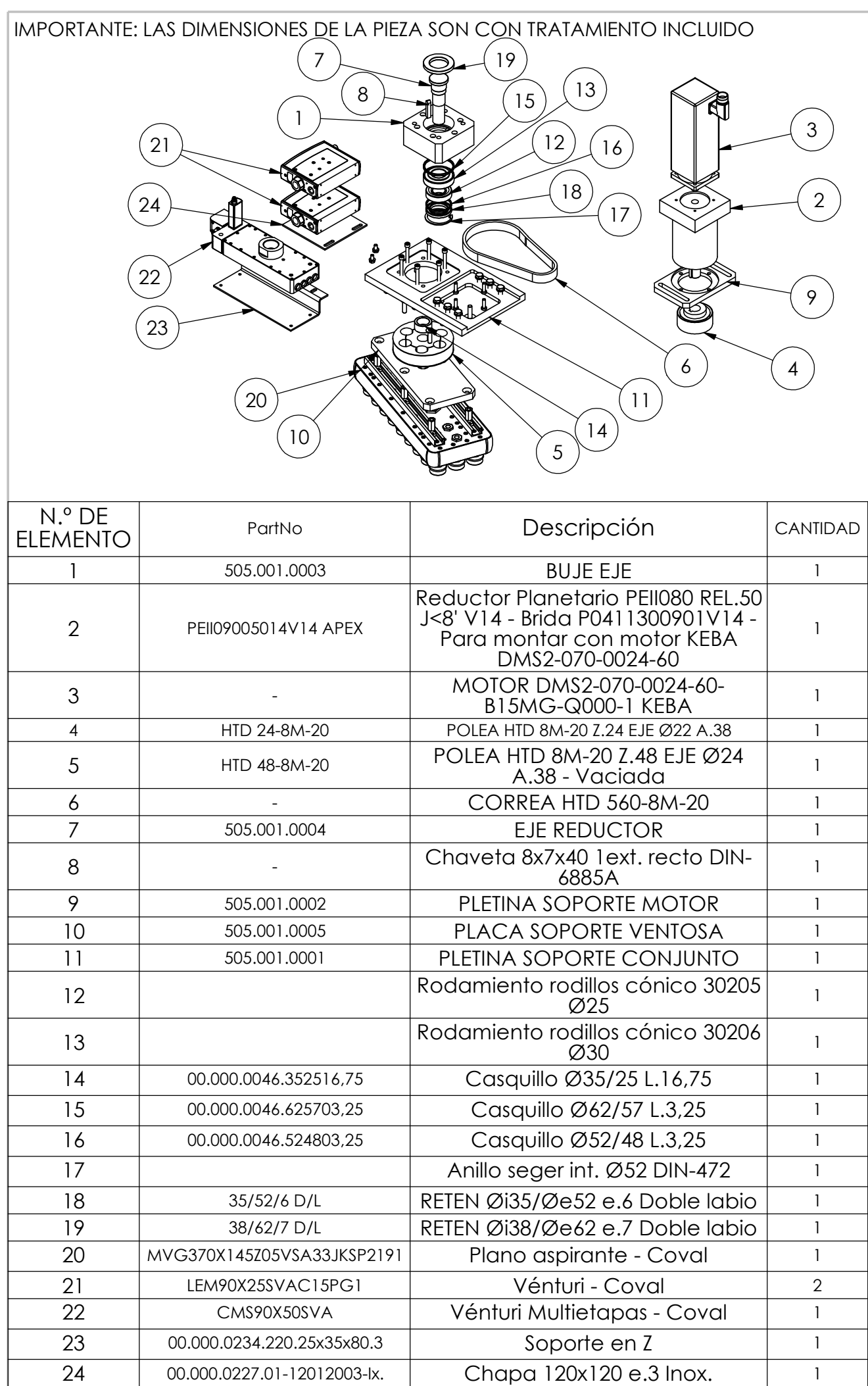

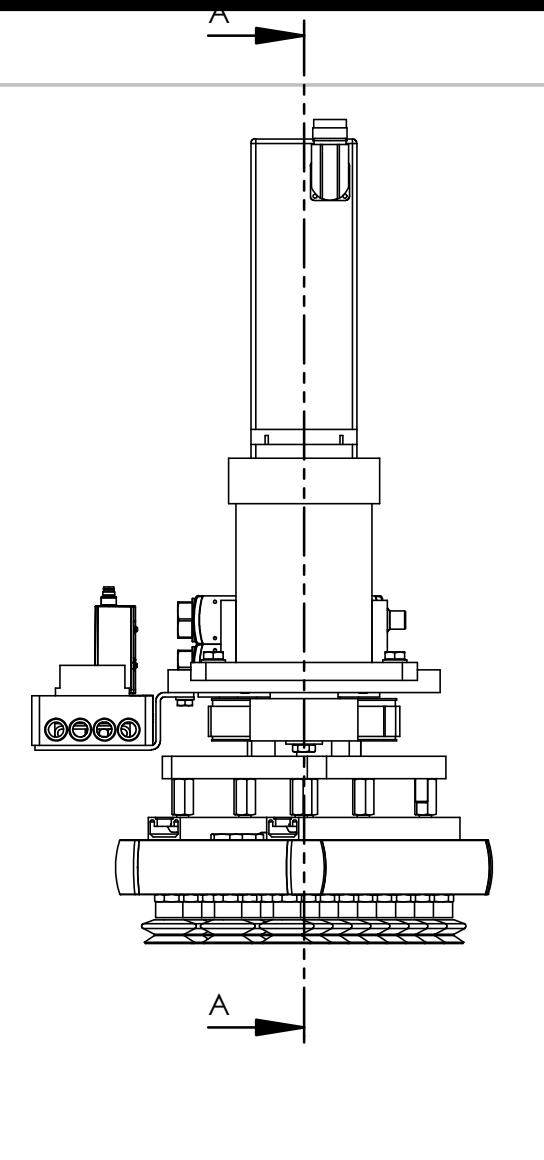

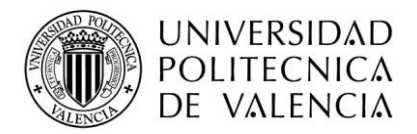

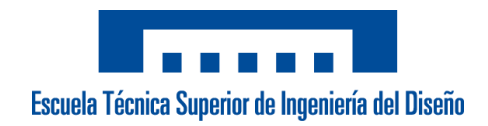

# **10.5 Plano detallado de la celda**

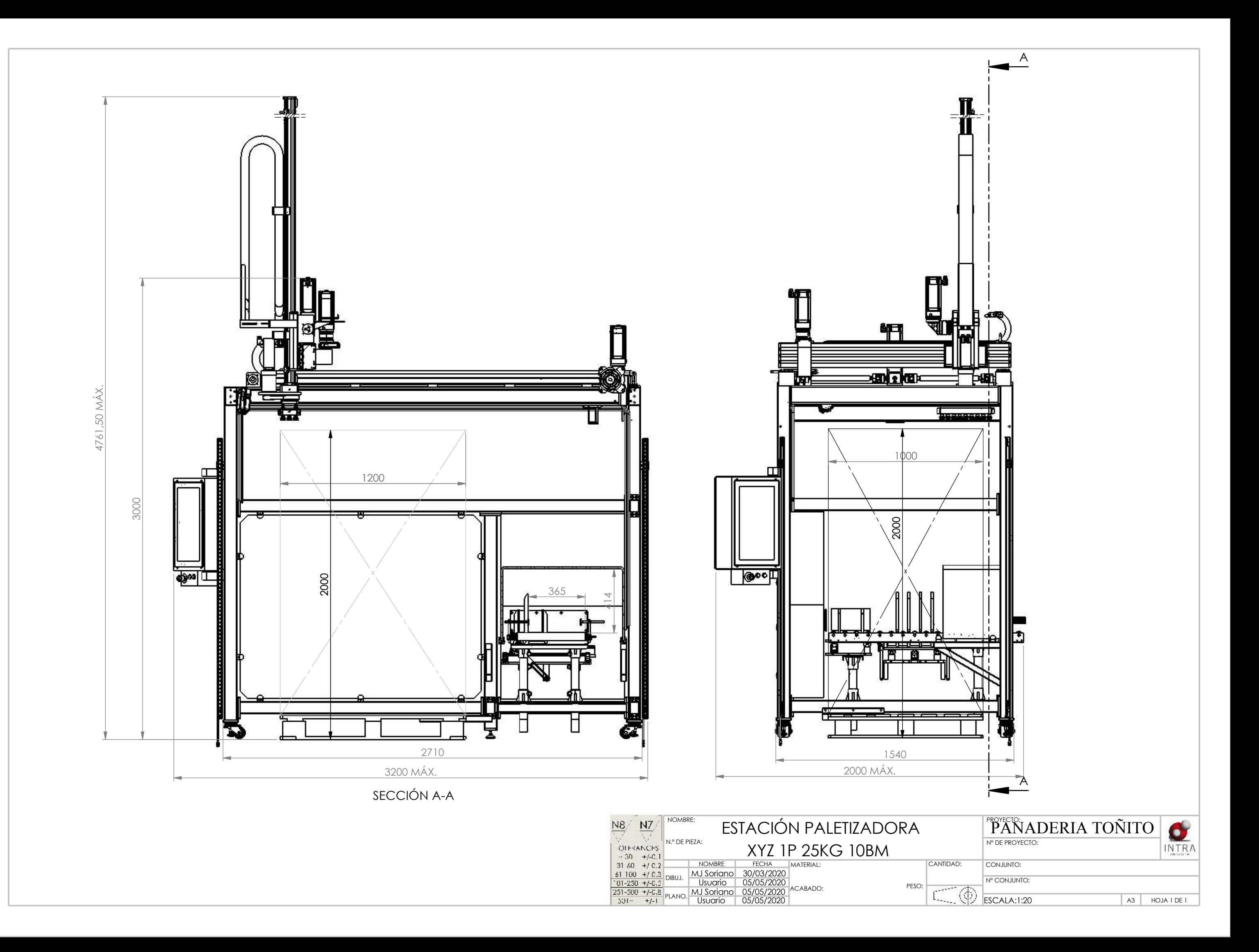

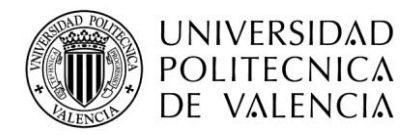

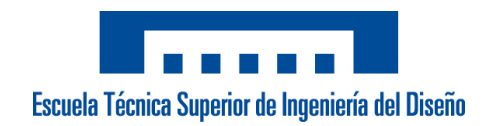

#### **10.6 Esquemas eléctricos**

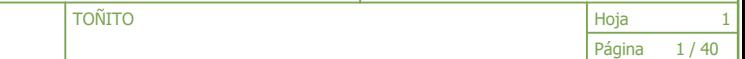

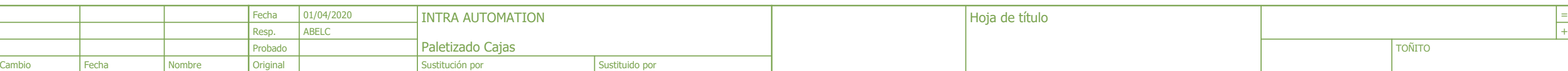

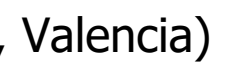

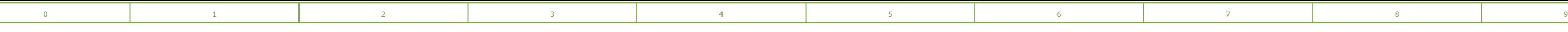

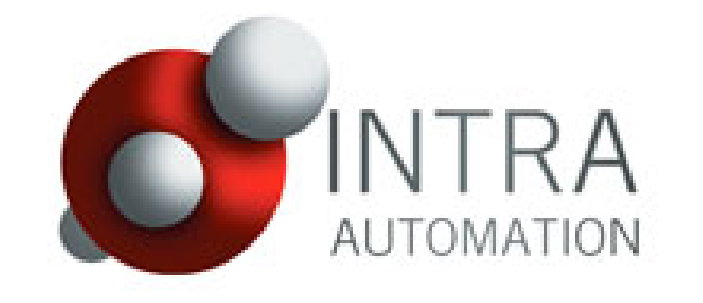

2

- Parque Tecnologico,Ronda Auguste y Louis Lumiere, 45-3 (Paterna, Valencia) 46980 España
- 10 08

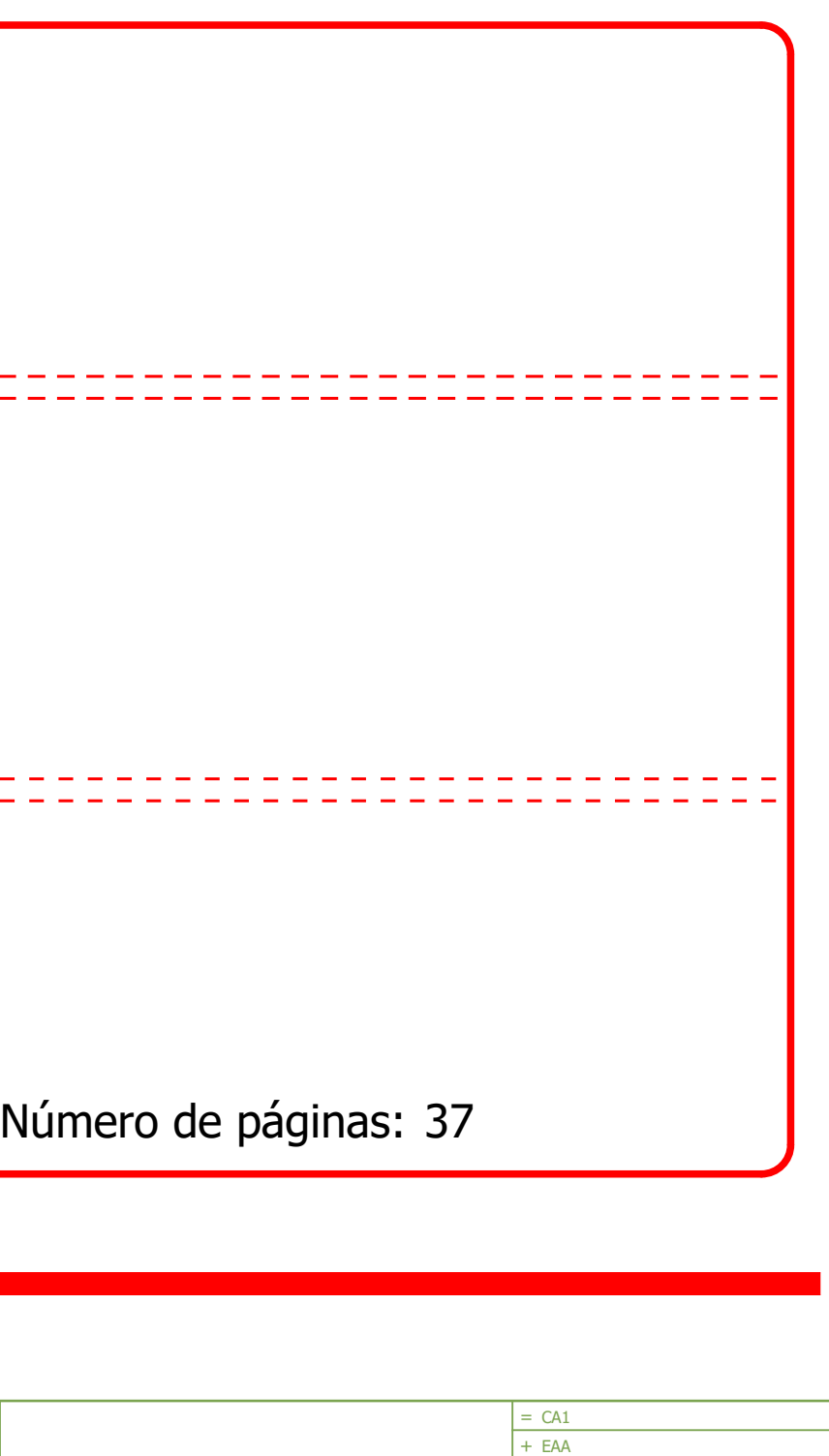

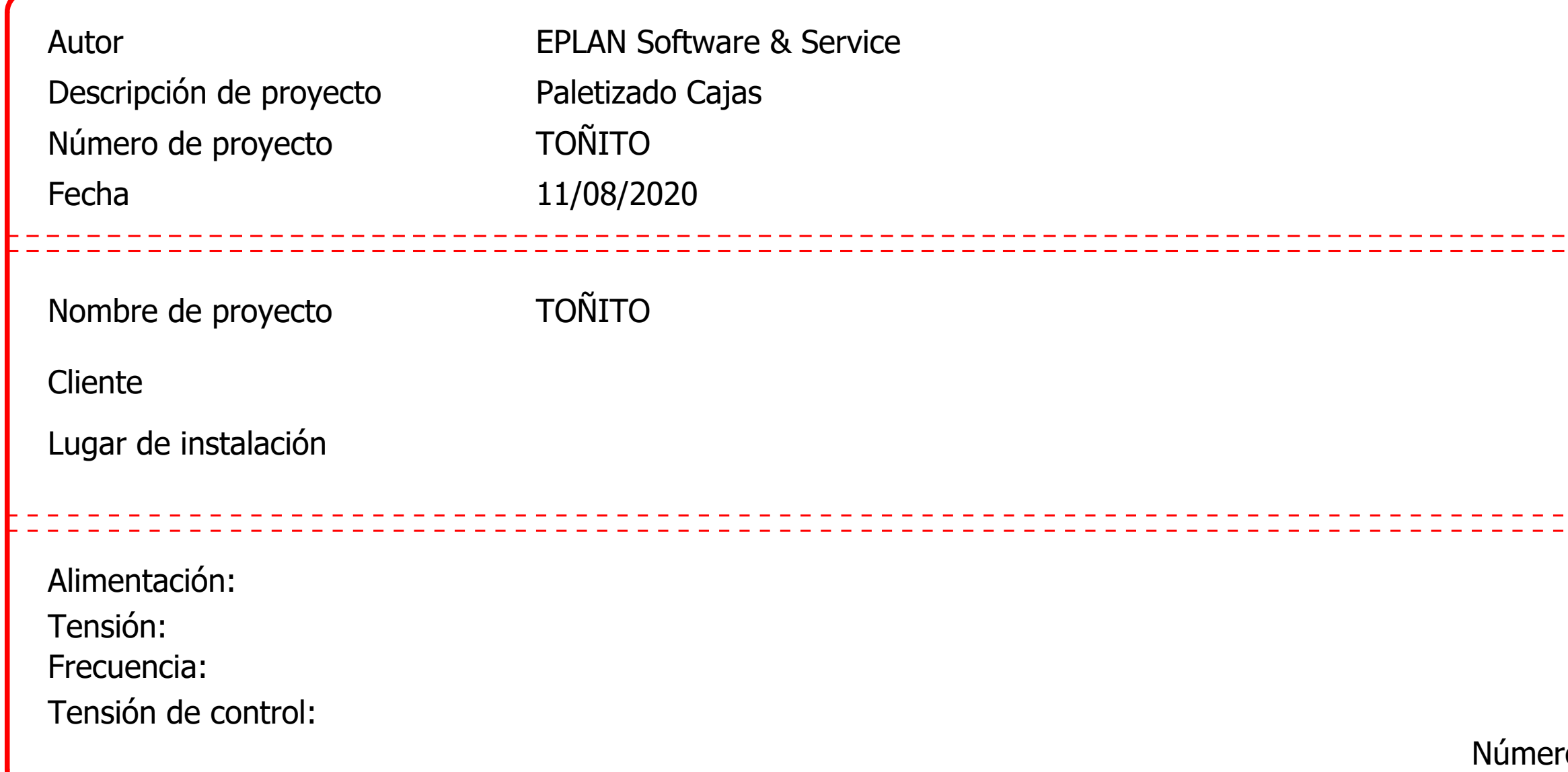

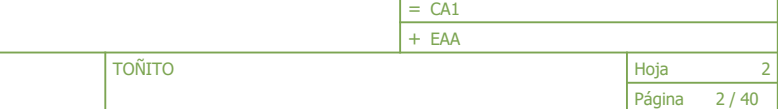

 $2.i$ 

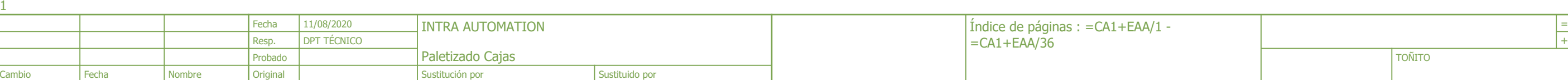

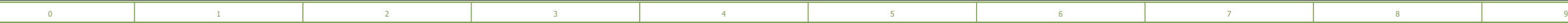

# Indice de páginas

F06\_002

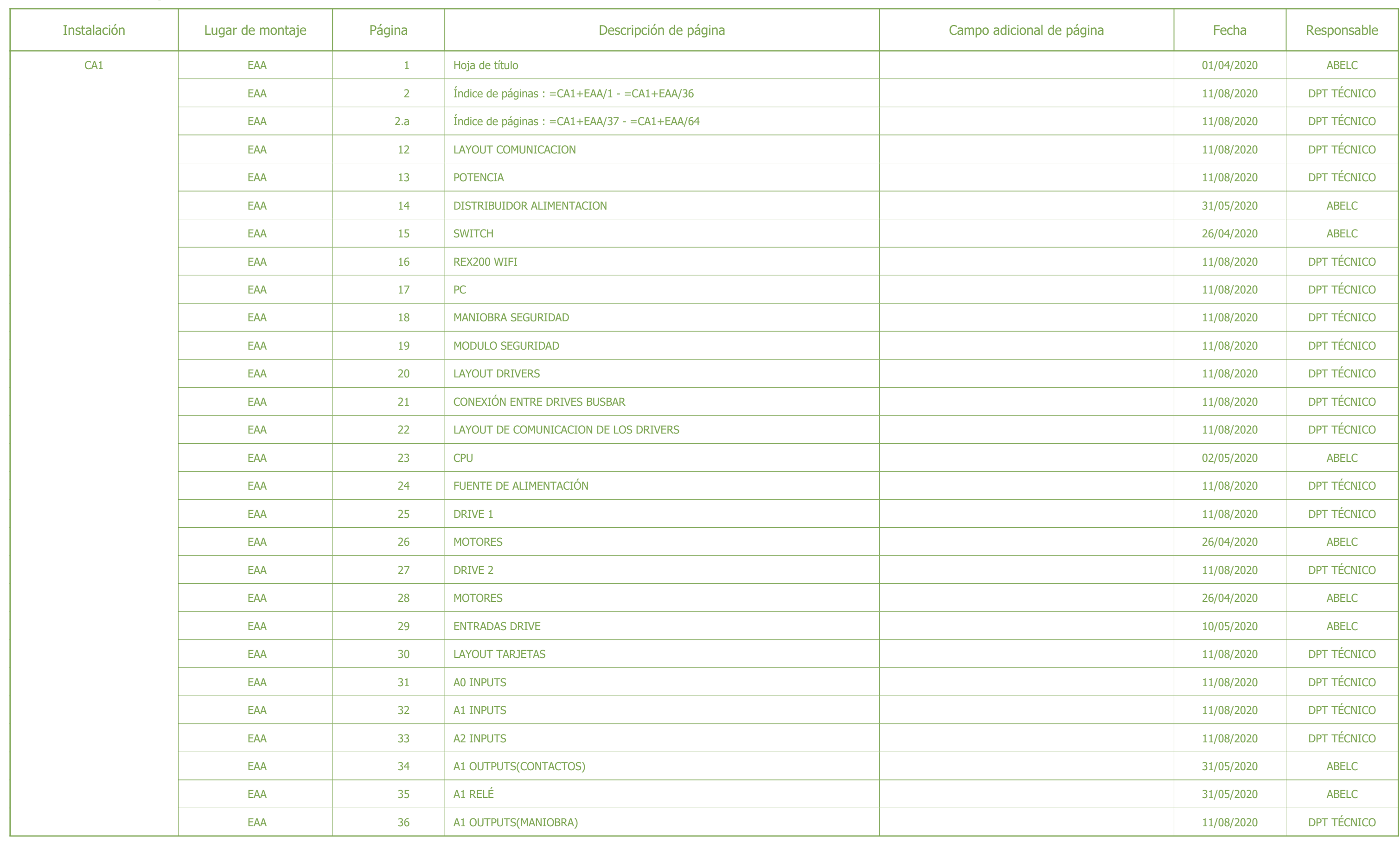

2

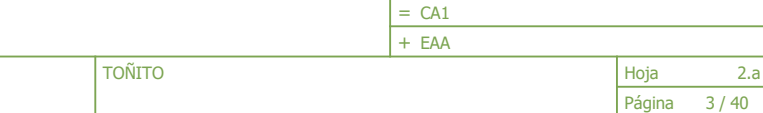

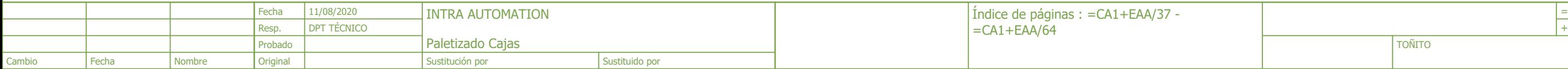

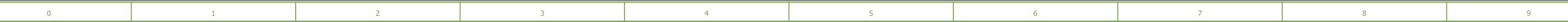

12

# Indice de páginas

F06\_002

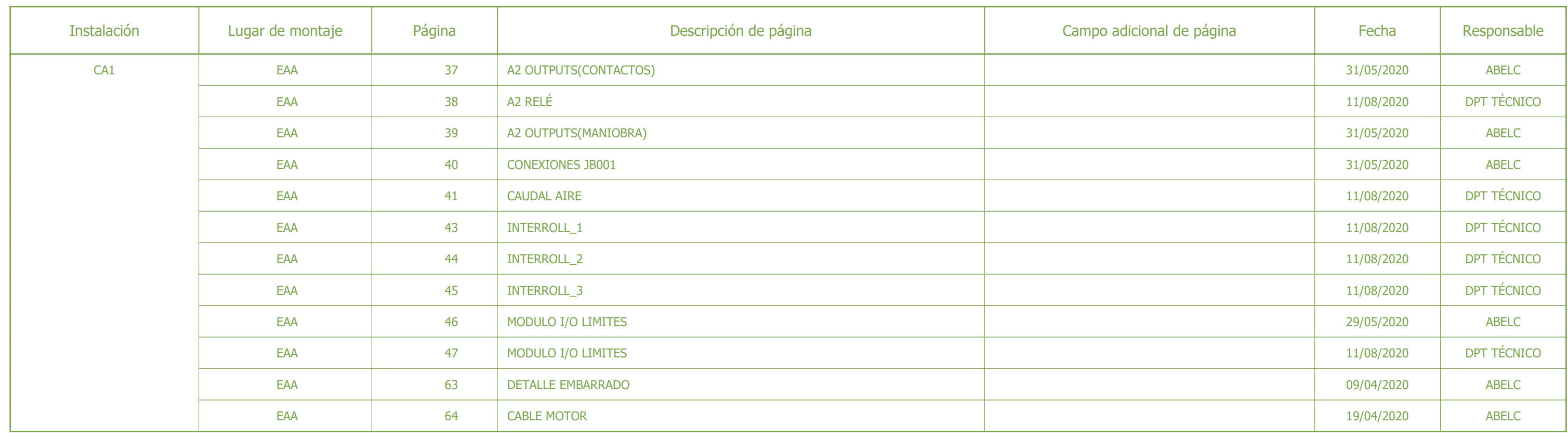

Resp.

2.a

Fecha

Nº proyec. TOÑITO Proyecto | TOÑITO

DPT TÉCNICO

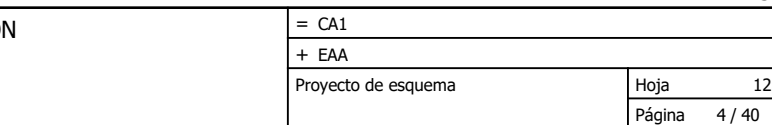

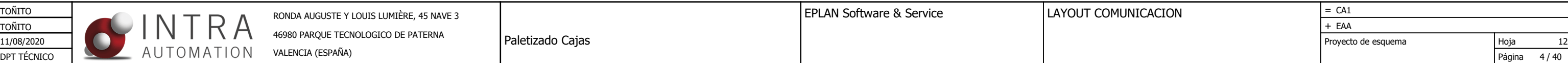

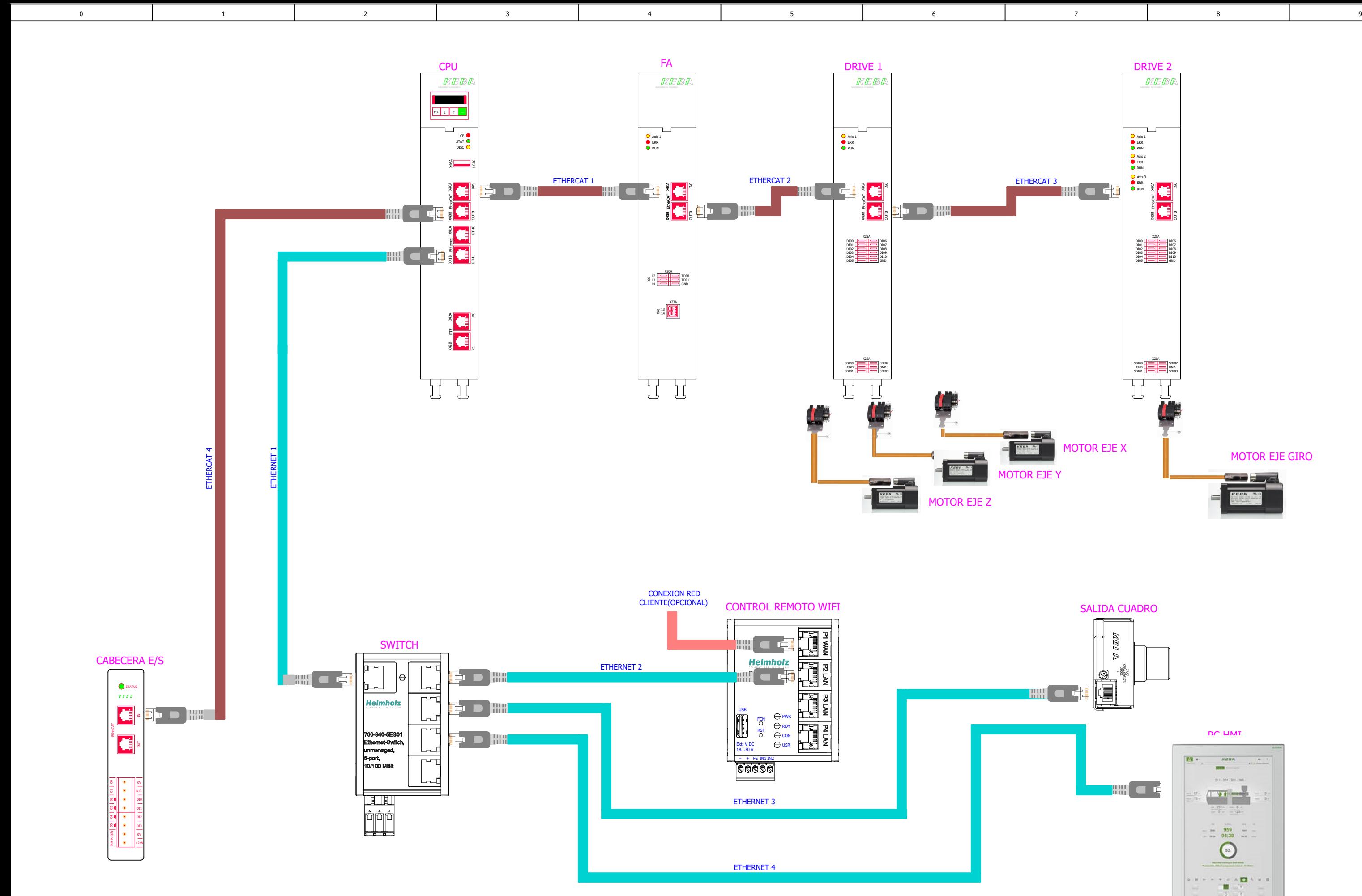

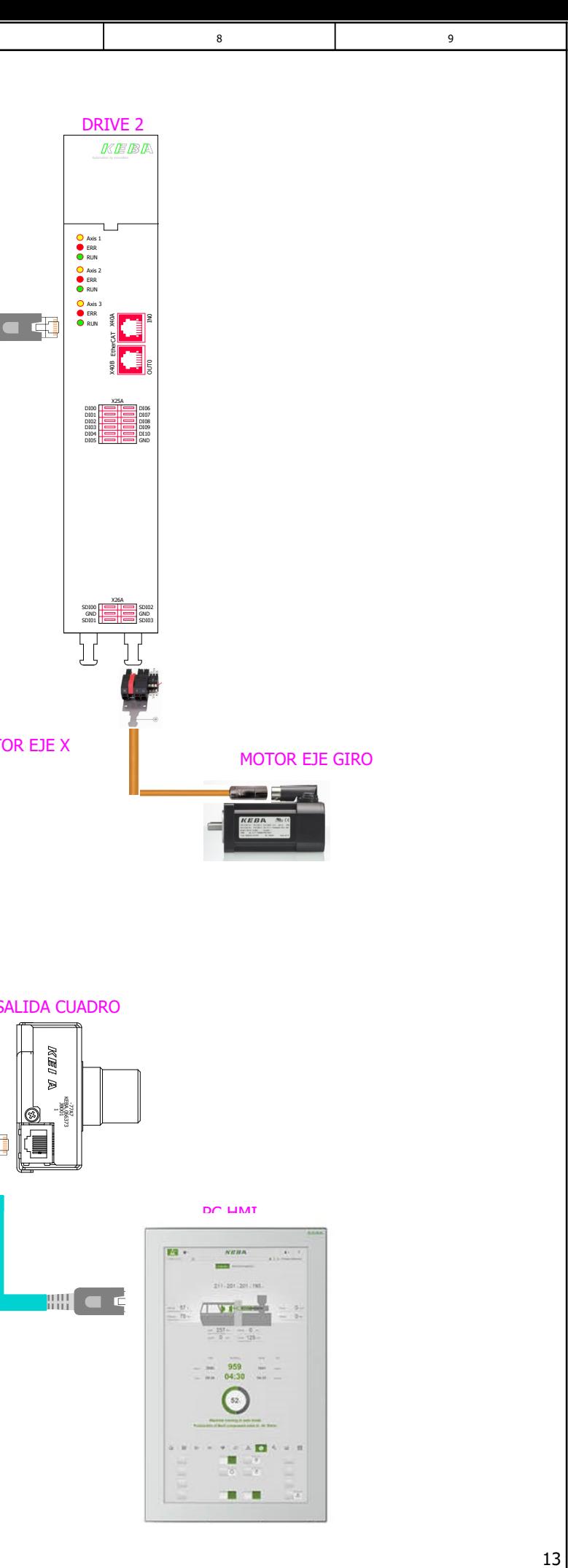

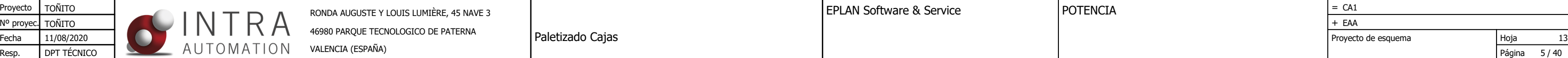

12

Fecha

<span id="page-68-0"></span>0 1 3 6 7 8 9

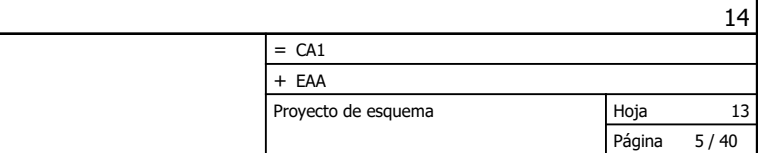

4

2

5

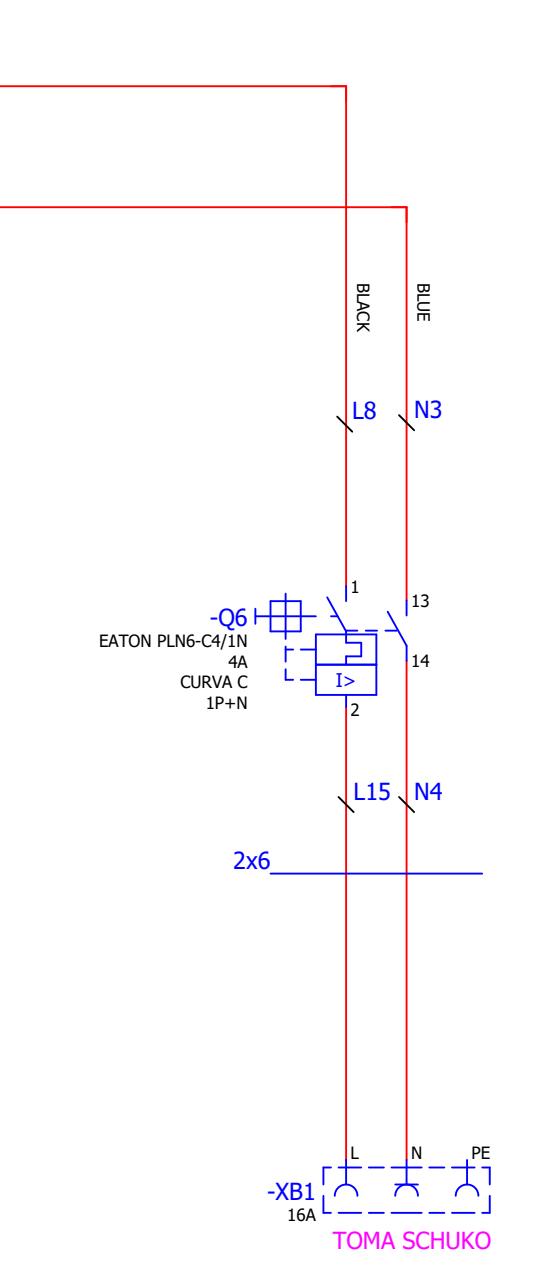

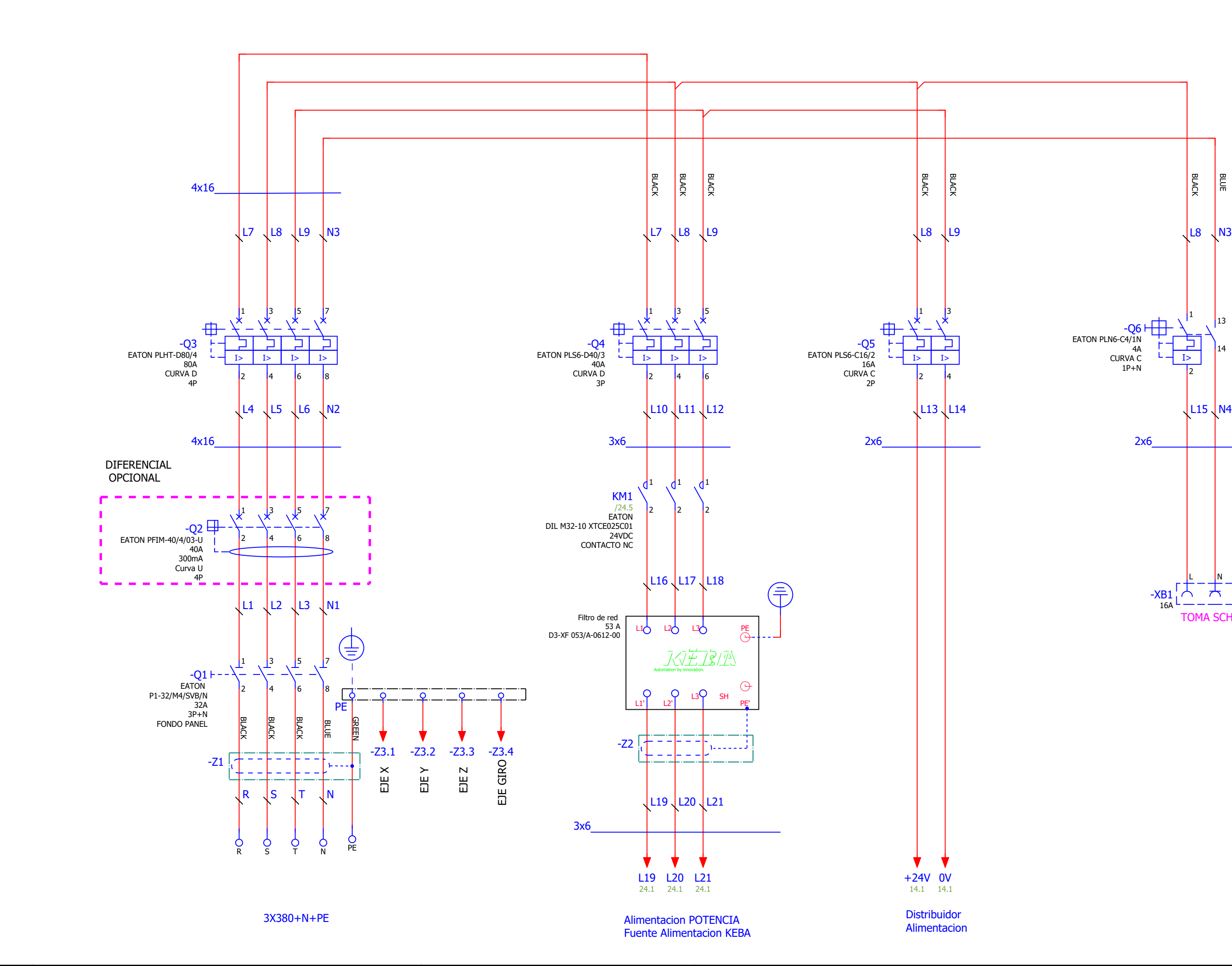

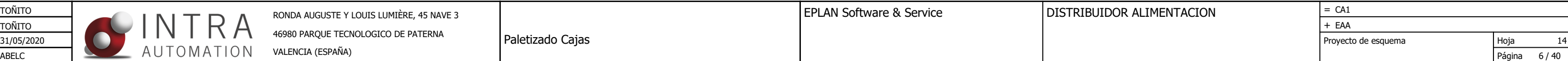

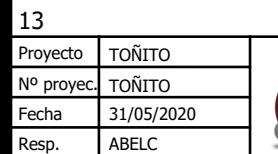

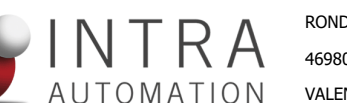

15

<span id="page-69-0"></span>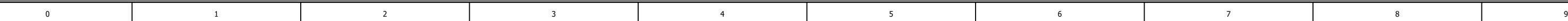

# DISTRIBUIDOR

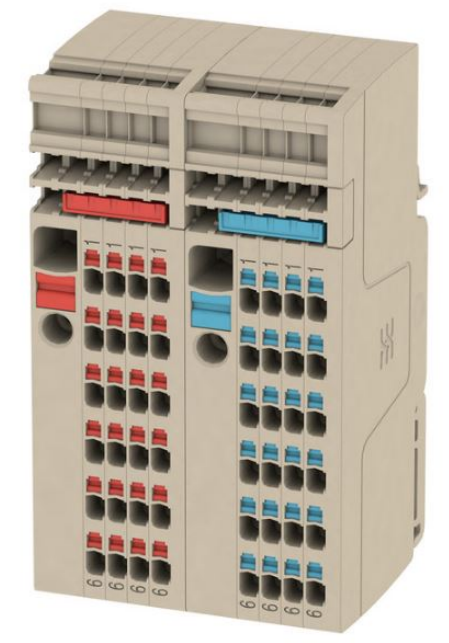

#### VENTILADOR

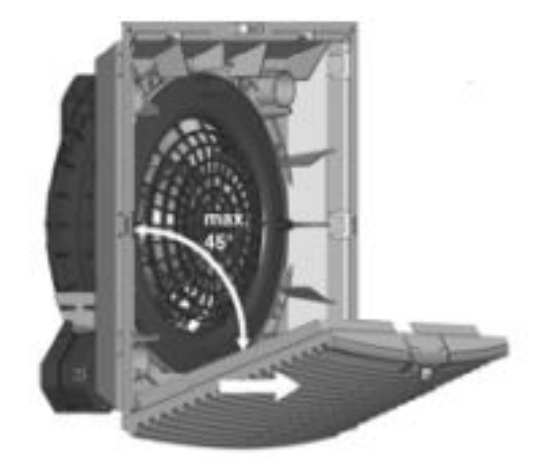

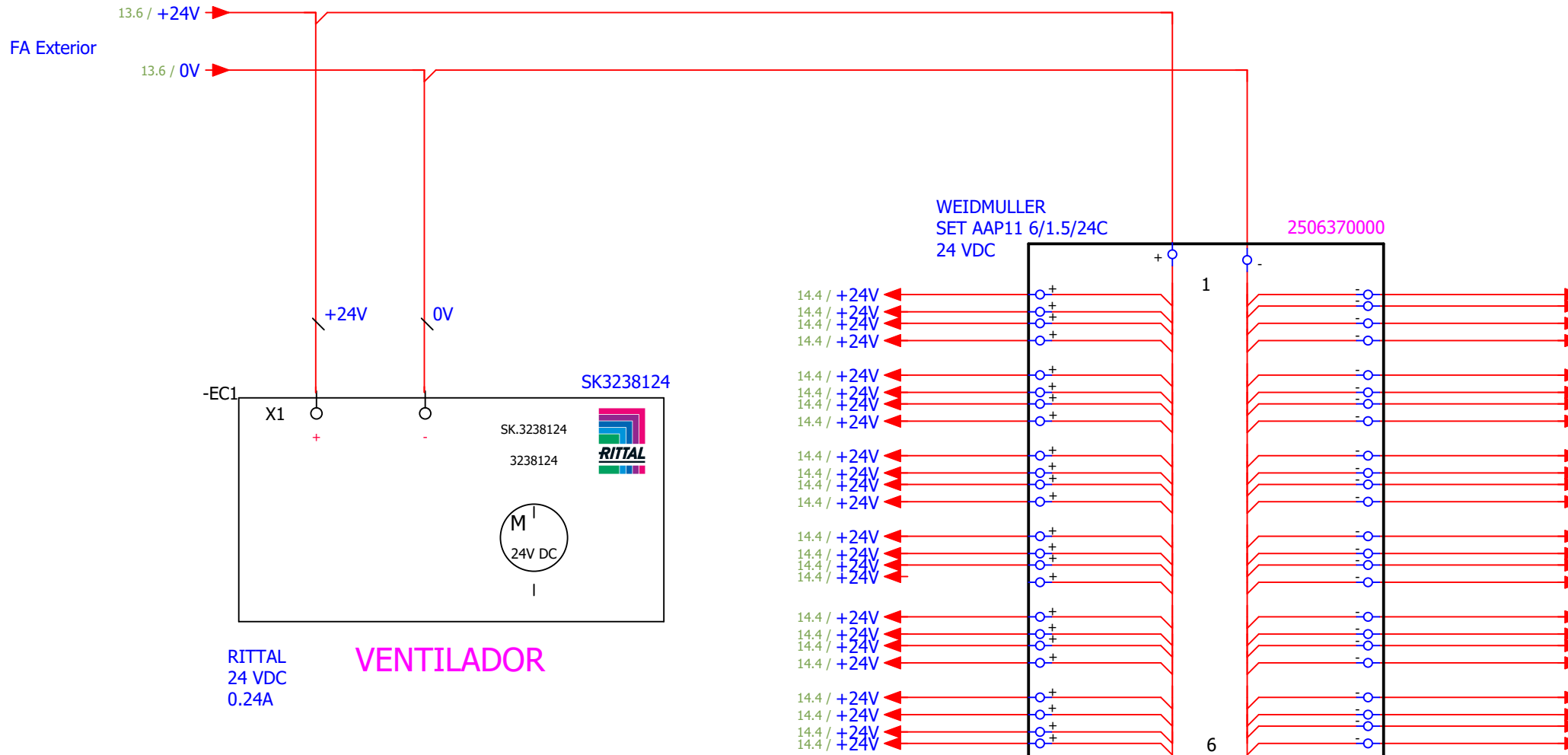

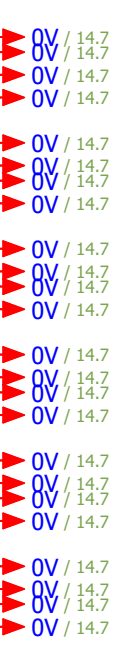

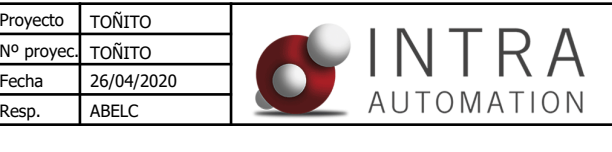

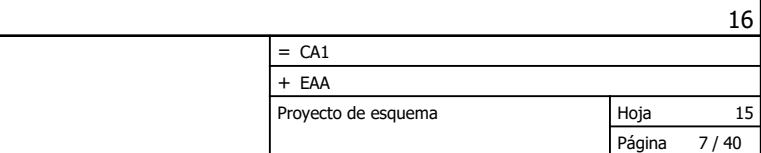

<span id="page-70-0"></span>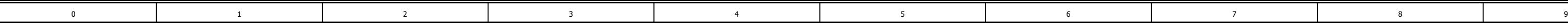

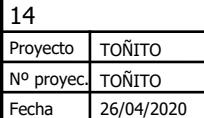

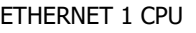

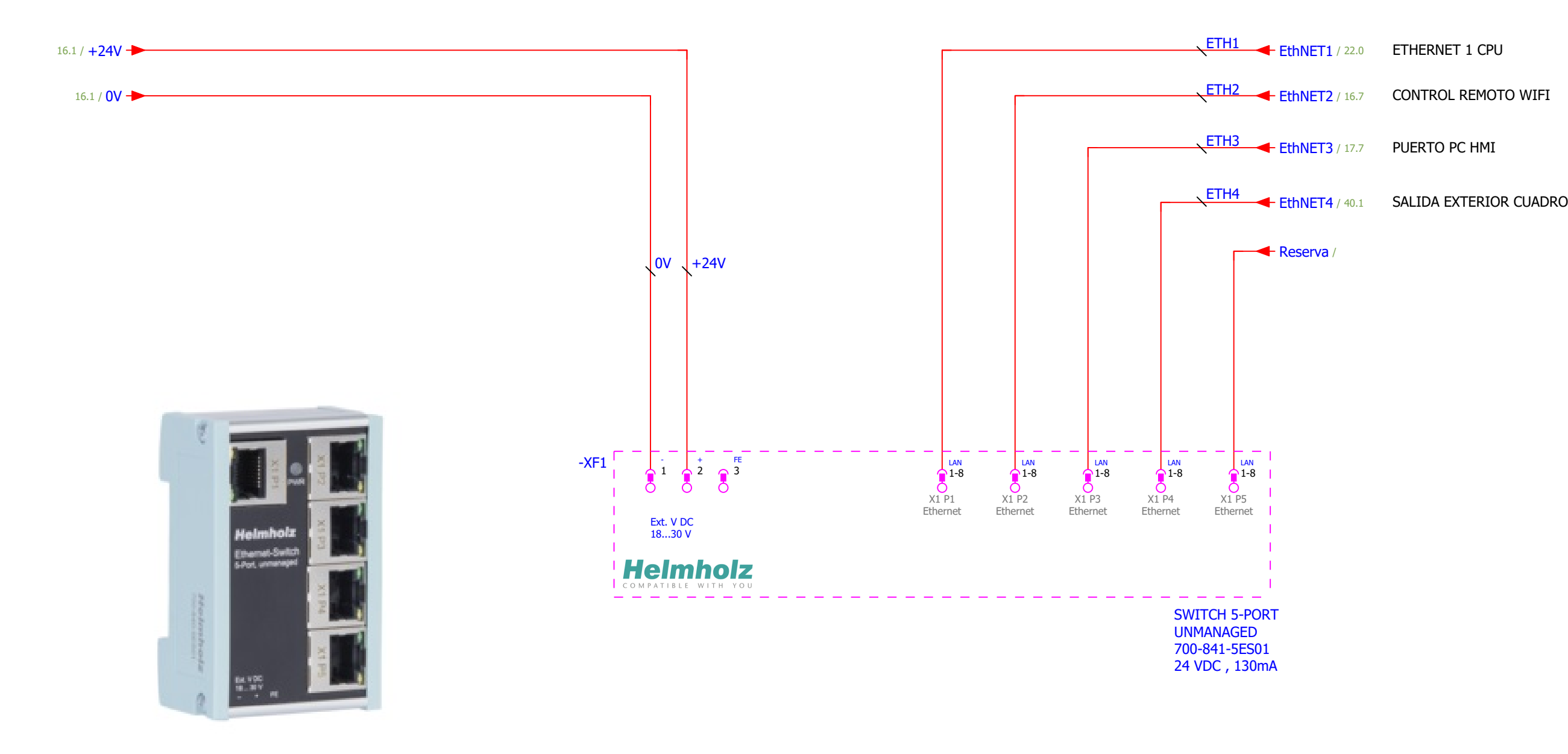

Paletizado Cajas

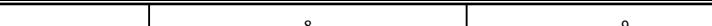

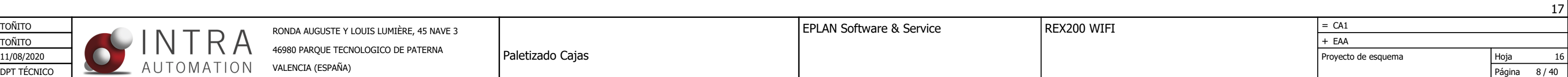

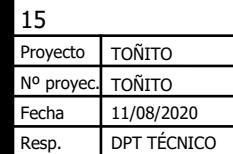

<span id="page-71-0"></span>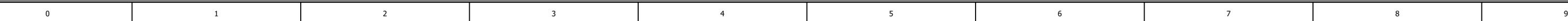

RONDA AUGUSTE Y LOUIS LUMIÈRE, 45 NAVE 3 EPLAN SOFTWARE ASSETVICE 46980 PARQUE TECNOLOGICO DE PATERNA

VALENCIA (ESPAÑA)

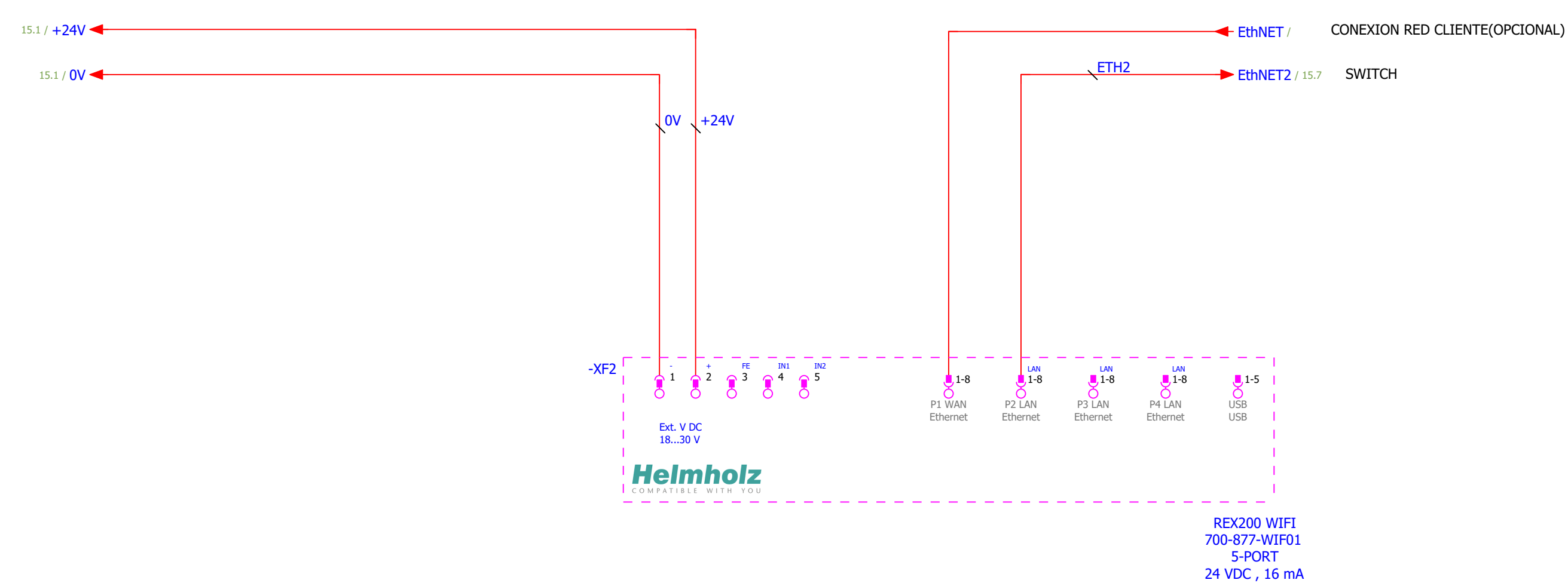

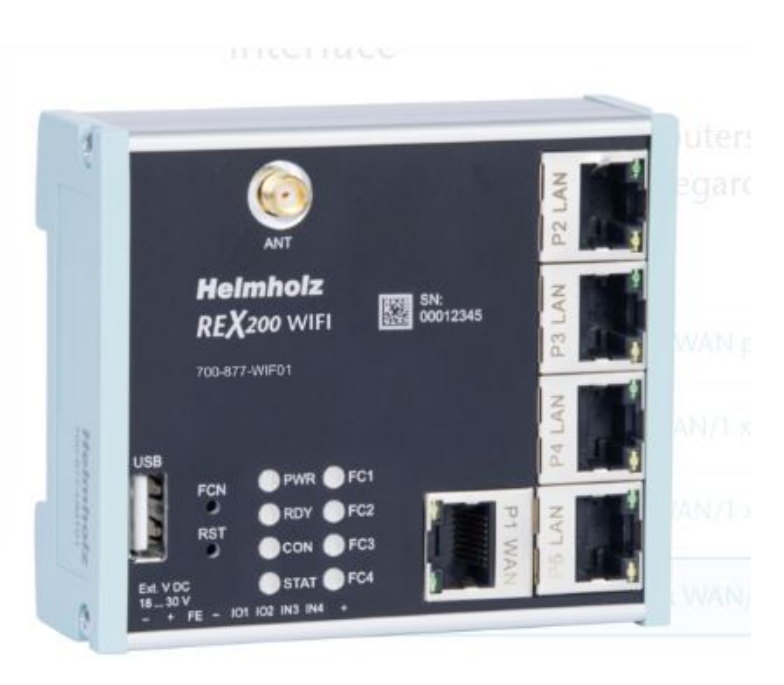
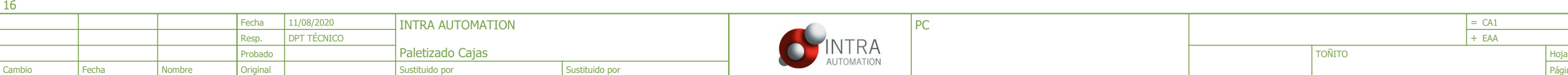

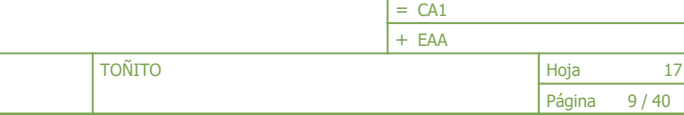

<span id="page-72-0"></span>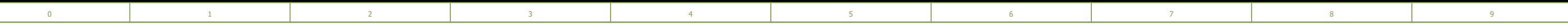

NOTA: Es necesario insertar una Compact Flash Ref: XC340/A

552x343x70 mm (21.5") Default IP: 192.168.100.XXX Codesys RunTime

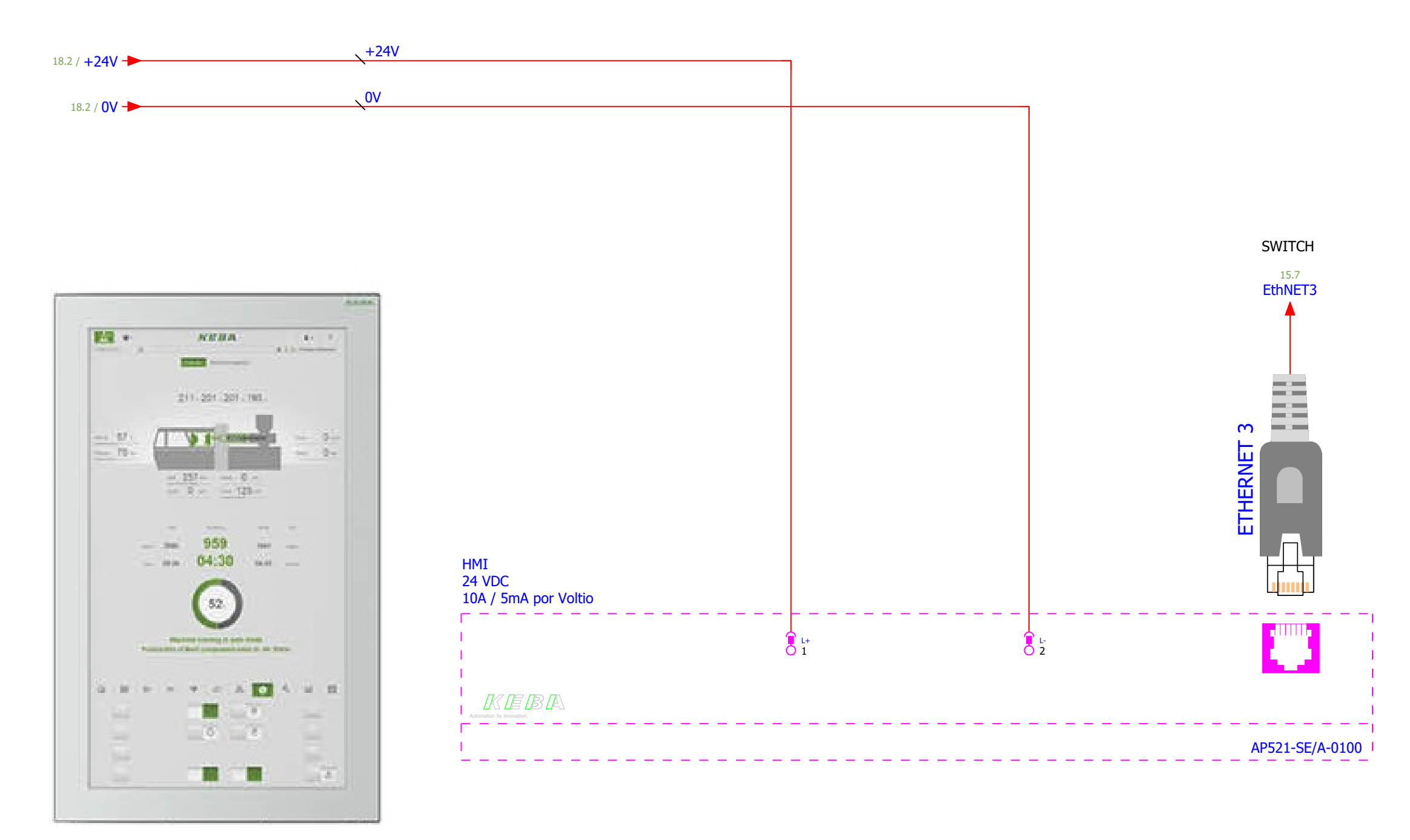

17 Proyecto | TOÑITO

Paletizado Cajas

RONDA AUGUSTE Y LOUIS LUMIÈRE, 45 NAVE 3 EPLAN SOftware & Service

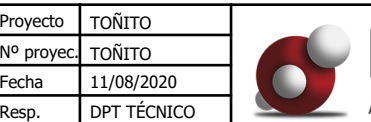

<span id="page-73-0"></span>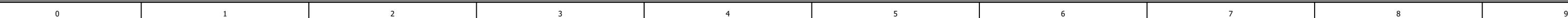

46980 PARQUE TECNOLOGICO DE PATERNA VALENCIA (ESPAÑA)

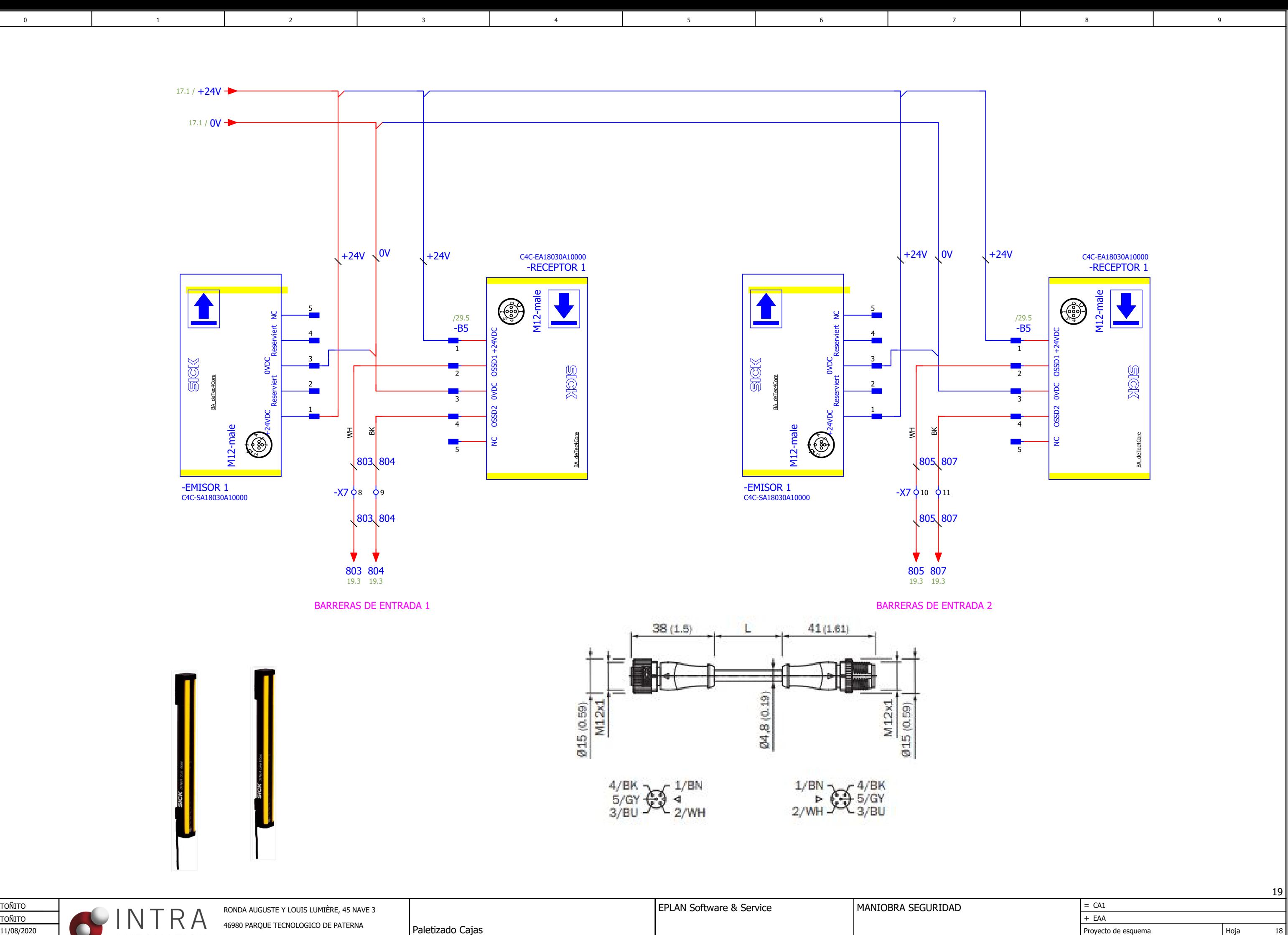

Página 10/40

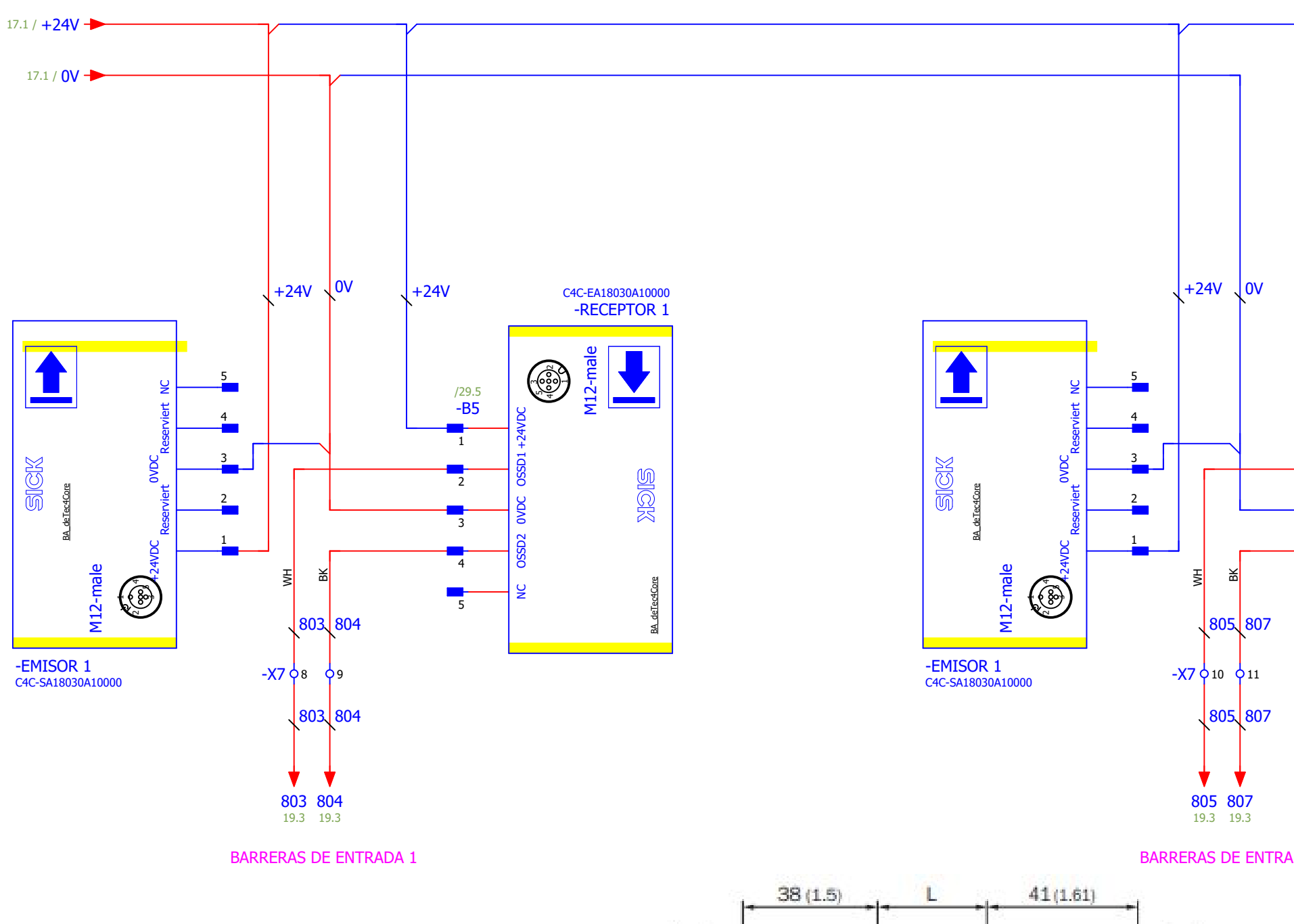

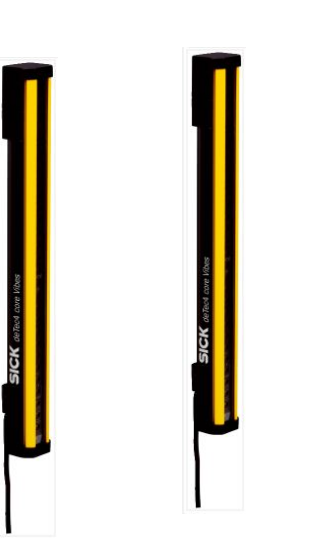

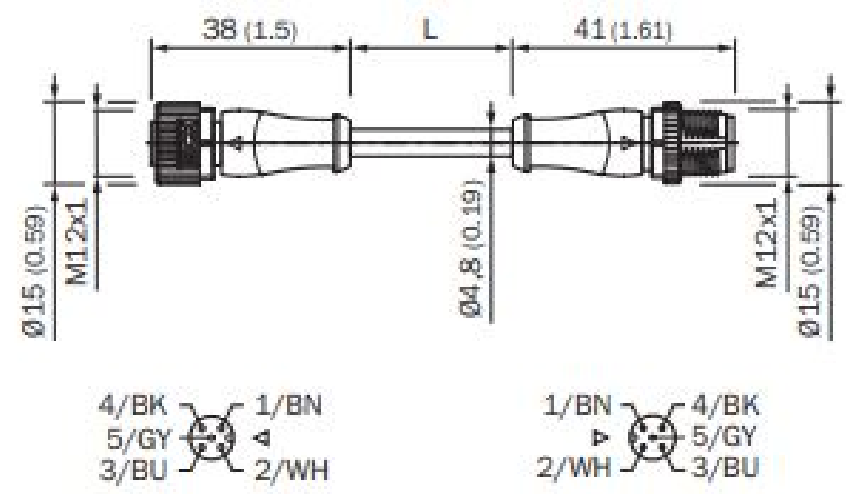

Resp.

18

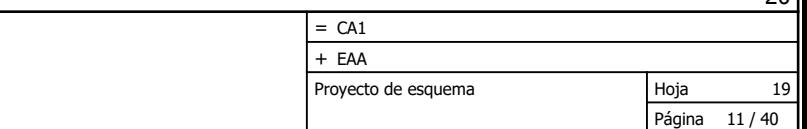

Nº proyec. TOÑITO Proyecto | TOÑITO

<span id="page-74-0"></span>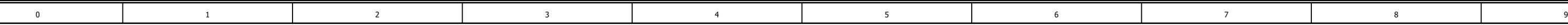

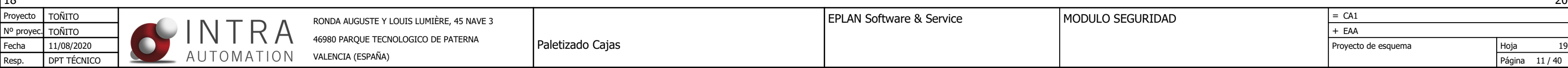

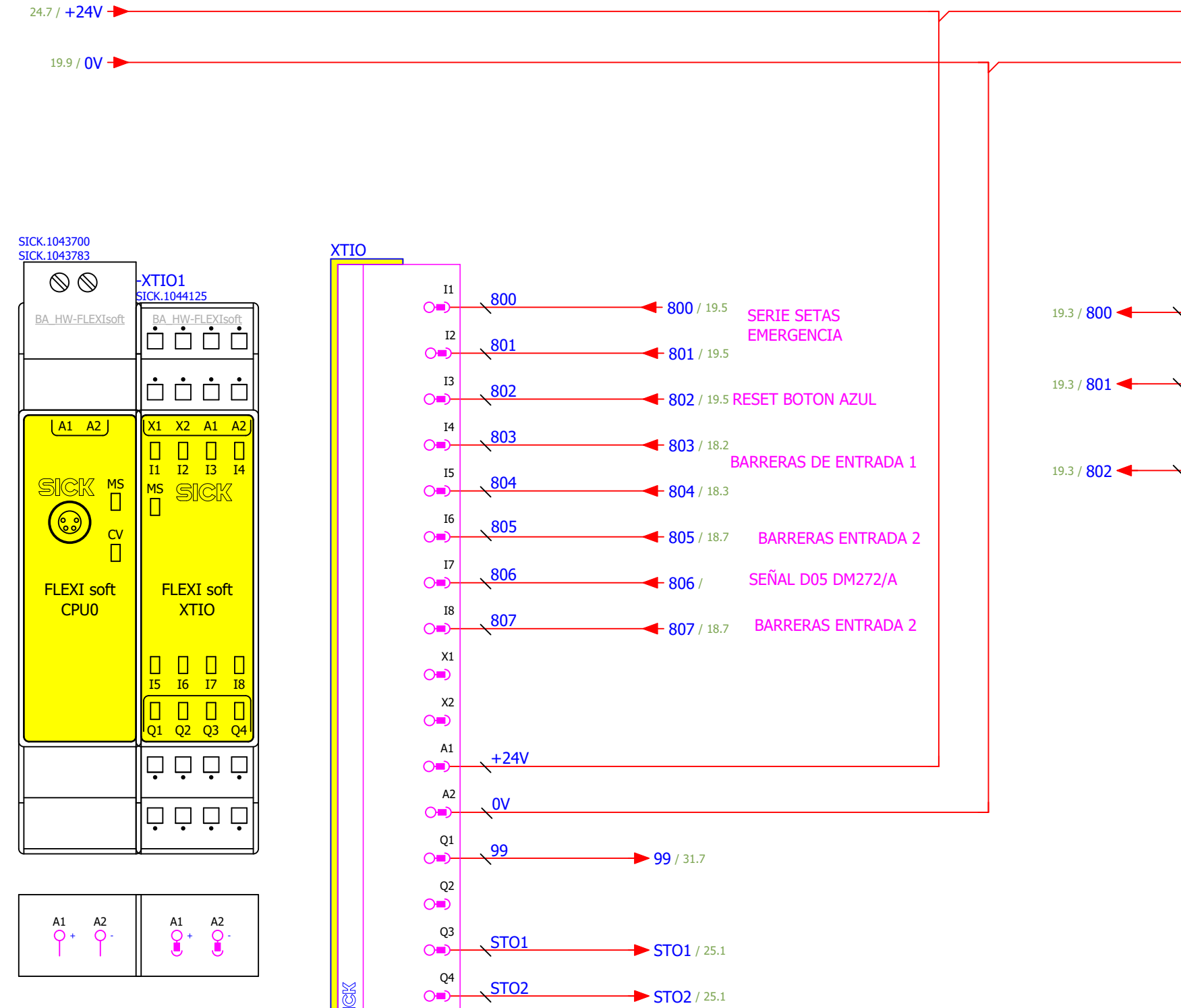

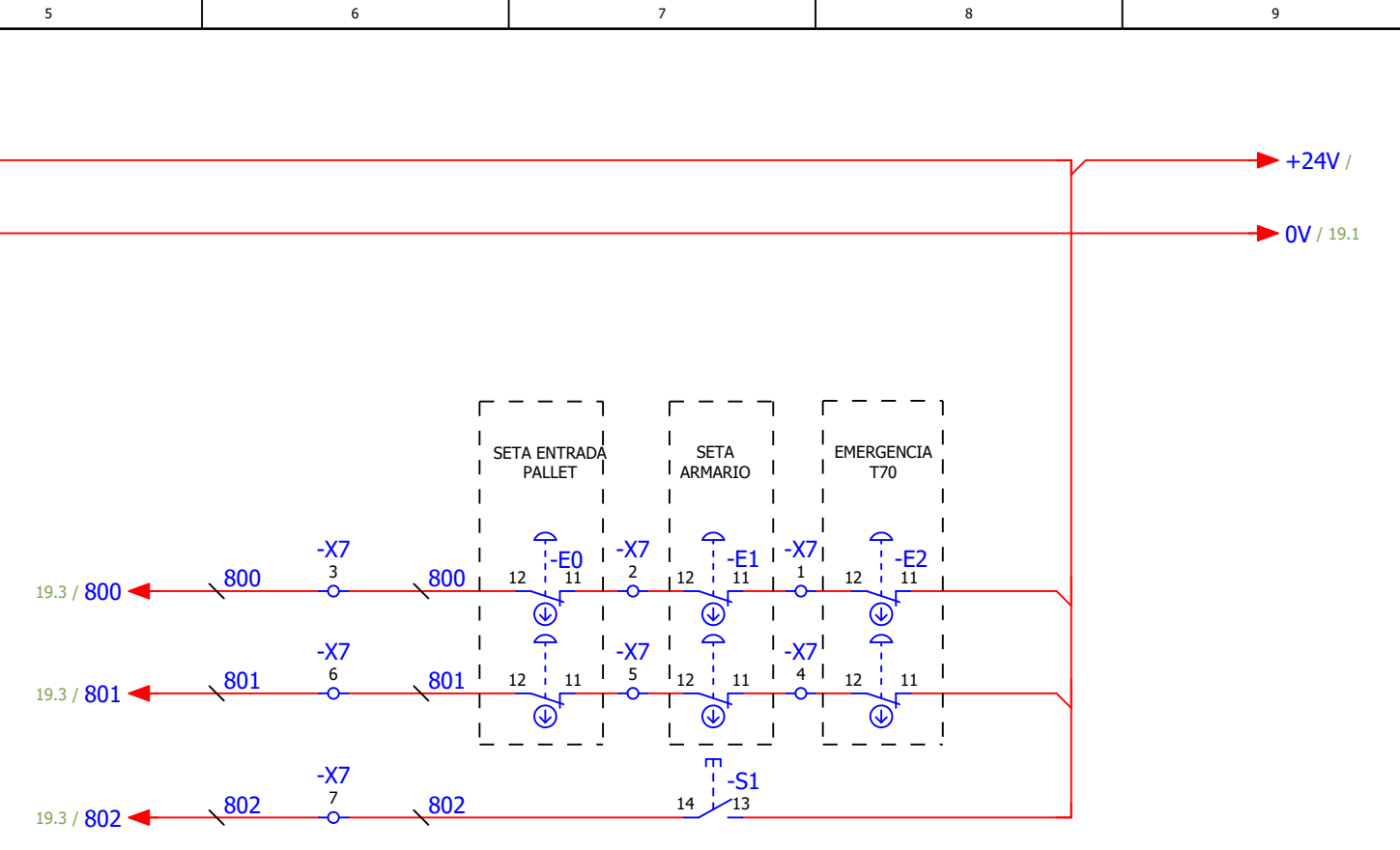

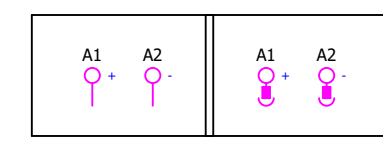

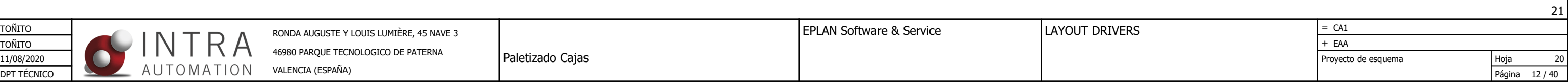

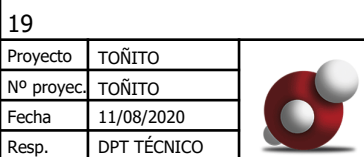

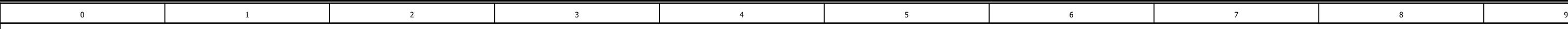

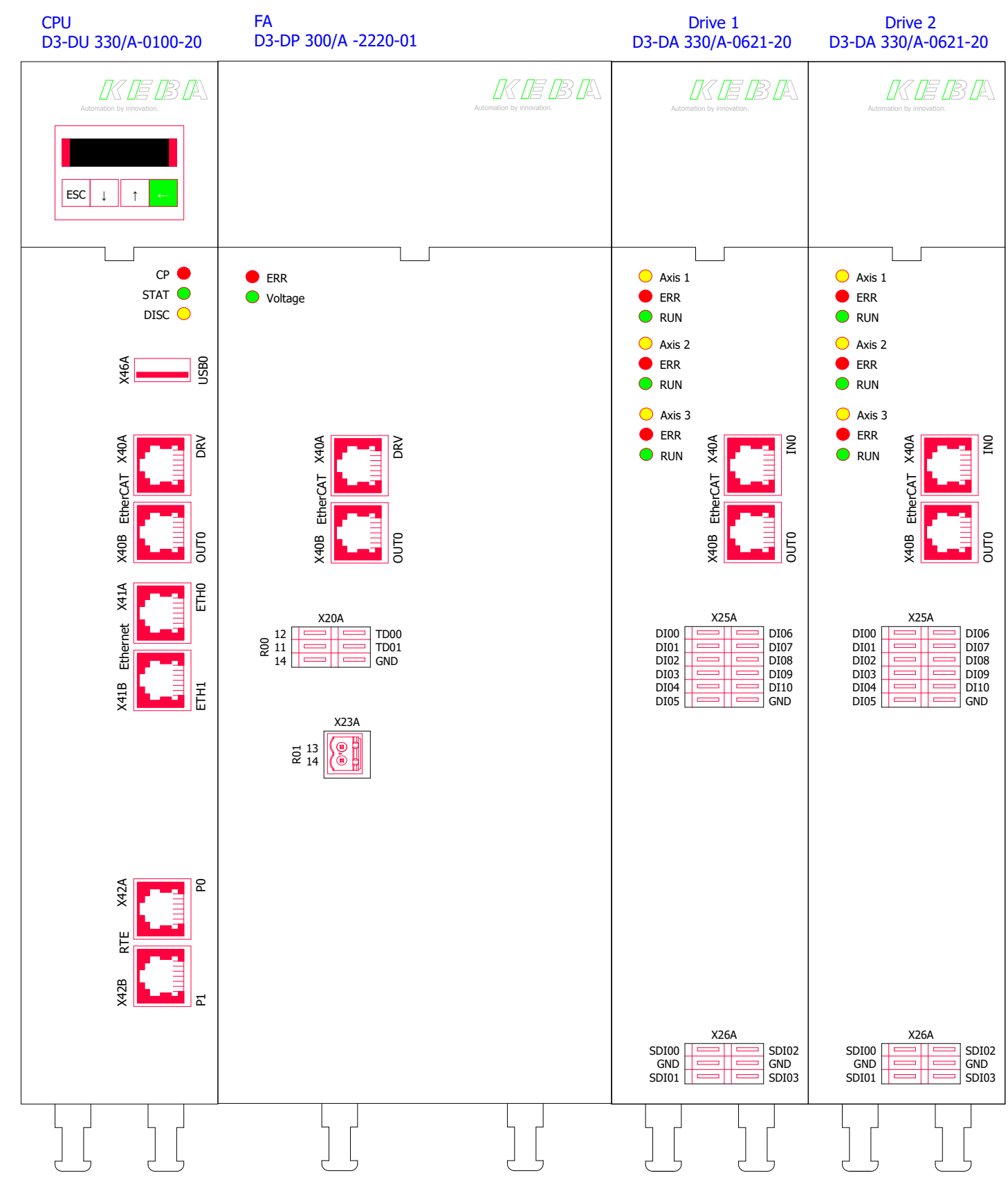

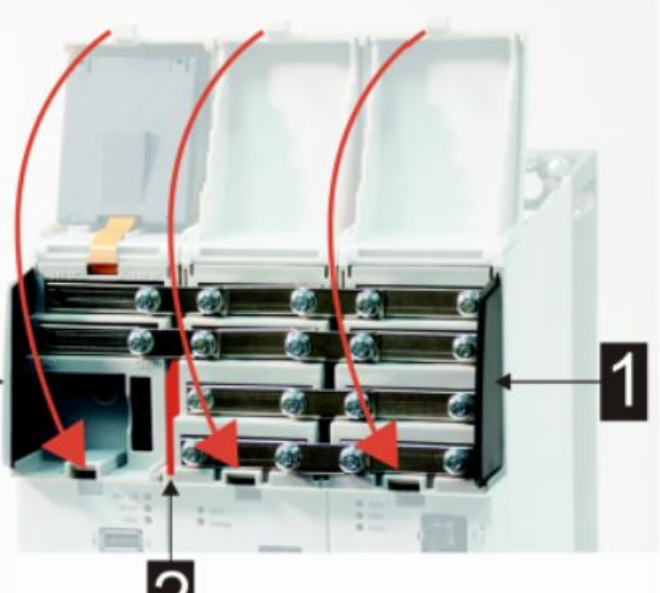

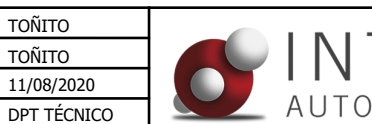

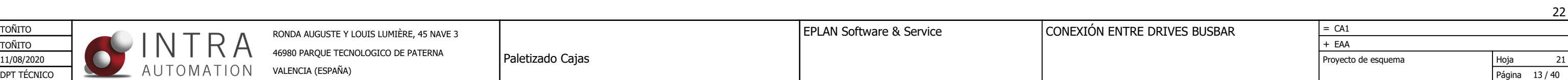

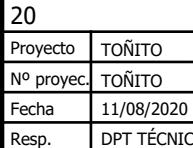

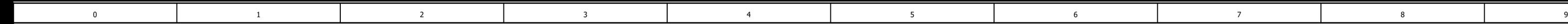

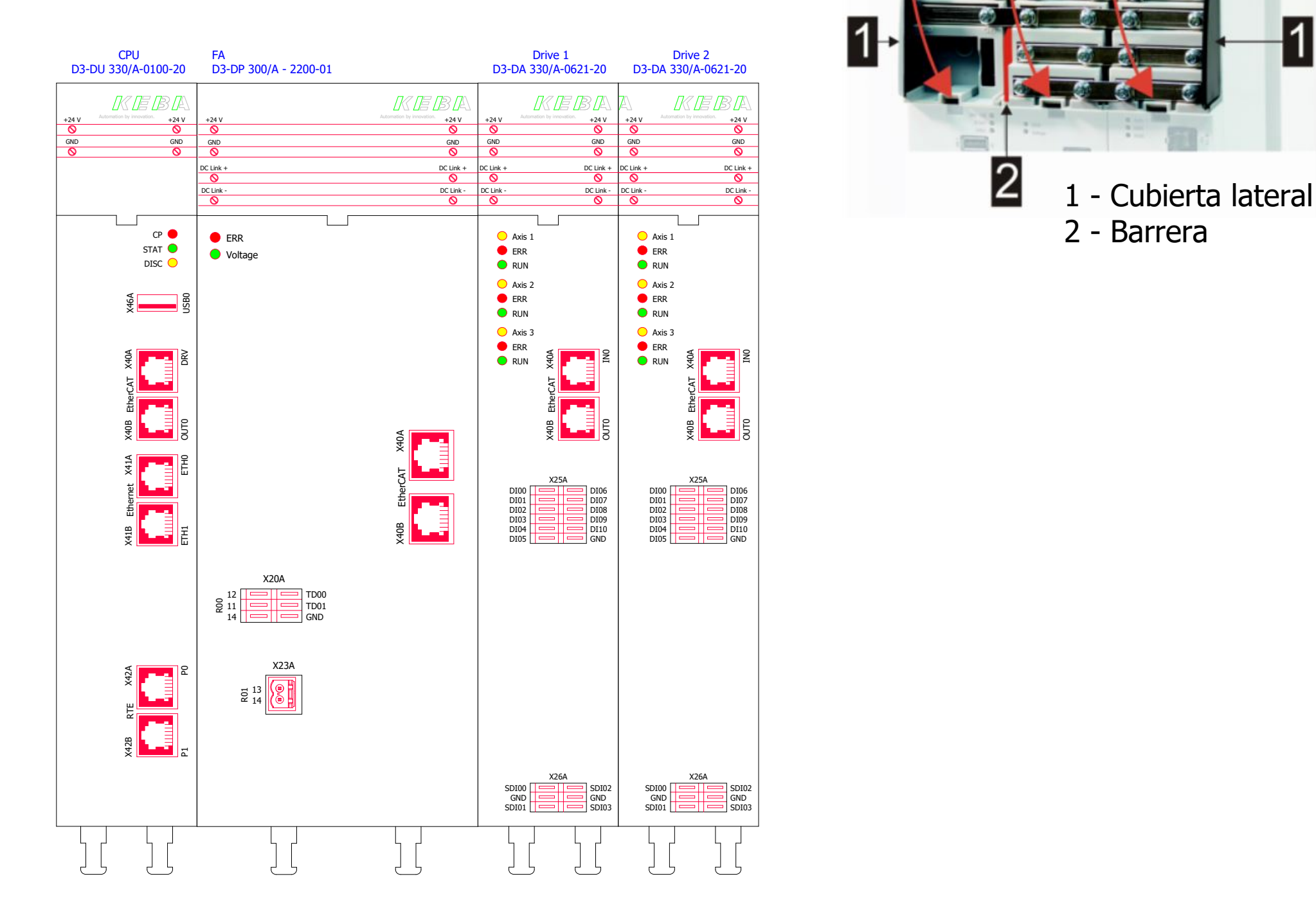

# 2 - Barrera

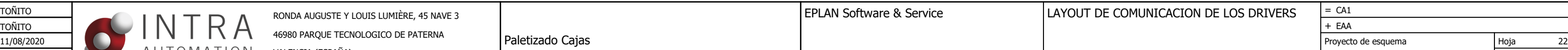

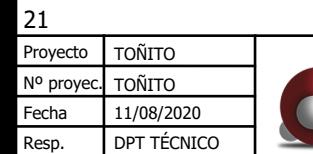

Página 14 / 40

<span id="page-77-0"></span>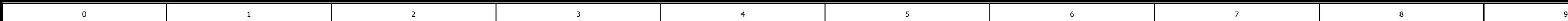

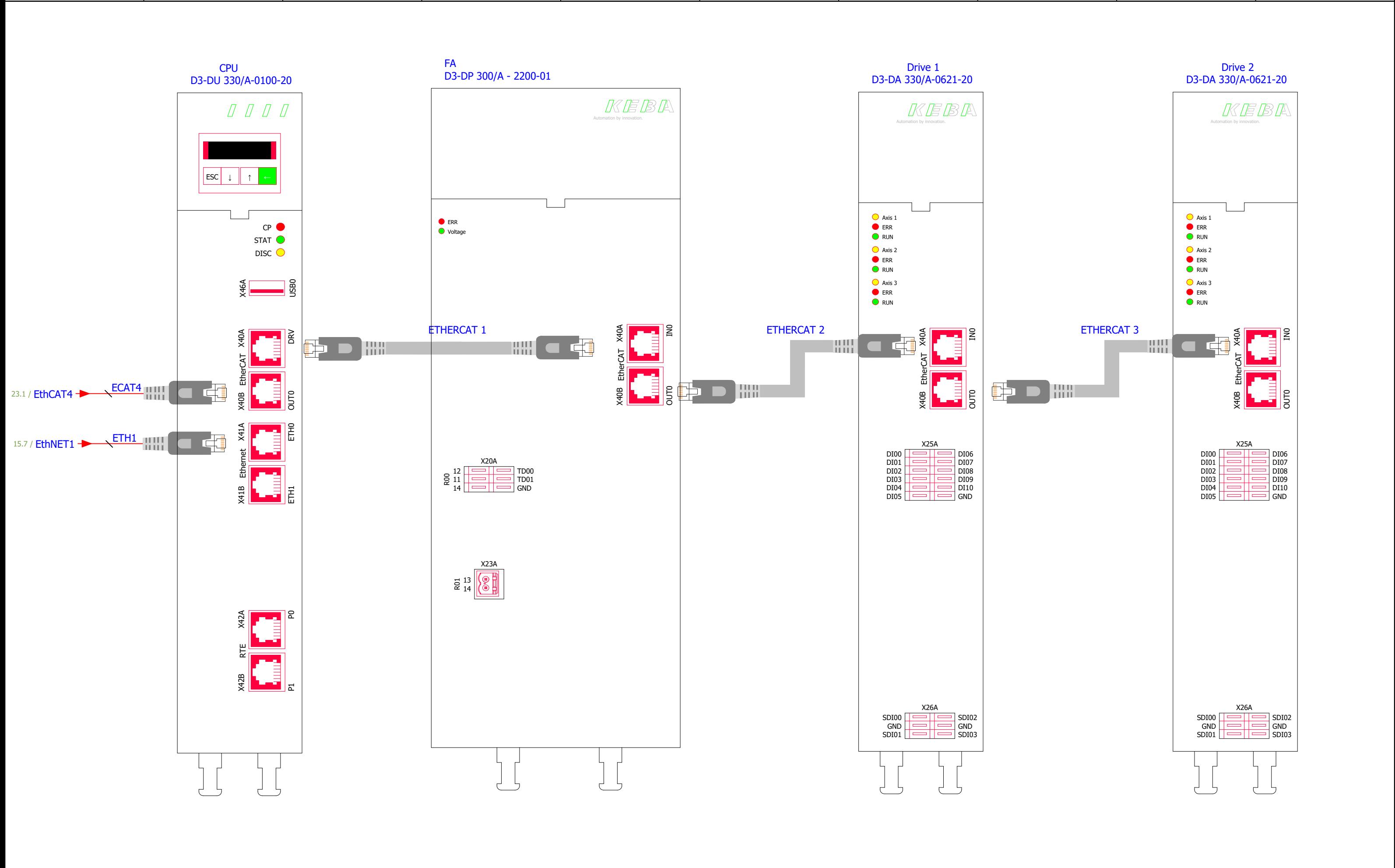

Resp. ABELC

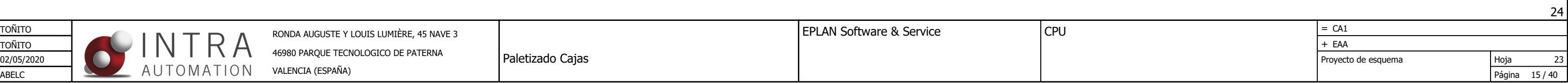

4

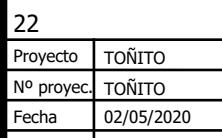

2

5

Fig. 4-7: EtherCAT connections (X40A / X40B)

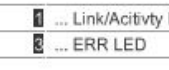

Link/Activity LED

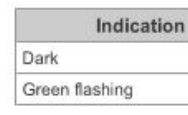

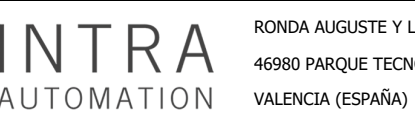

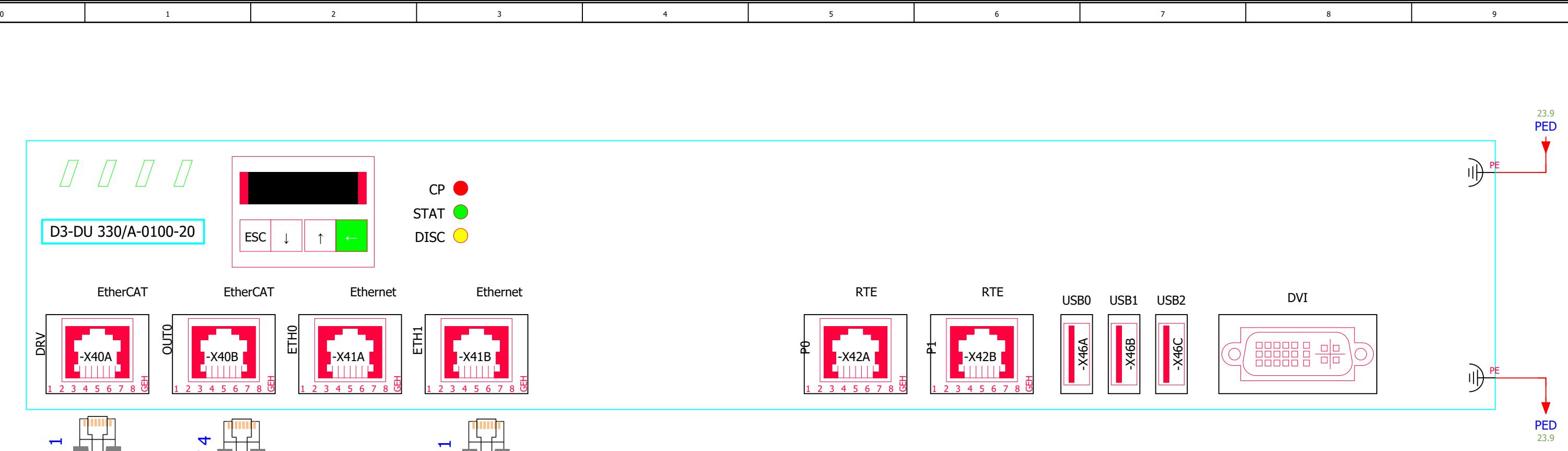

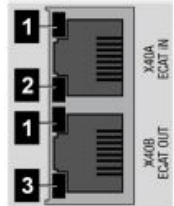

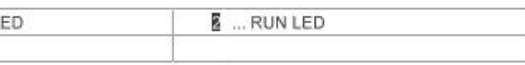

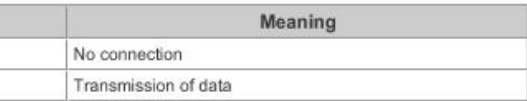

<span id="page-78-0"></span>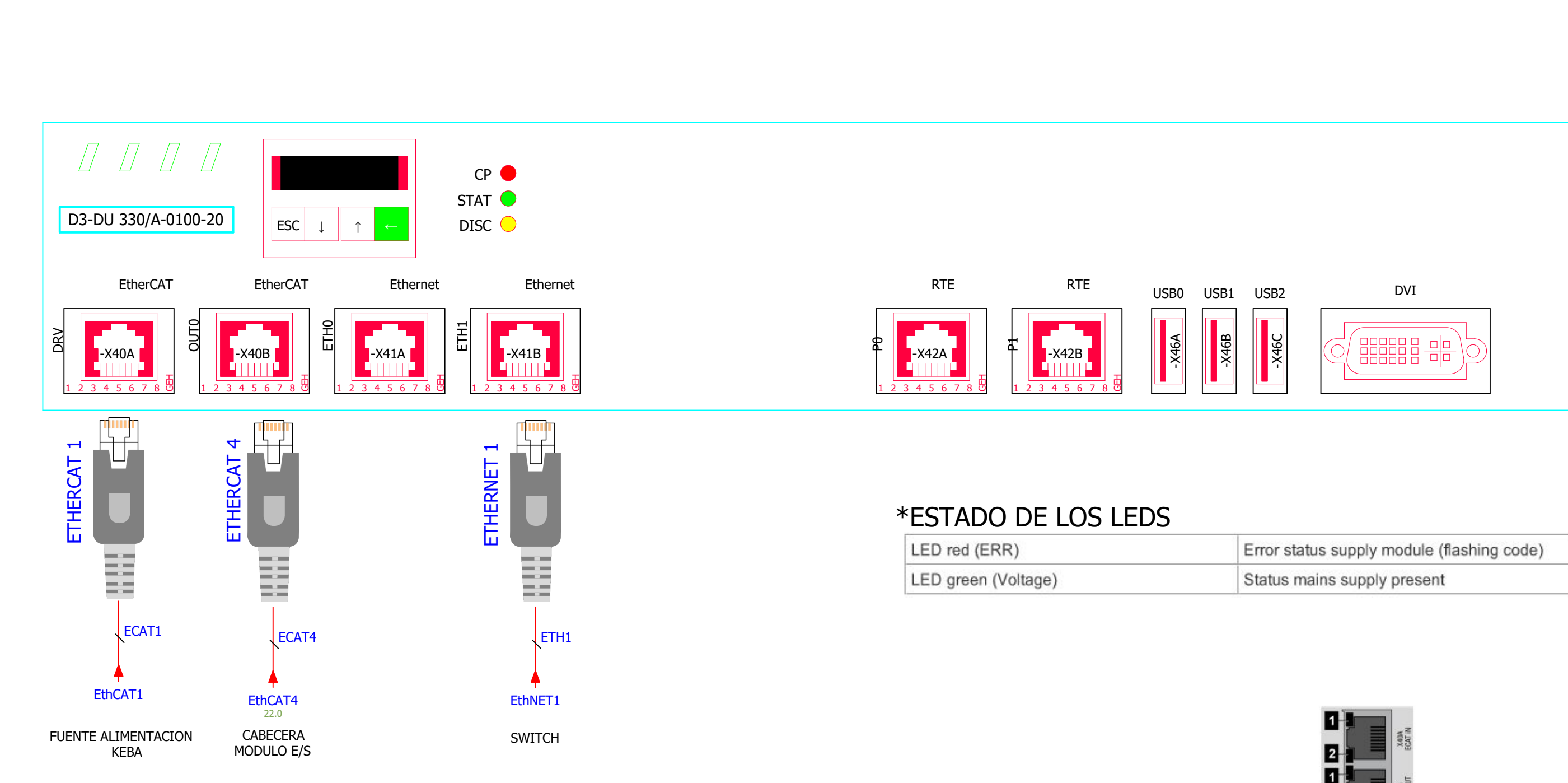

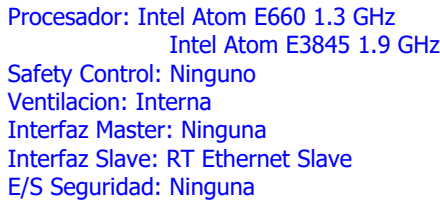

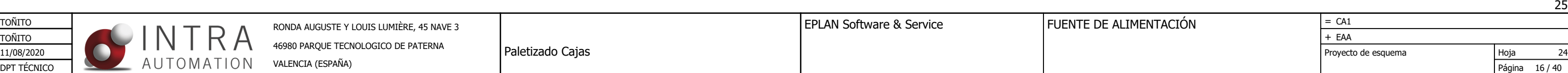

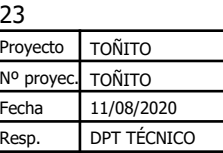

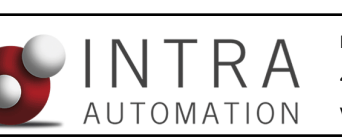

<span id="page-79-0"></span>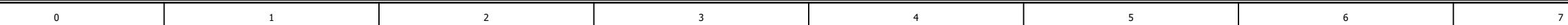

46980 PARQUE TECNOLOGICO DE PATERNA VALENCIA (ESPAÑA)

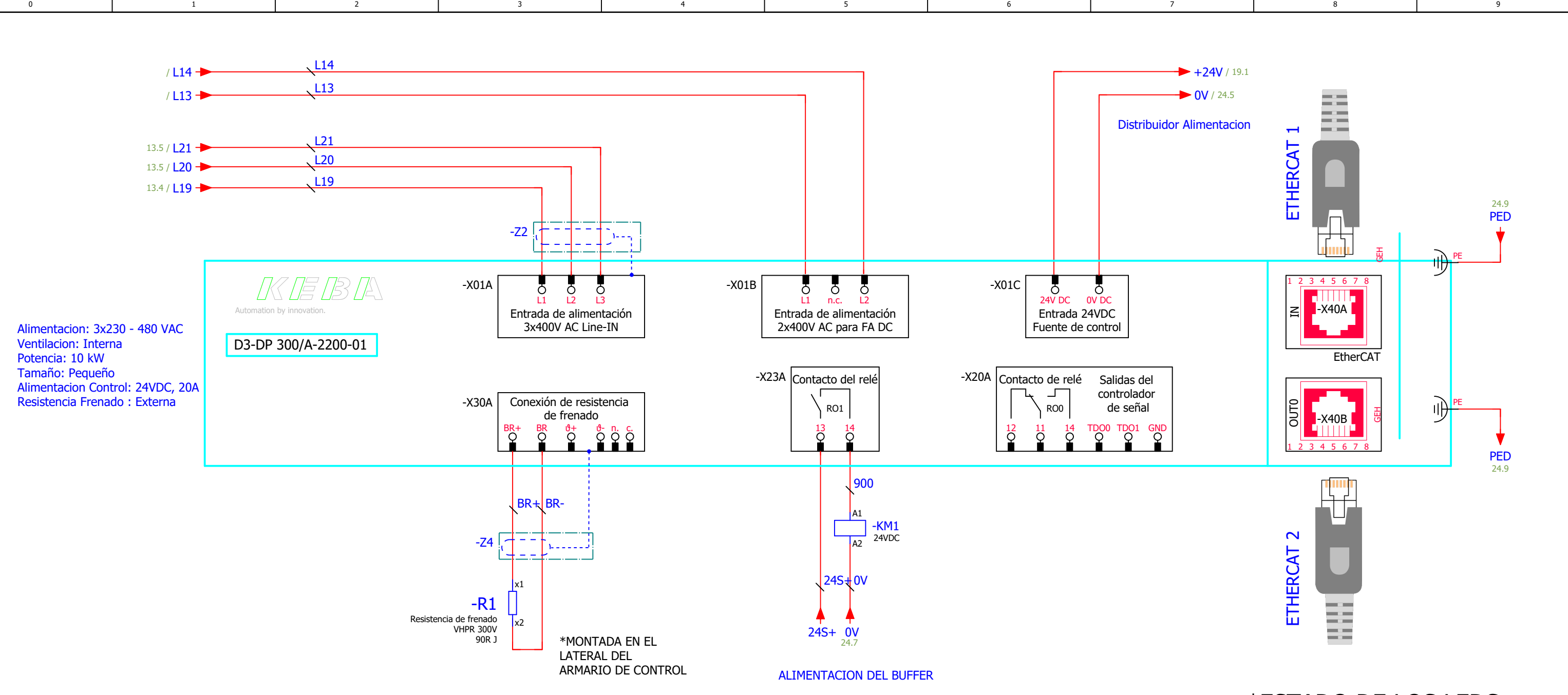

## \*ESTADO DE LOS LEDS

![](_page_79_Picture_499.jpeg)

<sup>1)</sup> LED green long = in standby mode<br><sup>2)</sup> LED green short = control active

![](_page_79_Picture_500.jpeg)

#### **Technical data**

![](_page_79_Picture_501.jpeg)

![](_page_79_Figure_5.jpeg)

![](_page_80_Picture_772.jpeg)

<sup>1)</sup> LED green long = in standby mode<br><sup>2)</sup> LED green short = control active

![](_page_80_Picture_773.jpeg)

![](_page_80_Picture_1.jpeg)

<span id="page-80-0"></span>![](_page_80_Figure_0.jpeg)

LUMIÈRE, 45 NAVE 3 EPLAN Software & Service

MOTORES

![](_page_81_Picture_620.jpeg)

![](_page_81_Picture_621.jpeg)

<span id="page-81-0"></span>![](_page_81_Figure_0.jpeg)

![](_page_81_Picture_622.jpeg)

**CO DE PATERNA** 

![](_page_81_Figure_2.jpeg)

### DMS2-100-0060-45-B15MP2-Q000-0 EJE Y

### DMS2-100-0060-45-B15MP2-Q000-0 EJE Z

Tamaño Brida: 100 mm Par de parada: 0 Nm Velocidad nominal: 6000 rpm Freno : Si Tipo Encoder: Hiperface DSL EKM36 Multiturn Encoder Eje con llave 4 par de polos

Tamaño Brida: 100 mm Par de parada: 0 Nm Velocidad nominal: 6000 rpm Freno : Si Tipo Encoder: Hiperface DSL EKM36 Multiturn Encoder Eje con llave 4 par de polos

Tamaño Brida: 100 mm Par de parada: 0 Nm Velocidad nominal: 6000 rpm Freno : Si Tipo Encoder: Hiperface DSL EKM36 Multiturn Encoder Eje con llave 4 par de polos

![](_page_81_Figure_4.jpeg)

![](_page_81_Figure_1.jpeg)

![](_page_81_Figure_5.jpeg)

Resp.

DPT TÉCNICO

![](_page_82_Picture_626.jpeg)

![](_page_82_Picture_2.jpeg)

<span id="page-82-0"></span>![](_page_82_Figure_0.jpeg)

# \*ESTADO DE LOS LEDS

![](_page_82_Picture_627.jpeg)

<sup>1)</sup> LED green long = in standby mode<br><sup>2)</sup> LED green short = control active

![](_page_82_Figure_1.jpeg)

![](_page_83_Picture_291.jpeg)

![](_page_83_Picture_5.jpeg)

![](_page_83_Picture_292.jpeg)

<span id="page-83-0"></span>![](_page_83_Figure_0.jpeg)

#### DMS2-070-0024-60-B15MP2-Q000-1 EJE GIRO

Tamaño Brida: 70 mm Par de parada: 0 Nm Velocidad nominal: 6000 rpm Freno : Si Tipo Encoder: Hiperface DSL EKM36 Multiturn Encoder Eje con llave 4 par de polos

![](_page_83_Picture_293.jpeg)

![](_page_83_Figure_1.jpeg)

RONDA AUGUSTE Y LOUIS LUMIÈRE, 45 NAVE 3 EPLAN SOFTWARE ASSETVICE

ENTRADAS DRIVE

![](_page_84_Picture_592.jpeg)

![](_page_84_Picture_593.jpeg)

<span id="page-84-0"></span>![](_page_84_Figure_0.jpeg)

46980 PARQUE TECNOLOGICO DE PATERNA VALENCIA (ESPAÑA)

![](_page_85_Picture_16.jpeg)

Resp. DPT TÉCNICO Fecha Nº proyec. TOÑITO

![](_page_85_Picture_615.jpeg)

![](_page_85_Picture_9.jpeg)

<span id="page-85-0"></span>![](_page_85_Picture_616.jpeg)

46980 PARQUE TECNOLOGICO DE PATERNA VALENCIA (ESPAÑA)

LEYENDA: 1 - SWITCH DE DIRECCIÓN:

Se utiliza para diferenciar modulos iguales.

![](_page_85_Picture_4.jpeg)

![](_page_85_Picture_617.jpeg)

![](_page_85_Picture_618.jpeg)

 $29.1 / +24V$  $29.1 / +24V$  $29.1 / +24V$ 

 $+24V$ 

![](_page_85_Figure_17.jpeg)

![](_page_85_Figure_1.jpeg)

Resp.

DPT TÉCNICO

Fecha

Proyecto de esquema

Hoja Página 23 / 40 11/08/2020 | Proyecto de esquema | Hoja 31

VALENCIA (ESPAÑA)

<span id="page-86-0"></span>![](_page_86_Figure_0.jpeg)

![](_page_86_Figure_1.jpeg)

![](_page_87_Picture_548.jpeg)

<span id="page-87-0"></span>![](_page_87_Figure_0.jpeg)

![](_page_87_Figure_8.jpeg)

![](_page_87_Figure_1.jpeg)

**FTC HAY** Change

RONDA AUGUSTE Y LOUIS LUMIÈRE, 45 NAVE 3 EPLAN SOFTWARE ASSETVICE

A2 INPUTS

![](_page_88_Picture_518.jpeg)

34

![](_page_88_Picture_519.jpeg)

Resp. | DPT TECNICO

<span id="page-88-0"></span>![](_page_88_Figure_0.jpeg)

46980 PARQUE TECNOLOGICO DE PATERNA VALENCIA (ESPAÑA)

ACCUANDO

![](_page_88_Picture_1.jpeg)

![](_page_88_Picture_2.jpeg)

![](_page_88_Picture_3.jpeg)

![](_page_88_Picture_4.jpeg)

![](_page_88_Picture_5.jpeg)

![](_page_88_Picture_14.jpeg)

<span id="page-89-0"></span>![](_page_89_Figure_0.jpeg)

![](_page_89_Figure_1.jpeg)

Página 26 / 40

![](_page_89_Picture_258.jpeg)

Resp.

![](_page_90_Picture_315.jpeg)

<span id="page-90-0"></span>![](_page_90_Picture_316.jpeg)

![](_page_90_Picture_317.jpeg)

![](_page_90_Figure_1.jpeg)

Resp.

35

Fecha

![](_page_91_Picture_423.jpeg)

<span id="page-91-0"></span>![](_page_91_Picture_0.jpeg)

![](_page_91_Picture_424.jpeg)

![](_page_92_Picture_248.jpeg)

<span id="page-92-0"></span>![](_page_92_Figure_0.jpeg)

![](_page_92_Picture_249.jpeg)

![](_page_92_Figure_8.jpeg)

![](_page_92_Figure_1.jpeg)

![](_page_93_Picture_313.jpeg)

<span id="page-93-0"></span>![](_page_93_Picture_314.jpeg)

![](_page_93_Picture_315.jpeg)

![](_page_93_Figure_1.jpeg)

![](_page_94_Picture_392.jpeg)

![](_page_94_Picture_2.jpeg)

<span id="page-94-0"></span>![](_page_94_Figure_0.jpeg)

![](_page_94_Picture_393.jpeg)

![](_page_94_Figure_1.jpeg)

Resp.

39

![](_page_95_Picture_335.jpeg)

![](_page_95_Picture_336.jpeg)

ABELC

Fecha 31/05/2020

Nº proyec. TOÑITO Proyecto | TOÑITO

<span id="page-95-0"></span>![](_page_95_Figure_0.jpeg)

### 40 Proyecto | TOÑITO

Paletizado Cajas

RONDA AUGUSTE Y LOUIS LUMIÈRE, 45 NAVE 3 EPLAN SOFTWARE ASSETVICE

![](_page_96_Picture_368.jpeg)

![](_page_96_Picture_369.jpeg)

 $+24V$  CC

permanent

«Prise de pièce»

24V CC TOR/NO

<span id="page-96-0"></span>![](_page_96_Picture_370.jpeg)

46980 PARQUE TECNOLOGICO DE PATERNA VALENCIA (ESPAÑA)

![](_page_96_Figure_1.jpeg)

![](_page_96_Picture_3.jpeg)

![](_page_96_Picture_5.jpeg)

![](_page_96_Picture_7.jpeg)

![](_page_97_Picture_261.jpeg)

![](_page_97_Picture_262.jpeg)

![](_page_97_Picture_263.jpeg)

![](_page_97_Picture_6.jpeg)

<span id="page-97-0"></span>![](_page_97_Figure_0.jpeg)

![](_page_97_Figure_1.jpeg)

![](_page_98_Picture_261.jpeg)

![](_page_98_Picture_262.jpeg)

![](_page_98_Picture_263.jpeg)

![](_page_98_Picture_6.jpeg)

<span id="page-98-0"></span>![](_page_98_Figure_0.jpeg)

![](_page_99_Picture_261.jpeg)

![](_page_99_Picture_262.jpeg)

![](_page_99_Picture_263.jpeg)

![](_page_99_Picture_6.jpeg)

^NOTA: Entre rodillos van unidos por una correa: PolyVee Belt^

![](_page_99_Picture_264.jpeg)

<span id="page-99-0"></span>![](_page_99_Figure_0.jpeg)

![](_page_100_Picture_260.jpeg)

![](_page_100_Picture_6.jpeg)

![](_page_100_Picture_7.jpeg)

![](_page_100_Picture_261.jpeg)

![](_page_100_Picture_262.jpeg)

<span id="page-100-0"></span>![](_page_100_Picture_263.jpeg)

TARJETA COMUNICACION

![](_page_100_Picture_264.jpeg)

![](_page_100_Picture_265.jpeg)

![](_page_100_Picture_4.jpeg)

![](_page_100_Figure_1.jpeg)

![](_page_101_Picture_725.jpeg)

![](_page_101_Picture_726.jpeg)

![](_page_101_Picture_4.jpeg)

![](_page_101_Picture_727.jpeg)

<span id="page-101-0"></span>![](_page_101_Figure_0.jpeg)

RONDA AUGUSTE Y LOUIS LUMIÈRE, 45 NAVE 3 EPLAN SOFTWARE ASSETVICE

47

![](_page_102_Picture_152.jpeg)

![](_page_102_Picture_153.jpeg)

![](_page_102_Picture_154.jpeg)

46980 PARQUE TECNOLOGICO DE PATERNA VALENCIA (ESPAÑA)

#### DETALLE ENTRADA MOTORES

![](_page_102_Picture_11.jpeg)

DETALLE RESISTENCIA FRENADO

 $\sim$   $\sim$ 

![](_page_102_Picture_2.jpeg)

-Z4

![](_page_103_Picture_146.jpeg)

![](_page_103_Picture_12.jpeg)

![](_page_103_Picture_5.jpeg)

![](_page_103_Figure_0.jpeg)

2

5

![](_page_103_Picture_1.jpeg)

![](_page_103_Picture_147.jpeg)

Fig. 6-4: Pin assignment, motor-side view

![](_page_103_Picture_148.jpeg)

![](_page_103_Picture_6.jpeg)